## **MW9087 Series Card OTDR Operation Manual**

## **Eighth Edition**

**For safety and warning information, please read this manual before attempting to use the equipment. Keep this manual with the equipment.** 

## **ANRITSU CORPORATION**

# Safety Symbols

To prevent the risk of personal injury or loss related to equipment malfunction, Anritsu Corporation uses the following safety symbols to indicate safety-related information. Ensure that you clearly understand the meanings of the symbols BEFORE using the equipment. Some or all of the following symbols may be used on all Anritsu equipment. In addition, there may be other labels attached to products that are not shown in the diagrams in this manual.

#### Symbols used in manual

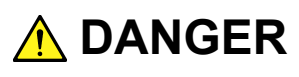

This indicates a very dangerous procedure that could result in serious injury or death if not performed properly.

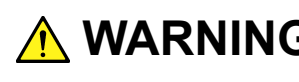

WARNING This indicates a hazardous procedure that could result in serious injury or death if not performed properly.

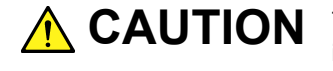

This indicates a hazardous procedure or danger that could result in light-to-severe **CAUTION** injury, or loss related to equipment malfunction, if proper precautions are not taken.

#### Safety Symbols Used on Equipment and in Manual

The following safety symbols are used inside or on the equipment near operation locations to provide information about safety items and operation precautions. Ensure that you clearly understand the meanings of the symbols and take the necessary precautions BEFORE using the equipment.

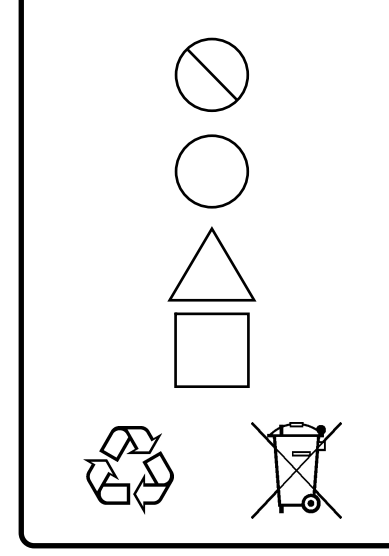

This indicates a prohibited operation. The prohibited operation is indicated symbolically in or near the barred circle.

 This indicates an obligatory safety precaution. The obligatory operation is indicated symbolically in or near the circle.

 This indicates a warning or caution. The contents are indicated symbolically in or near the triangle.

This indicates a note. The contents are described in the box.

These indicate that the marked part should be recycled.

MW9087 Series Card OTDR Operation Manual

- 2 June 2011 (First Edition)
- 17 June 2015 (Eighth Edition)

Copyright © 2011-2015, ANRITSU CORPORATION.

All rights reserved. No part of this manual may be reproduced without the prior written permission of the publisher.

The contents of this manual may be changed without prior notice. Printed in Japan

## **WARNING**

- ALWAYS refer to the operation manual when working near locations at which the alert mark shown on the left is attached. If the advice in the operation manual is not followed there is a risk of personal injury or reduced equipment performance. The alert mark shown on the left may also be used with other marks and descriptions to indicate other dangers.
	- Overvoltage Category This equipment complies with overvoltage category II defined in IEC 61010. DO NOT connect this equipment to the power supply of overvoltage category III or IV.
	- Laser radiation warning
		- NEVER look directly into the cable connector on the equipment nor into the end of a cable connected to the equipment. There is a risk of injury if laser radiation enters the eye.
		- The Laser Safety label is attached to the equipment for safety use as indicated in "Laser Safety" later in this section.
- To ensure that the equipment is grounded, always use the supplied 3-pin power cord, and insert the plug into an outlet with a ground terminal. If power is supplied without grounding the equipment, there is a risk of receiving a severe or fatal electric shock or causing damage to the internal components. **Electric Shock** 
	- **Repair**

**WARNING** NO OPERATOR SERVICE **ABLE PARTS INSIDE. REFER SERVICING TO QUALIFIED PERSONNEL.**   Only qualified service personnel with a knowledge of electrical fire and shock hazards should service this equipment. This equipment cannot be repaired by the operator. DO NOT attempt to remove the equipment covers or unit covers or to disassemble internal components. There are high-voltage parts in this equipment presenting a risk of severe injury or fatal electric shock to untrained personnel. In addition, there is a risk of damage to precision components.

## **WARNING**

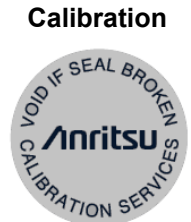

 The performance-guarantee seal verifies the integrity of the equipment. To ensure the continued integrity of the equipment, only Anritsu service personnel, or service personnel of an Anritsu sales representative, should break this seal to repair or calibrate the equipment. Be careful not to break the seal by opening the equipment or unit covers.If the performance-guarantee seal is broken by you or a third party, the performance of the equipment cannot be guaranteed.

#### • This equipment should always be positioned in the correct manner. If the cabinet is turned on its side, etc., it will be unstable and may be damaged if it falls over as a result of receiving a slight mechanical shock. **Falling Over**

Always set up the equipment in a position where the power switch can be reached without difficulty.

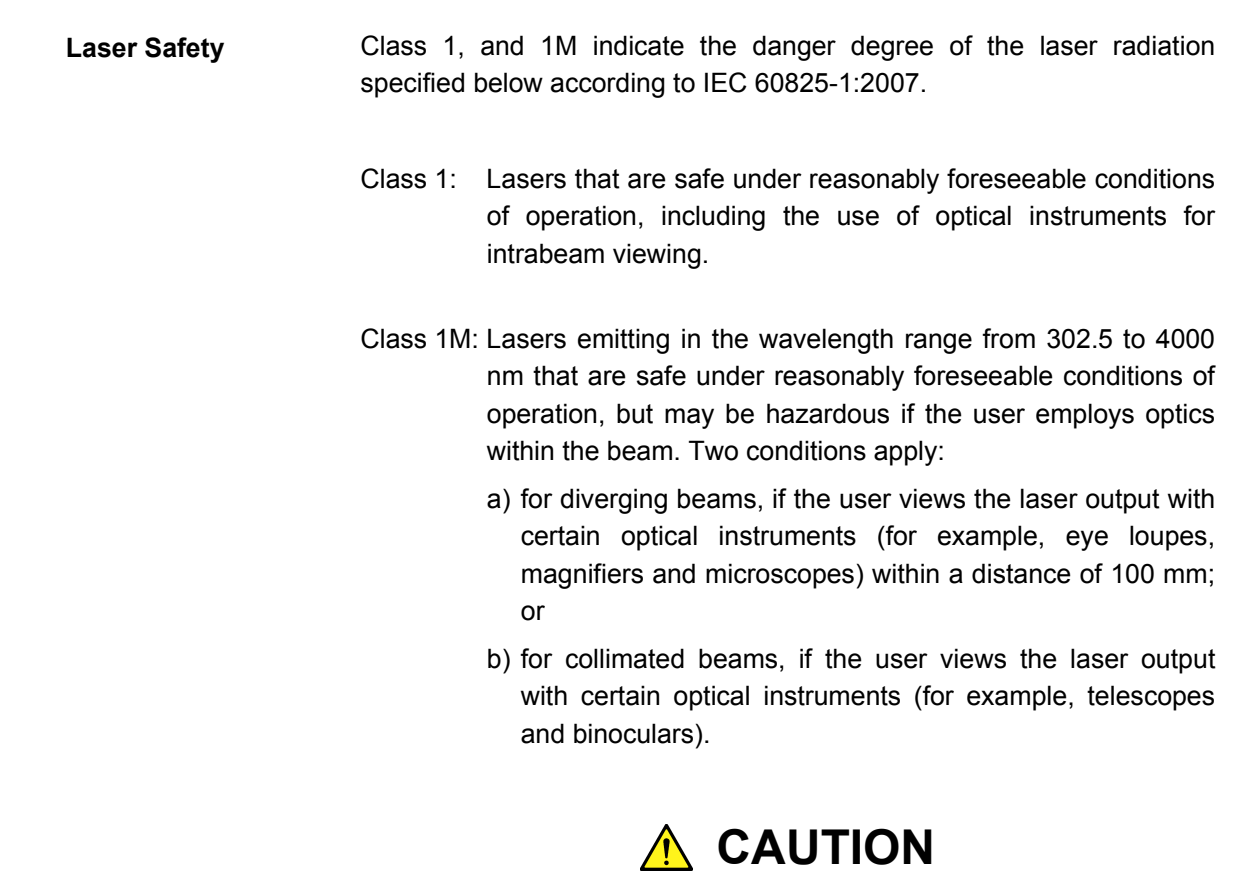

Use of controls or adjustments or performance of procedures other than those specified herein may result in hazardous radiation exposure.

The use of optical instruments with this product will increase eye hazard.

## **WARNING**

The laser in this equipment is classified as Class 1 or 1M according to the IEC 60825-1:2007 standard, and is safe under reasonably foreseeable operating conditions.

Never use optical instruments to directly view Class 1M laser products. Doing so may result in serious damage to the eyes.

#### Table 1 Laser Safety Classifications Based on IEC 60825-1:2007

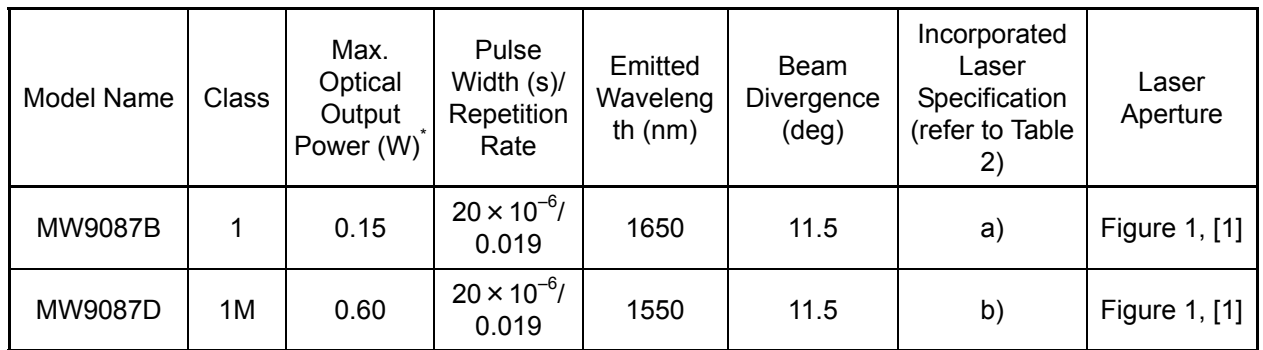

\*: Indicates the possible optical output power when each and every reasonably foreseeable single-fault condition is included.

| Incorporated<br>Laser | Max. Optical<br><b>Output Power</b><br>(W) | Pulse Width (s)/<br><b>Repetition Rate</b> | Emitted<br>Wavelength<br>(nm) | Beam<br>Divergence<br>$(\text{deg})$ |
|-----------------------|--------------------------------------------|--------------------------------------------|-------------------------------|--------------------------------------|
| a)                    | < 0.30                                     | $20 \times 10^{-6} / 0.019$                | 1650                          | 11.5                                 |
| b)                    | < 1.20                                     | $20 \times 10^{-6} / 0.019$                | 1550                          | 11.5                                 |

Table 2 Incorporated Laser Specification

\*: Maximum output power is the estimated value when something breaks down.

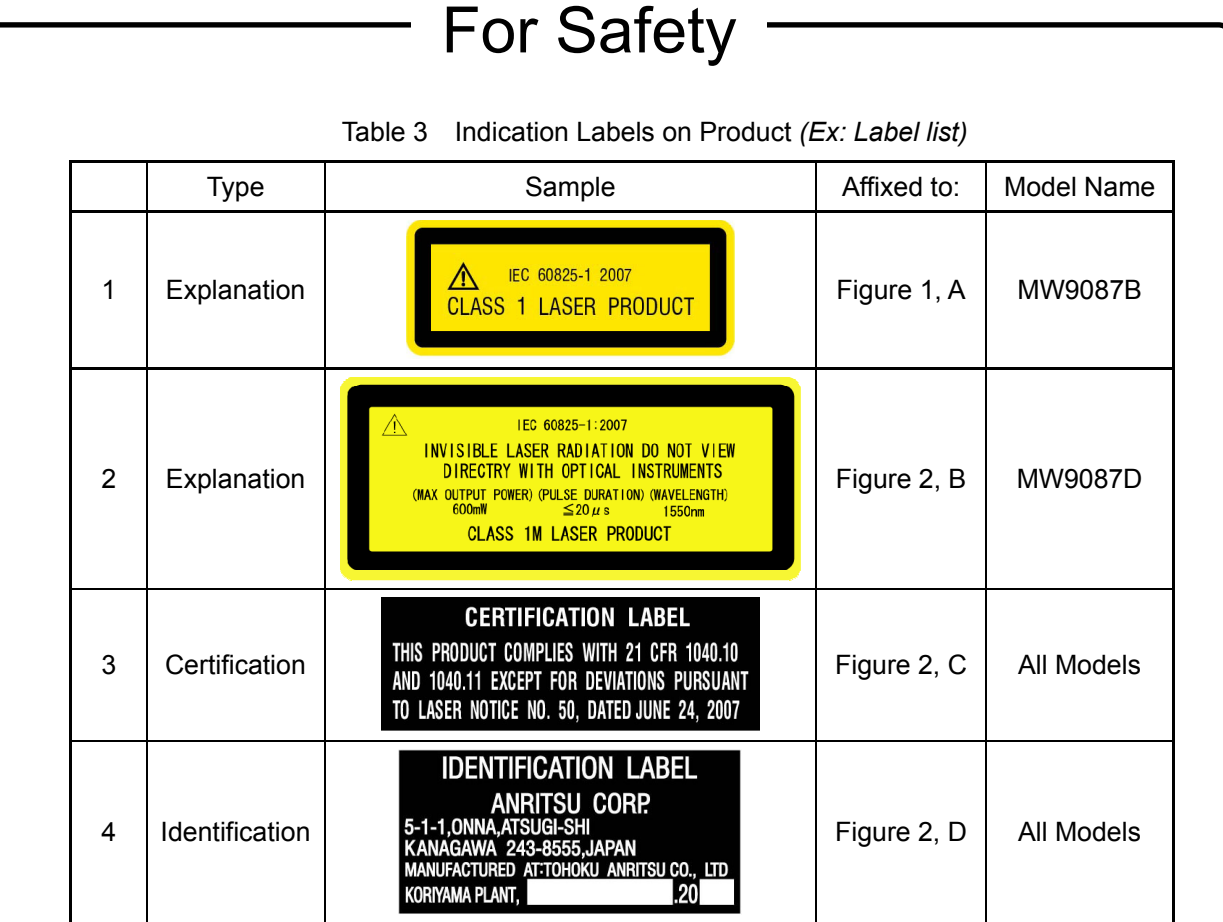

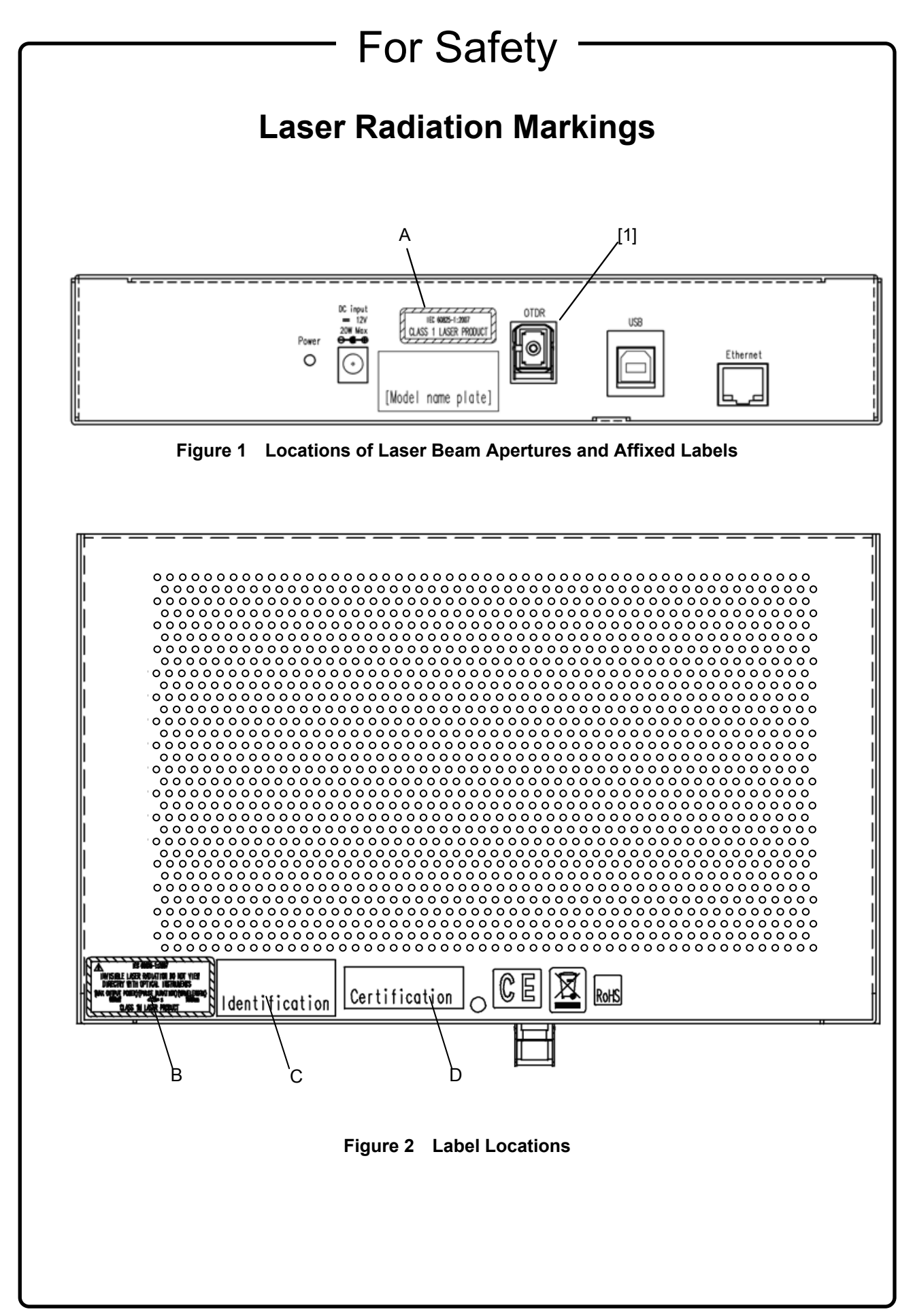

# The For Safety -

# **A** CAUTION

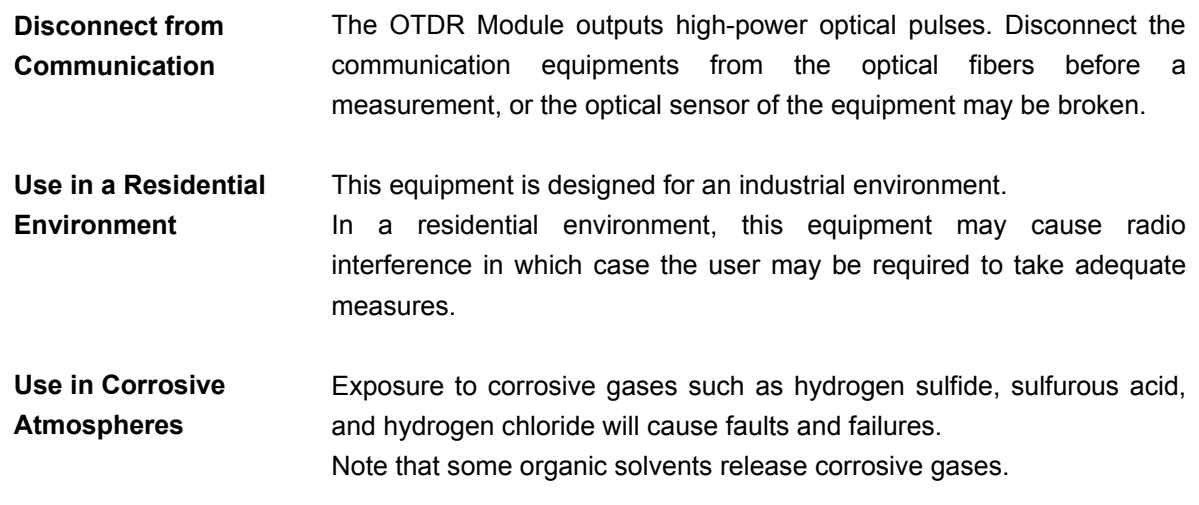

## **Equipment Certificate**

Anritsu Corporation certifies that this equipment was tested before shipment using calibrated measuring instruments with direct traceability to public testing organizations recognized by national research laboratories, including the National Institute of Advanced Industrial Science and Technology, and the National Institute of Information and Communications Technology, and was found to meet the published specifications.

## **Anritsu Warranty**

Anritsu Corporation will repair this equipment free-of-charge if a malfunction occurs within one year after shipment due to a manufacturing fault. However, software fixes will be made in accordance with the separate Software End-User License Agreement. Moreover, Anritsu Corporation will deem this warranty void when:

- The fault is outside the scope of the warranty conditions separately described in the operation manual.
- The fault is due to mishandling, misuse, or unauthorized modification or repair of the equipment by the customer.
- The fault is due to severe usage clearly exceeding normal usage.
- The fault is due to improper or insufficient maintenance by the customer.
- The fault is due to natural disaster, including fire, wind, flooding, earthquake, lightning strike, or volcanic ash, etc.
- The fault is due to damage caused by acts of destruction, including civil disturbance, riot, or war, etc.
- The fault is due to explosion, accident, or breakdown of any other machinery, facility, or plant, etc.
- The fault is due to use of non-specified peripheral or applied equipment or parts, or consumables, etc.
- The fault is due to use of a non-specified power supply or in a non-specified installation location.
- $\bullet$  The fault is due to use in unusual environments<sup>(Note)</sup>.
- The fault is due to activities or ingress of living organisms, such as insects, spiders, fungus, pollen, or seeds.

In addition, this warranty is valid only for the original equipment purchaser. It is not transferable if the equipment is resold.

Anritsu Corporation shall assume no liability for injury or financial loss of the customer due to the use of or a failure to be able to use this equipment.

#### Note:

For the purpose of this Warranty, "unusual environments" means use:

- In places of direct sunlight
- In dusty places
- In liquids, such as water, oil, or organic solvents, and medical fluids, or places where these liquids may adhere
- In salty air or in places where chemically active gases (sulfur dioxide, hydrogen sulfide, chlorine, ammonia, nitrogen dioxide, or hydrogen chloride etc.) are present
- In places where high-intensity static electric charges or electromagnetic fields are present
- In places where abnormal power voltages (high or low) or instantaneous power failures occur
- In places where condensation occurs
- In the presence of lubricating oil mists
- In places at an altitude of more than 2,000 m
- In the presence of frequent vibration or mechanical shock, such as in cars, ships, or airplanes

## **Anritsu Corporation Contact**

In the event that this equipment malfunctions, contact an Anritsu Service and Sales office. Contact information can be found on the last page of the printed version of this manual, and is available in a separate file on the CD version.

### Notes On Export Management

This product and its manuals may require an Export License/Approval by the Government of the product's country of origin for re-export from your country.

Before re-exporting the product or manuals, please contact us to confirm whether they are export-controlled items or not.

When you dispose of export-controlled items, the products/manuals need to be broken/shredded so as not to be unlawfully used for military purpose.

#### Reuse parts

Anritsu group promotes recycling activities in order to reuse available resources and save energy. This product may use recycled parts (mechanical components) that conform to Anritsu's quality standards.

#### Lifetime of Parts

The life span of certain parts used in this instrument is determined by the operating time or the power-on time. Due consideration should be given to the life spans of these parts when performing continuous operation over an extended period. These parts must be replaced at the customer's expense even if within the guaranteed period described in Warranty at the beginning of this manual. For details on life span, refer to the corresponding section in this manual.

## **Crossed-out Wheeled Bin Symbol**

Equipment marked with the Crossed-out Wheeled Bin Symbol complies with council directive 2012/19/EC (the "WEEE Directive") in European Union.

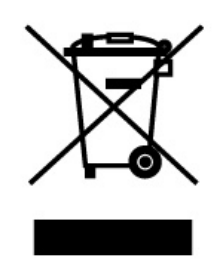

For Products placed on the EU market after August 13, 2005, please contact your local Anritsu representative at the end of the product's useful life to arrange disposal in accordance with your initial contract and the local law.

## **Software End-User License Agreement (EULA)**

Please read this Software End-User License Agreement (hereafter this EULA) carefully before using (includes executing, copying, registering, etc.) this software (includes programs, databases, scenarios, etc., used to operate, set, etc., Anritsu electronic equipment). By reading this EULA and using this software, you are agreeing to be bound by the terms of its contents and Anritsu Corporation (hereafter Anritsu) hereby grants you the right to use this Software with the Anritsu-specified equipment (hereafter Equipment) for the purposes set out in this EULA.

#### **1. Grant of License and Limitations**

- 1. Regardless of whether this Software was purchased from or provided free-of-charge by Anritsu, you agree not to rent, lease, lend, or otherwise distribute this Software to third parties and further agree not to disassemble, recompile, reverse engineer, modify, or create derivative works of this Software.
- 2. You may make one copy of this Software for backup purposes only.
- 3. You are not permitted to reverse engineer this software.
- 4. This EULA allows you to install one copy of this Software on one piece of Equipment.

#### **2. Disclaimers**

 To the extent not prohibited by law, in no event shall Anritsu be liable for personal injury, or any incidental, special, indirect or consequential damages whatsoever, including, without limitation, damages for loss of profits, loss of data, business interruption or any other commercial damages or losses, arising out of or related to your use or inability to use this Software.

#### **3. Limitation of Liability**

- a. If a fault (bug) is discovered in this Software, preventing operation as described in the operation manual or specifications whether or not the customer uses this software as described in the manual, Anritsu shall at its own discretion, fix the bug, or exchange the software, or suggest a workaround, free-of-charge. However, notwithstanding the above, the following items shall be excluded from repair and warranty.
	- i) If this Software is deemed to be used for purposes not described in the operation manual or specifications.
	- ii) If this Software is used in conjunction with other non-Anritsu-approved software.
	- iii) Recovery of lost or damaged data.
	- iv) If this Software or the Equipment has been modified, repaired, or otherwise altered without Anritsu's prior approval.
	- v) For any other reasons out of Anritsu's direct control and responsibility, such as but not limited to, natural disasters, software virus infections, etc.
- b. Expenses incurred for transport, hotel, daily allowance, etc., for on-site repairs by Anritsu engineers necessitated by the above faults shall be borne by you.
- c. The warranty period for faults listed in article 3a above covered by this EULA shall be either 6 months from the date of purchase of this Software or 30 days after the date of repair, whichever is longer.

#### **4. Export Restrictions**

 You may not use or otherwise export or re-export directly or indirectly this Software except as authorized by Japanese and United States law. In particular, this software may not be exported or re-exported (a) into any Japanese or US embargoed countries or (b) to anyone on the Japanese or US Treasury Department's list of Specially Designated Nationals or the US Department of Commerce Denied Persons List or Entity List. By using this Software, you warrant that you are not located in any such country or on any such list. You also agree that you will not use this Software for any purposes prohibited by Japanese and US law, including, without limitation, the development, design and manufacture or production of missiles or nuclear, chemical or biological weapons of mass destruction.

#### **5. Termination**

 Anritsu shall deem this EULA terminated if you violate any conditions described herein. This EULA shall also be terminated if the conditions herein cannot be continued for any good reason, such as violation of copyrights, patents, or other laws and ordinances.

#### **6. Reparations**

 If Anritsu suffers any loss, financial or otherwise, due to your violation of the terms of this EULA, Anritsu shall have the right to seek proportional damages from you.

#### **7. Responsibility after Termination**

 Upon termination of this EULA in accordance with item 5, you shall cease all use of this Software immediately and shall as directed by Anritsu either destroy or return this Software and any backup copies, full or partial, to Anritsu.

#### **8. Dispute Resolution**

 If matters of dispute or items not covered by this EULA arise, they shall be resolved by negotiations in good faith between you and Anritsu.

#### **9. Court of Jurisdiction**

 This EULA shall be interpreted in accordance with Japanese law and any disputes that cannot be resolved by negotiation described in Article 8 shall be settled by the Japanese courts.

## Cautions against computer virus infection

 Copying files and data Only files that have been provided directly from Anritsu or generated using Anritsu equipment should be copied to the instrument. All other required files should be transferred by means of USB or CompactFlash media after undergoing a thorough virus check. Adding software Do not download or install software that has not been specifically recommended or licensed by Anritsu. • Network connections Ensure that the network has sufficient anti-virus security protection in place.

## **CE Conformity Marking**

Anritsu affixes the CE conformity marking on the following product(s) in accordance with the Council Directive 93/68/EEC to indicate that they conform to the EMC and LVD directive of the European Union (EU).

#### **CE marking**

# (  $\epsilon$

#### **1. Product Model**

Model: MW9087 Series Card OTDR

#### **2. Applied Directive**

- EMC: Directive 2004/108/EC
- LVD: Directive 2006/95/EC

#### **3. Applied Standards**

 EMC: Emission: EN 61326-1: 2013 (Class A) Immunity: EN 61326-1: 2013 (Table 2)

Performance Criteria\*

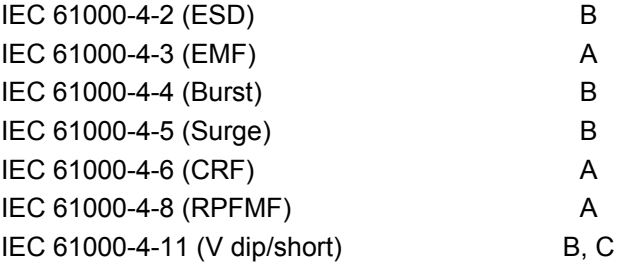

- \*: Performance Criteria
	- A: The equipment shall continue to operate as intended during and after the test. No degradation of performance or loss of function is allowed below a performance level specified by the manufacturer, when the equipment is used as intended. The performance level may be replaced by a permissible loss of performance. If the minimum performance level or the permissible performance loss is not specified by the manufacturer, either of these may be derived from the product description and documentation and what the user may reasonably expect from the equipment if used as intended.
	- B: The equipment shall continue to operate as intended after the test. No degradation of performance or loss of function is allowed below a performance level specified

by the manufacturer, when the equipment is used as intended. The performance level may be replaced by a permissible loss of performance. During the test, degradation of performance is however allowed. No change of actual operating state or stored data is allowed. If the minimum performance level or the permissible performance loss is not specified by the manufacturer, either of these may be derived from the product description and documentation and what the user may reasonably expect from the equipment if used as intended.

C: Temporary loss of function is allowed, provided the function is self-recoverable or can be restored by the operation of the controls.

Harmonic current emissions:

EN 61000-3-2: 2006 +A1:2009 A2:2009

- : No limits apply for this equipment with an active input power under 75 W.
- LVD: EN 61010-1: 2010 (Pollution Degree 2)

#### **4. Authorized representative**

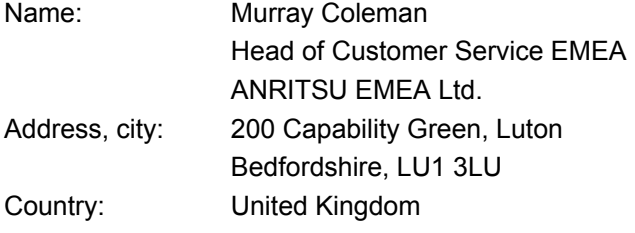

## **C-Tick Conformity Marking**

Anritsu affixes the C-Tick mark on the following product(s) in accordance with the regulation to indicate that they conform to the EMC framework of Australia/New Zealand.

**C-Tick mark** 

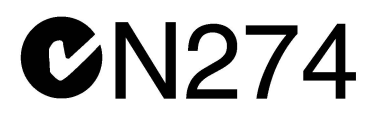

**1. Product Model**

Model: MW9087 Series Card OTDR

**2. Applied Standards**

EMC: Emission: EN 61326-1: 2013 (Class A equipment)

## **About This Manual**

The configuration of the MW9087 Series Card OTDR operation manual is divided into the following three parts: Card OTDR Mainframe, LED Interface, and Password function.

This manual describes the operation/maintenance method for MW9087 Series Card OTDR.

Refer to Chapter 2 "Before Use" to understand the setting of this device and precautions.

Also, refer to Chapter 3 "Measurement Method" to understand the overview of operation flow.

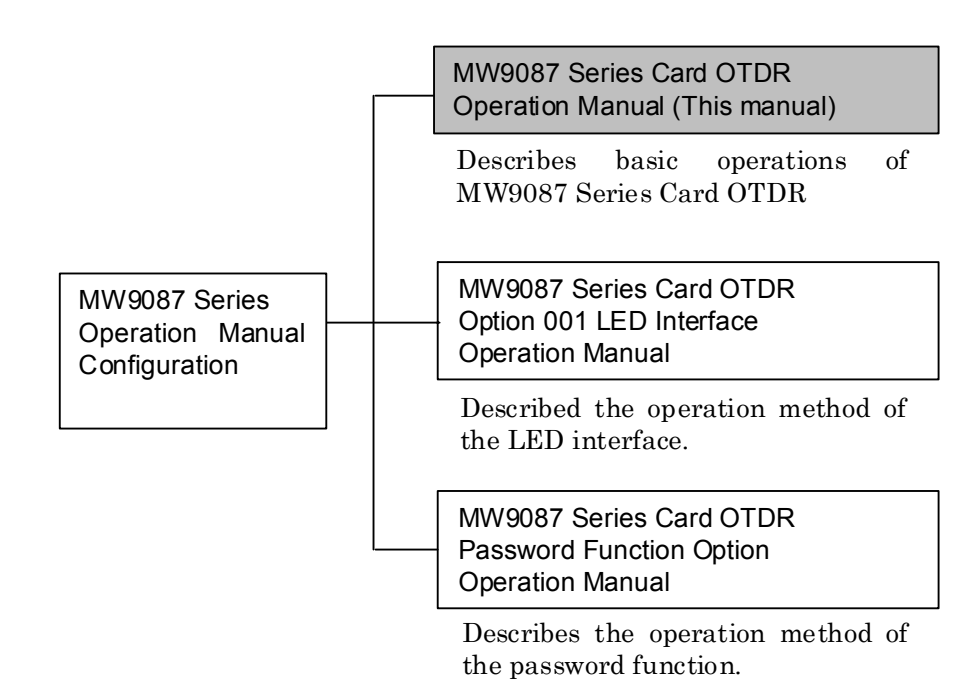

## **Table of Contents**

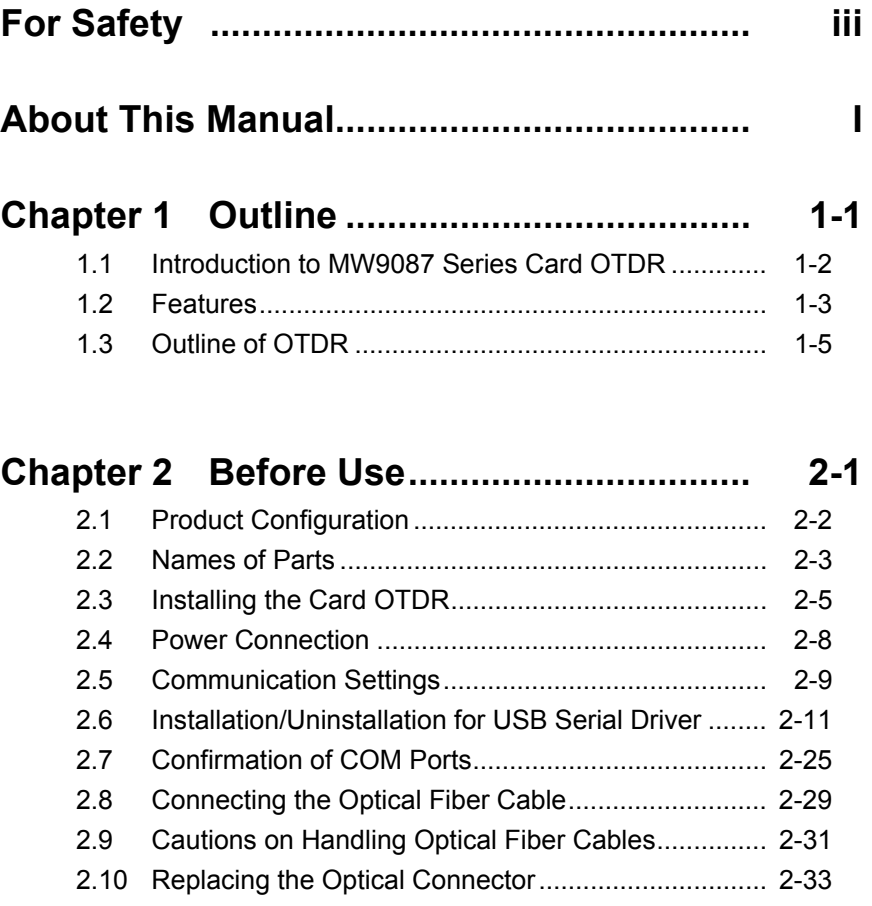

2.11 Precautions ................................................................ 2-34

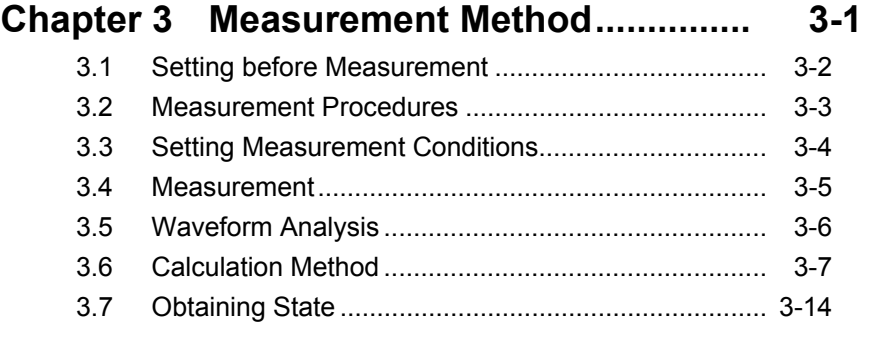

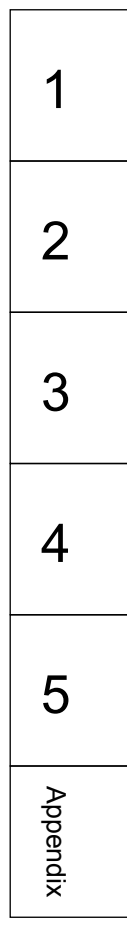

## **Chapter 4 Command Reference ................ 4-1**

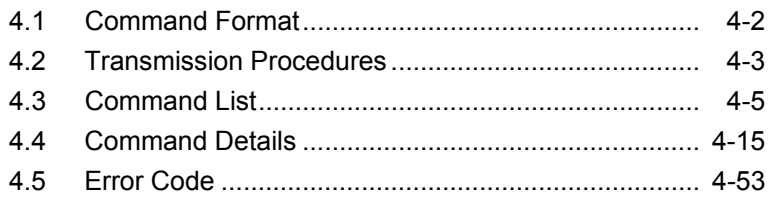

## **Chapter 5 Performance Test and**

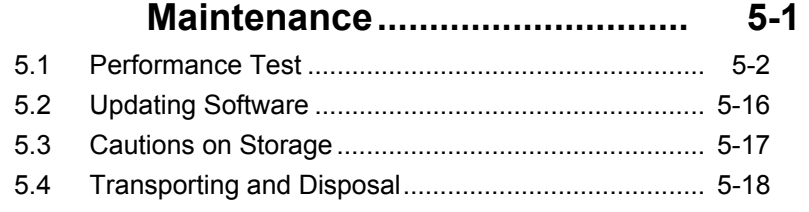

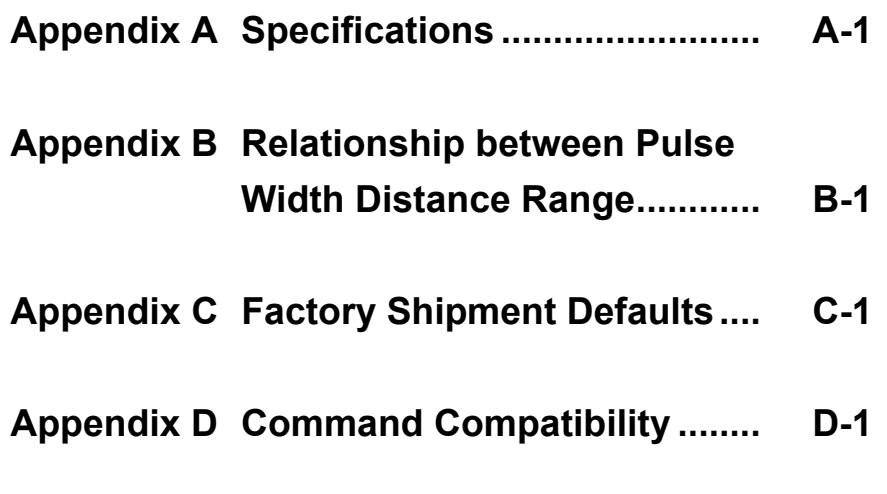

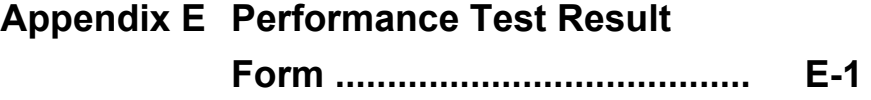

# Chapter 1 Outline

This chapter explains the features of the MW9087 Series Card OTDR

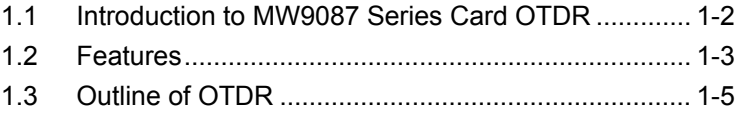

## <span id="page-25-0"></span>**1.1 Introduction to MW9087 Series Card OTDR**

MW9087 Series Card OTDR is a module form for the optical fiber measurement device.

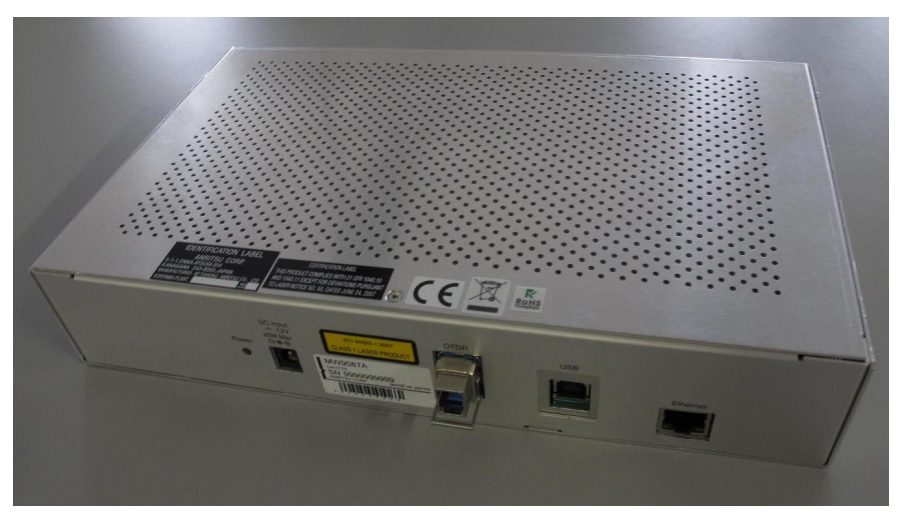

**Figure 1.1-1 Card OTDR Appearance (MW9087B)**

This device has multiple models depending on wavelengths and dynamic ranges.

**Table 1.1-1 Model Name of Card OTDR** 

| Model          | Wavelength        | <b>Dynamic range</b><br>(Typ.) |
|----------------|-------------------|--------------------------------|
| MW9087B        | $1650 \text{ nm}$ | 41 dB                          |
| <b>MW9087D</b> | $1550 \text{ nm}$ | 50dB                           |

1550 nm wavelength is used for communications.

To monitor the fiber loss/deterioration or breaks without effects on communications, the model with wavelength of 1650 nm is used. To measure the fiber loss of the wavelength used for communications, the model with wavelength of 1550 nm is used.

If the fiber loss is large or the communication path has the fiber loss due to optical coupler, the model with a large dynamic range is used.

## <span id="page-26-0"></span>**1.2 Features**

The MW9087 Series Card OTDR has been developed in order to monitor faults in the optical fiber system.

You can control it via Ethernet; therefore, it can be used for automatic/remote measurement.

#### Partial sampling

Distance range to be measured can be set, and only the range set can be measured. This feature will shorten the measurement time.

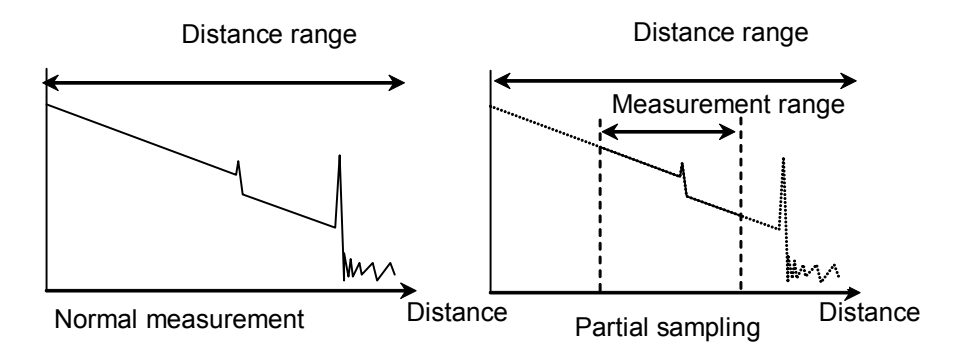

**Figure 1.2-1 Normal Measurement and Partial Sampling** 

#### SR-4731 file format

The measurement results can be saved with Telcordia standard SR-4731 OTDR Data Format-compliant files. These files have the extension of SOR, and waveforms can be displayed with TraceView software. This software is available from the following URL.

[http://www.anritsu.com/en-US/Downloads/Software/Drivers/Software-Do](http://www.anritsu.com/en-US/Downloads/Software/Drivers/Software-Downloads/DWL2761.aspx) [wnloads/DWL2761.aspx](http://www.anritsu.com/en-US/Downloads/Software/Drivers/Software-Downloads/DWL2761.aspx)

**1**

#### Chapter 1 Outline

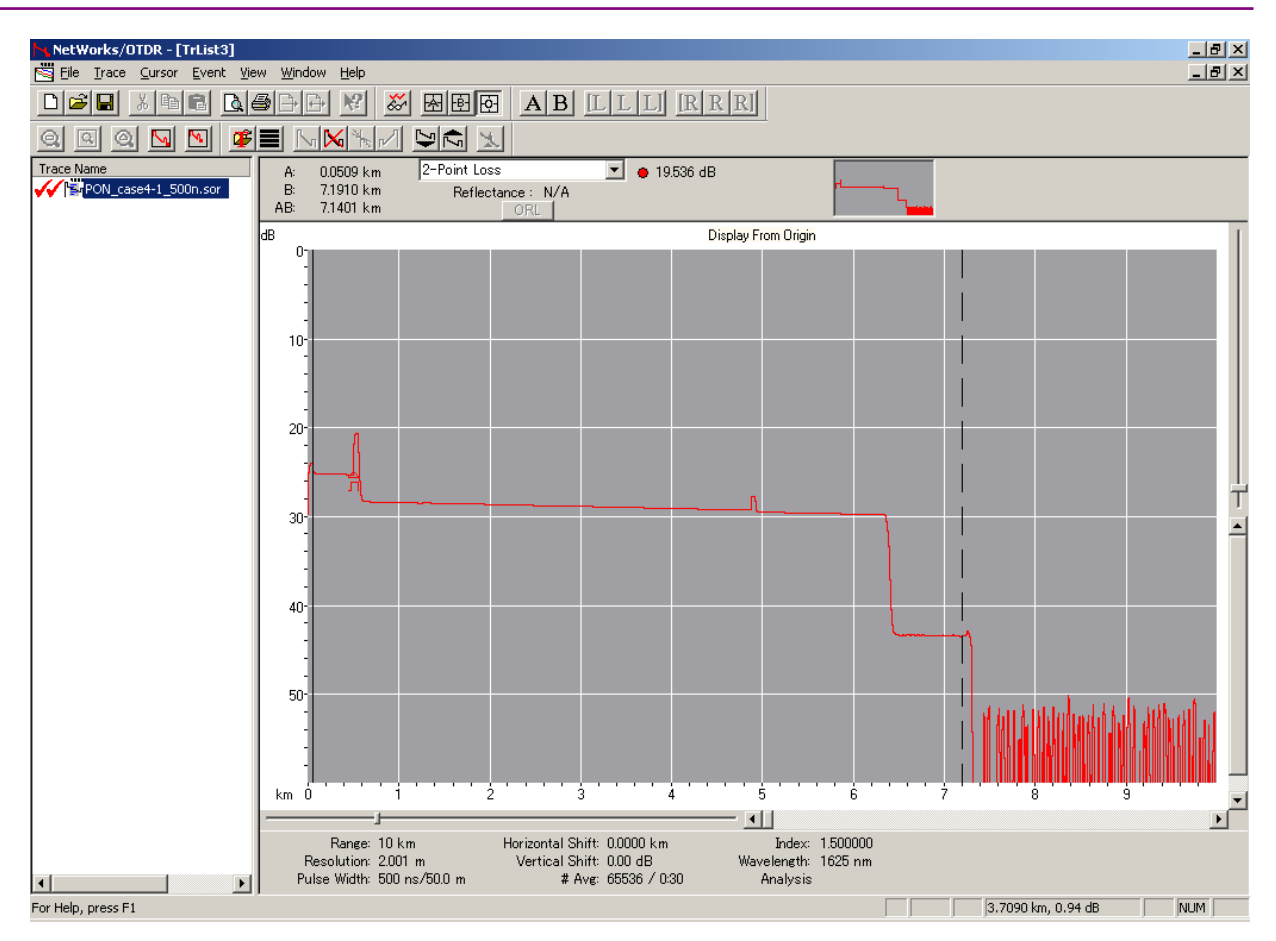

**Figure 1.2-2 Waveform Display with TraceView software**

*Note*:

The obtained waveform using the partial sampling cannot be displayed with the Trace View software properly.

## <span id="page-28-0"></span>**1.3 Outline of OTDR**

OTDR operating principle

OTDR (Optical Time Domain Reflectometer) transmits brief optical pulses to the fiber to measure the intensity and time difference of lights reflected from within the fiber.

The distance of the reflection point is calculated from the time difference, light speed, and index of refraction (IOR) of the fiber.

The light attenuation (fiber loss) is calculated from the light intensity reflected from within the fiber.

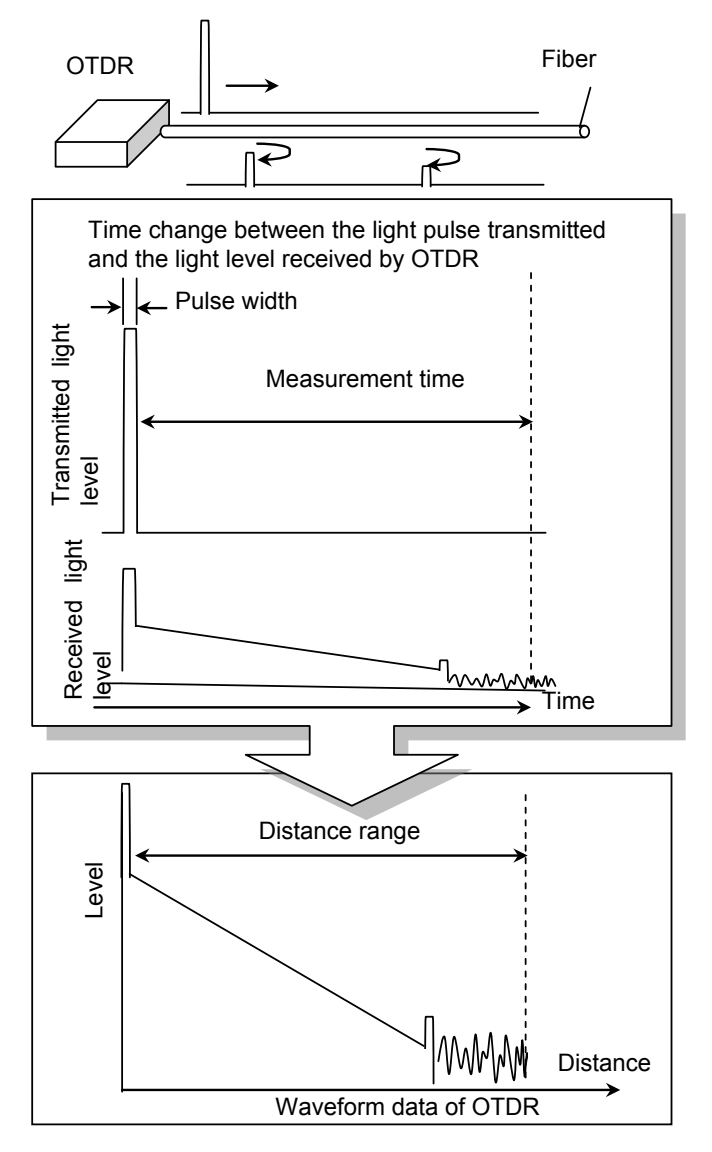

**Figure 1.3-1 OTDR Transmitted/Received Waveform and Waveform Data**

**1**

The maximum measurable distance (distance range) is determined by the time when OTDR measures the received light level after the optical pulse is transmitted.

Transmitted optical pulse is reflected little by little within the fiber. The more distant the reflected light is, the lower is the light level received by OTDR. Therefore, the waveform of measurement result becomes a downward-sloping rectilinear graph.

#### OTDR fiber measurement

In places where the fiber is connected or damaged, the fiber loss or the light reflection may become larger. These changes make the waveform of measurement result discontinuous.

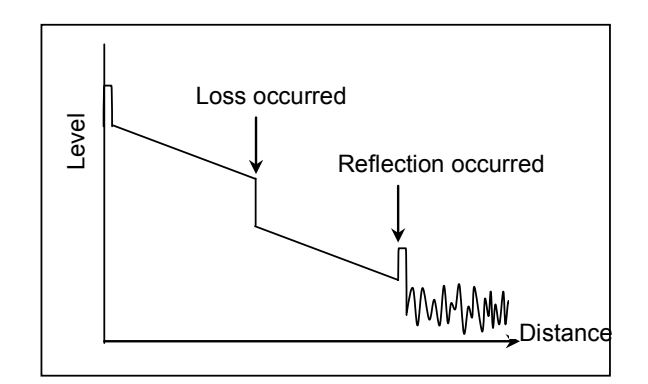

**Figure 1.3-2 Detection of Fiber Loss and Reflection**

Waveform change with pulse width

The larger is the transmitted optical pulse width, the higher is the received light level. Therefore, make the pulse width larger for the measurement system with large fiber loss such as the case of a long distance range.

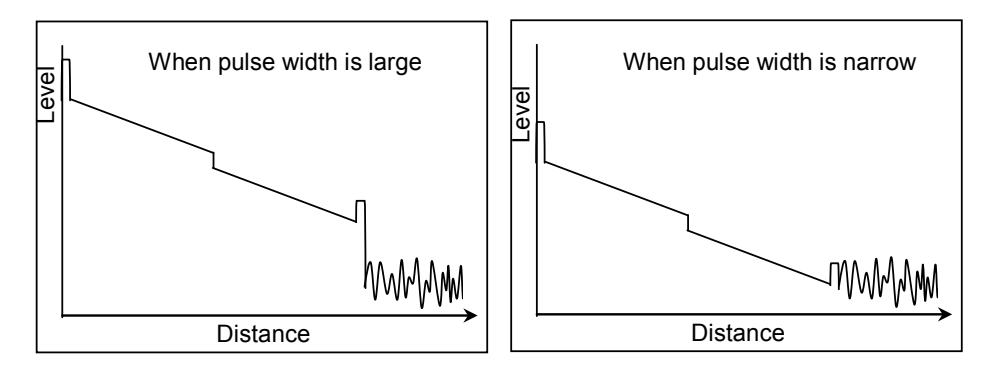

**Figure 1.3-3 Level Change with Pulse Width**

#### 1.3 Outline of OTDR

The narrower is the transmitted optical pulse width, the shorter is the optical pulse length within the fiber. Therefore, the loss change within the fiber can be measured to the direction of length finely (at high resolution).

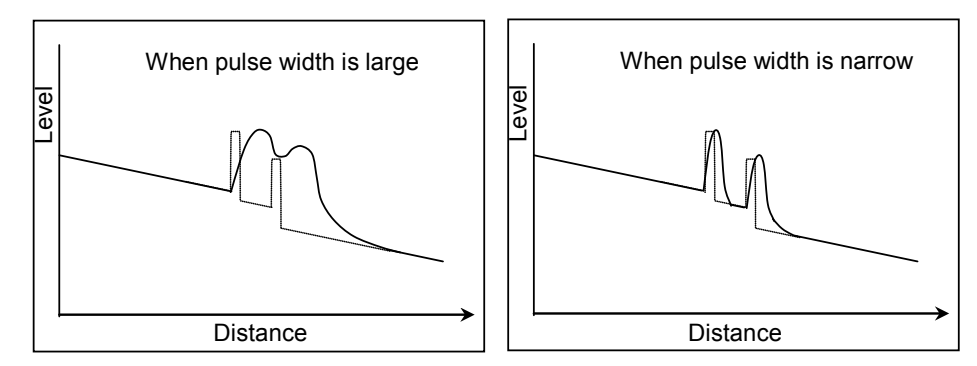

**Figure 1.3-4 Resolution Change with Pulse Width**

Chapter 1 Outline

# Chapter 2 Before Use

This chapter provides information that should be thoroughly understood before actually using the Card OTDR, such as the installation method, setting items, and precautions.

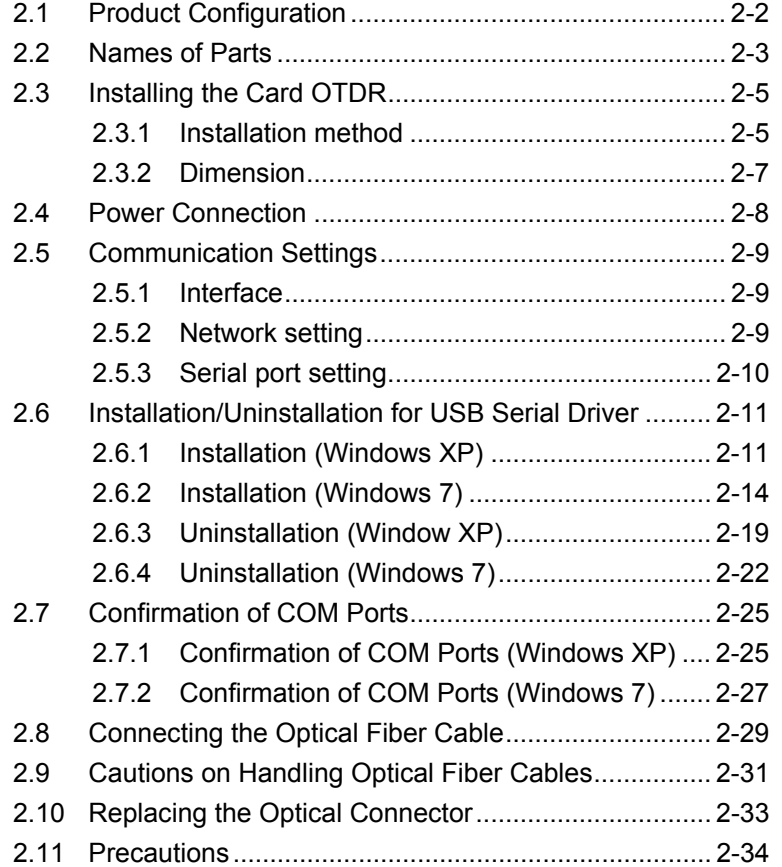

## <span id="page-33-0"></span>**2.1 Product Configuration**

The standard composition of the MW9087 Series Card OTDR (hereafter, Card OTDR) is listed in the following table. After unpacking, check the packing list and make sure that all the components are included. If any part is missing or damaged, contact Anritsu or your Anritsu sales agent immediately.

| Item        | <b>Model</b> | <b>Product Name</b> | Q'tv |
|-------------|--------------|---------------------|------|
| Mainframe   | MW9087B/D    | Card OTDR           |      |
| Accessories |              | CD-ROM              |      |

**Table 2.1-1 Standard Configuration** 

The MW9087 Series Card OTDR Operation Manual (W3543AE) and the USB serial driver are included in the CD-ROM.

## <span id="page-34-0"></span>**2.2 Names of Parts**

The following figure shows the names of parts.

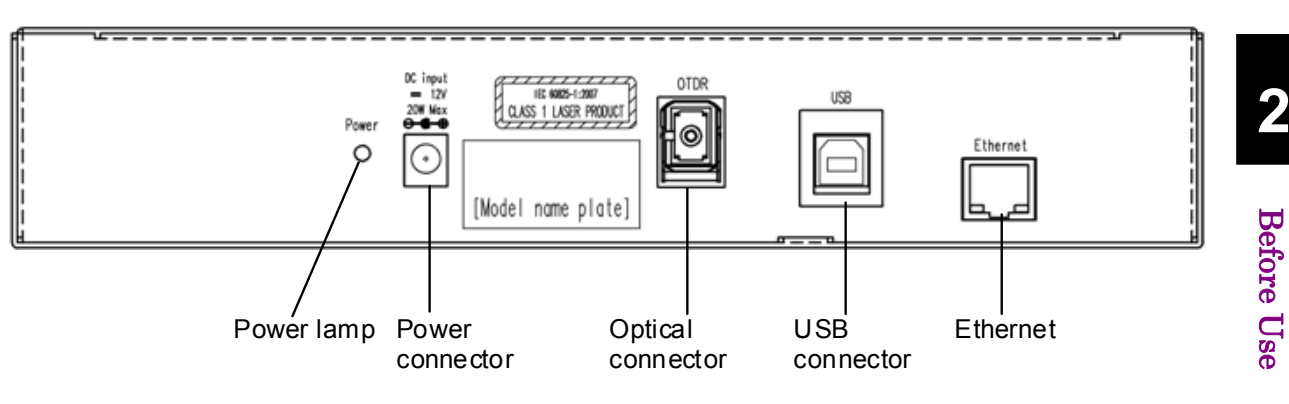

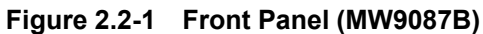

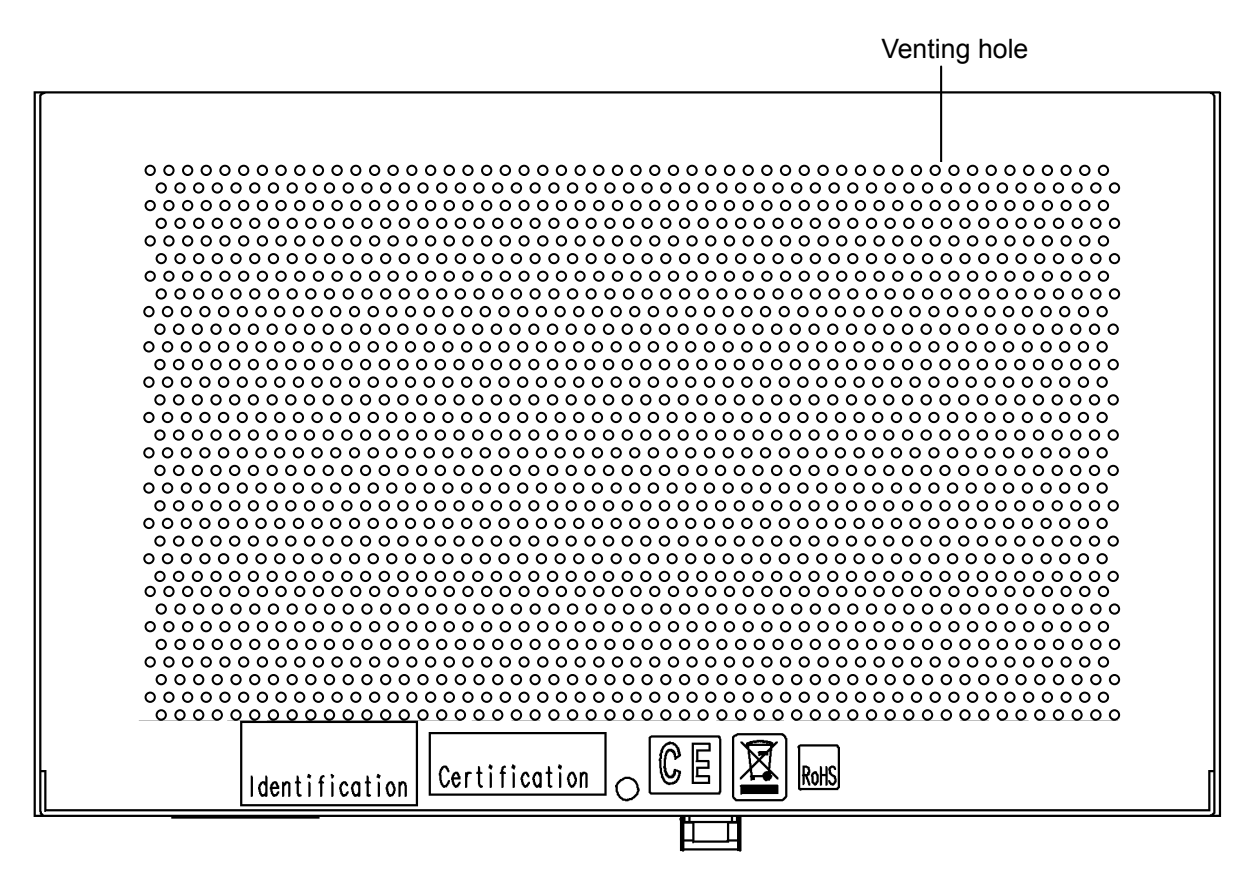

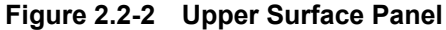

#### Chapter 2 Before Use

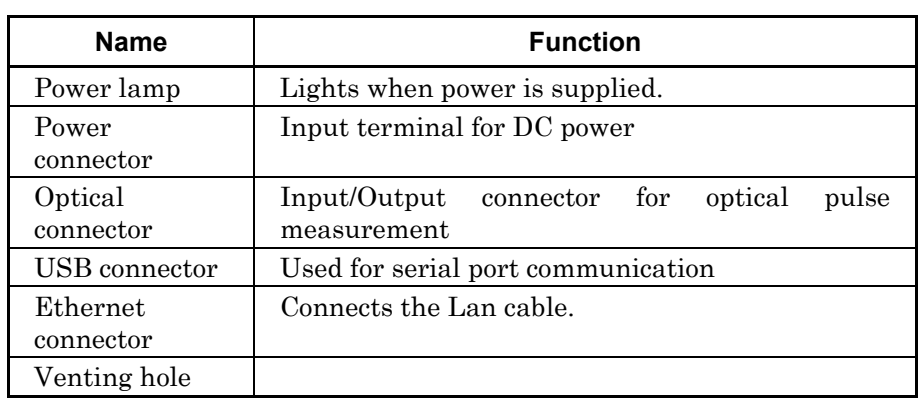

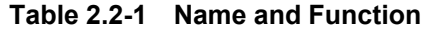

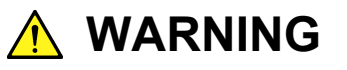

**NEVER look directly into the laser radiation emitted from the Card OTDR optical connector or the end of the cable connected to the Card OTDR. If you do so, the laser light may damage your eyes.**
**2** 

Before Use

**Before Use** 

# **2.3 Installing the Card OTDR**

## **2.3.1 Installation method**

Install the Card OTDR top surface or side up as shown in Figure 2.3.1-1.

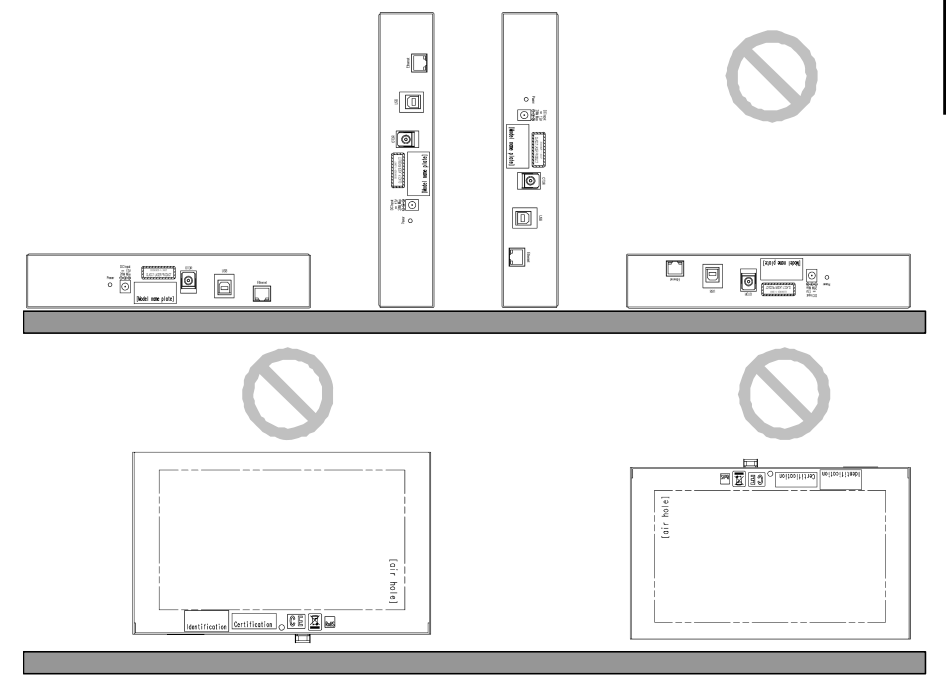

**Figure 2.3.1-1 Installation Orientation** 

A venting hole is installed in the Card OTDR to prevent the internal temperature from rising. Install the Card OTDR in a location with the vents at least 10 cm away from walls, peripherals or other obstructions so as not to block the fan perimeter.

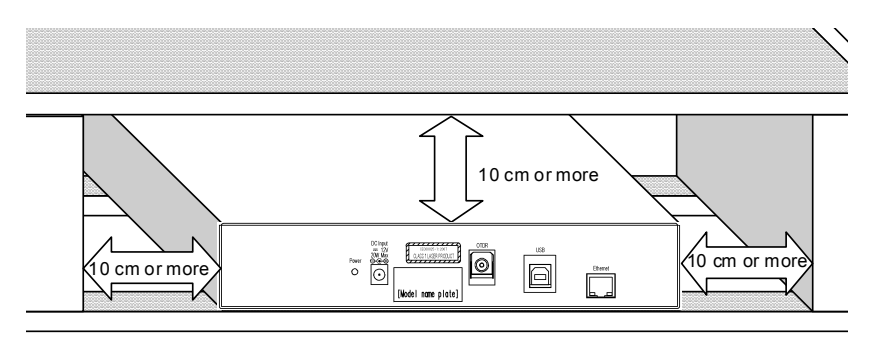

**Figure 2.3.1-2 Vent Airflow System** 

The Card OTDR releases the air to the top surface. When two units of the Card OTDR are used, place them so that the air released from one unit is not received by the other unit.

#### Chapter 2 Before Use

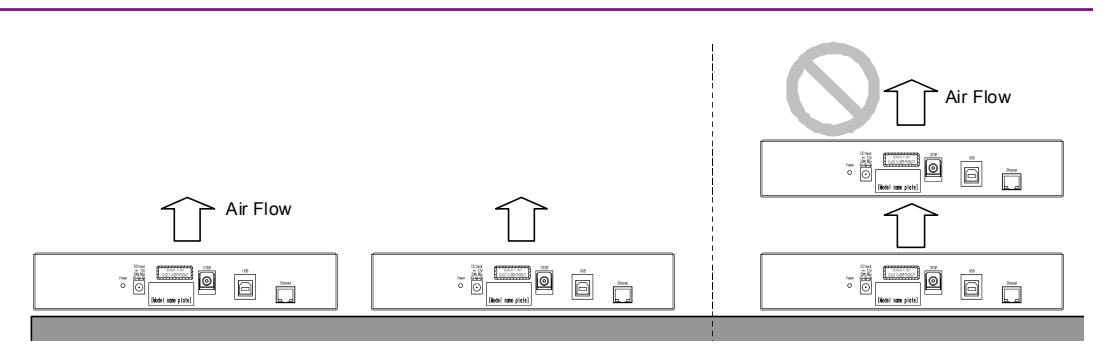

**Figure 2.3.1-3 Arrangement for Multiple Units** 

Although the Card OTDR operates at an ambient temperature of 0° to 50°C, avoid using it in locations, such as the following, since it may cause failure.

- In places of direct sunlight
- In dusty places
- Outdoors
- In liquids, such as water, oil, or organic solvents, and medical fluids, or places where these liquids may adhere
- In salty air or in place chemically active gases (sulfur dioxide, hydrogen sulfide, chlorine, ammonia, nitrogen dioxide, or hydrogen chloride etc.) are present
- In places where high-intensity static electric charges or electromagnetic fields are present
- In places where abnormal power voltages (high or low) or instantaneous power failures occur
- In places where condensation occurs
- In the presence of lubricating oil mists
- In places at an altitude of more than 2,000 m
- In the presence of frequent vibration or mechanical shock, such as in cars, ships, or airplanes
- Locations where there is a risk of equipment toppling over, etc.

### **2.3.2 Dimension**

The Card OTDR has holes on bottom panel to secure with screws. Install it using screws of M3 (8 mm or less).

The arrangement for screw holes is shown in the figure below. The unit is mm.

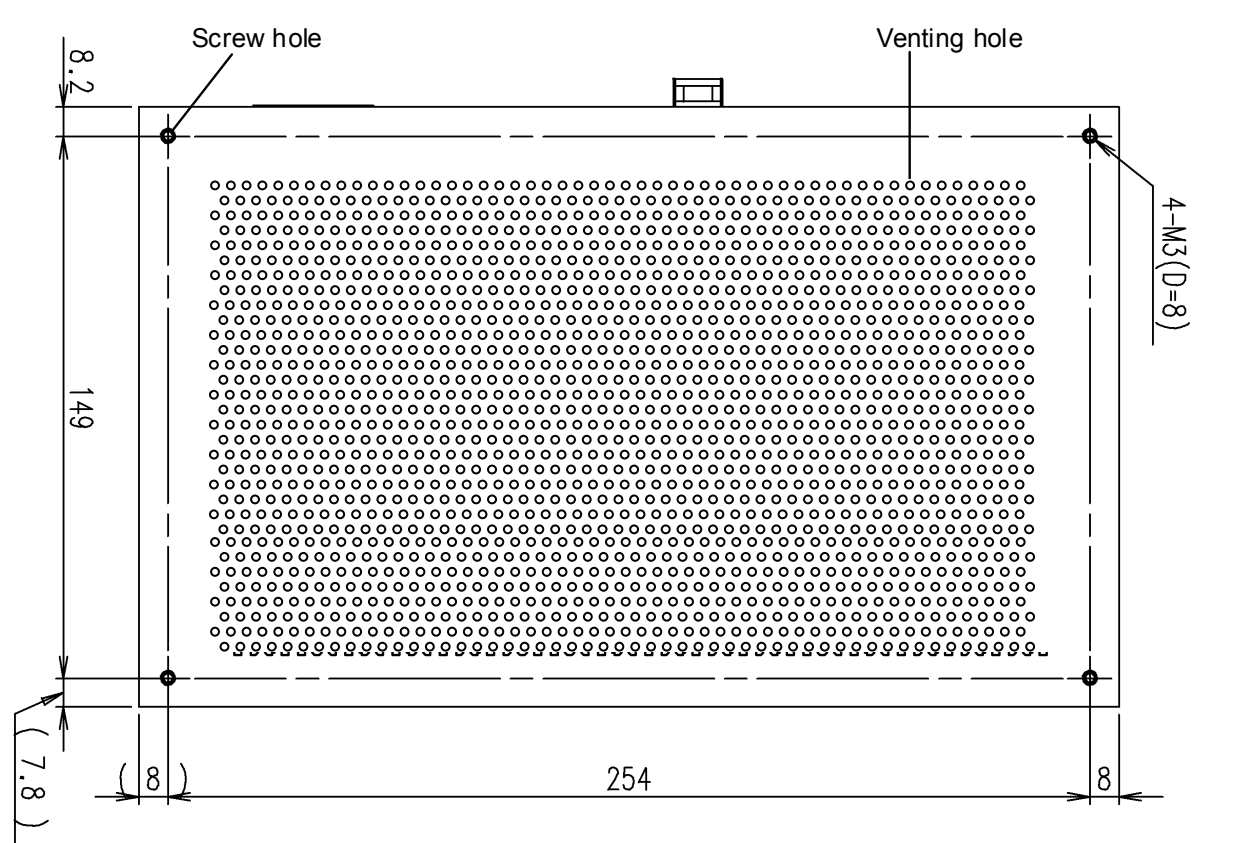

**Figure 2.3.2-1 Dimensional Drawing (Bottom View)** 

## **2.4 Power Connection**

The Card OTDR operates with the DC 12 V power supply and it starts when the power is supplied.

Connect the polarities correctly as shown in Figure 2.4-1.

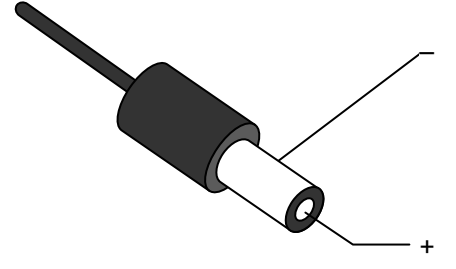

**Figure 2.4-1 Power Connector Polarity** 

Hosiden DC Jack HEC-0470-01-630 is used as the power input pin. The recommended DC plug dimension is  $\phi$  2.1 ×  $\phi$  5.5 × 9.5 mm (Refer to Figure 2.4-2).

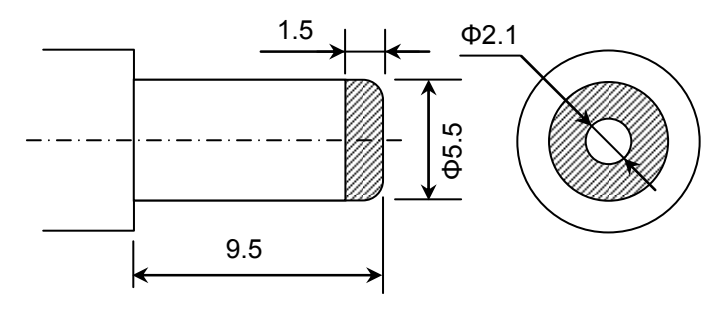

**Figure 2.4-2 Dimension Figure for Power Connector** 

The specifications for the power source are as follows.

**Table 2.4-1 Specifications for Power Source** 

| Item              | <b>Specifications</b> |
|-------------------|-----------------------|
| Power Voltage     | 12 V±10%              |
| Power Consumption | $\leq$ 20 W           |

# **WARNING**

**Be sure to check that the power source is set within the range specified. Supplying power exceeding the rated range may result in electrical shock, fire, failure, or malfunction.** 

# **2.5 Communication Settings**

## **2.5.1 Interface**

The enabled interfaces are as follows.

- PC side: RJ45 port, USB port type A
- The Card OTDR side: RJ45 port, USB port type B

When the Card OTDR is connected to a PC, use the Ethernet cable or USB cable of type A-B. Also Anritsu driver is required when the USB interface is used. Refer to Section 2.6 "Installation/Uninstallation for USB Serial Driver to install it in a PC.

When the Card OTDR is connected to a PC using the Ethernet cable directly, use the cross cable.

### **2.5.2 Network setting**

When the Ethernet setting is not changed from the factory default, the PC should be set according to the following values.

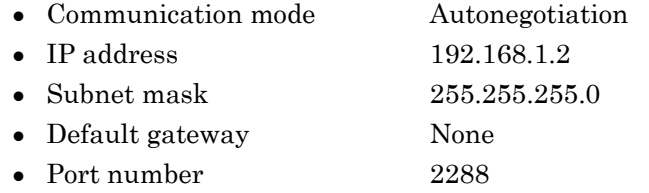

Use NETNEG command to change the communication mode setting and NET command to change the Network setting. The Card OTDR is restarted using the RST command after setting the Network. The set values have been reflected since the Card OTDR is restarted.

**2** 

## **2.5.3 Serial port setting**

Set the serial port of the communication control software to be operated on the PC as follows.

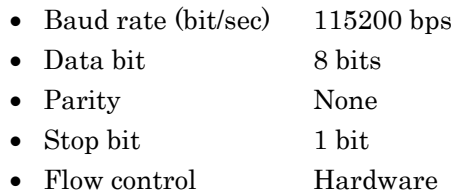

#### *Note:*

The communication condition of the serial port cannot be changed.

## **2.6 Installation/Uninstallation for USB Serial Driver**

## **2.6.1 Installation (Windows XP)**

The installation method for USB serial driver is explained with the example of Windows XP.

- 1. Copy the UsbSerialDrivers folder of the CD-ROM to the PC.
- 2. Power on the Card OTDR and PC and connect the USB cable.
- 3. When the cable is connected, the Welcome to the Found New Hardware Wizard is displayed.

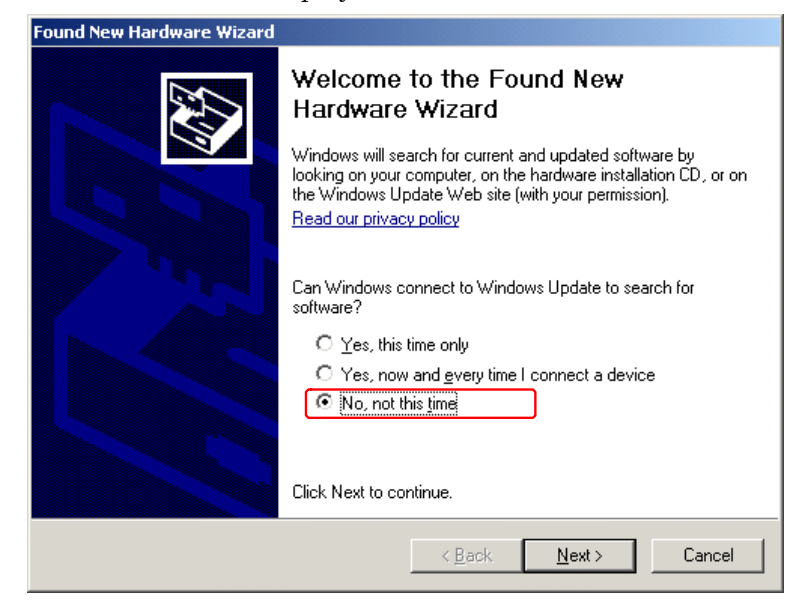

4. Select "No, not this time" and click Next>.

#### *Note:*

The above window is not displayed depending on the version of the Windows XP.

5. The installation selection window is displayed.

#### Chapter 2 Before Use

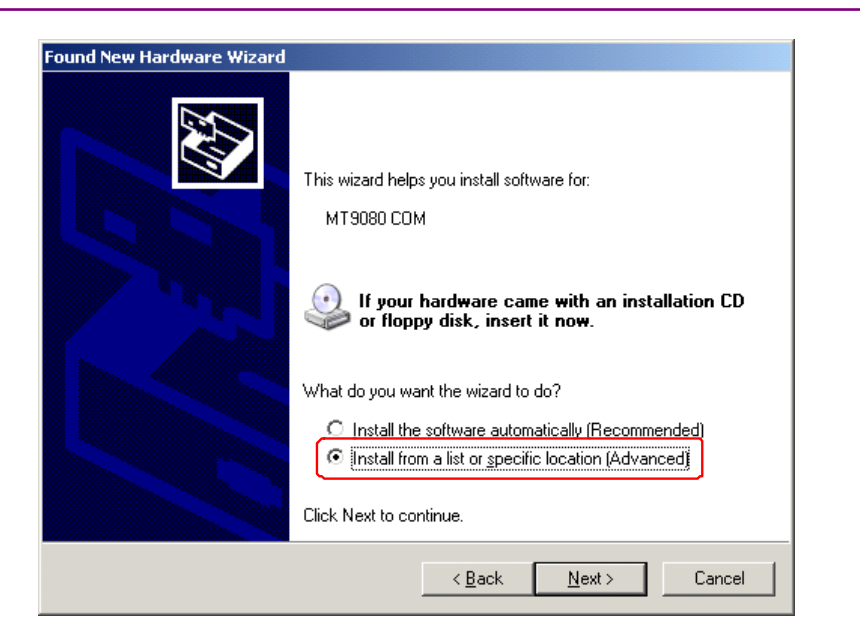

- 6. Select "Install from a list of specific location (Advanced)" and click Next>.
- 7. The windows describing "Please choose your search and installation option" is displayed.

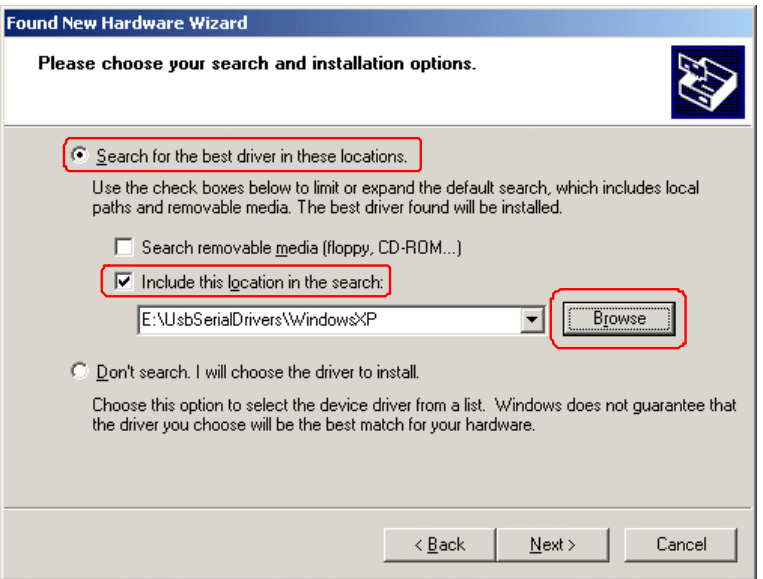

- 8. Select "Search for the best driver in these location" and put the check mark in the "Include this location in the search:". Then, specify the RemoteControl folder saved at the procedure 1. (When clicking Browse, the folder is enabled.)
- 9. Then, when clicking  $Next$ , the driver is installed.
- 10. When the installation confirmation window is displayed, click Continue Anyway.

### 2.6 Installation/Uninstallation for USB Serial Driver

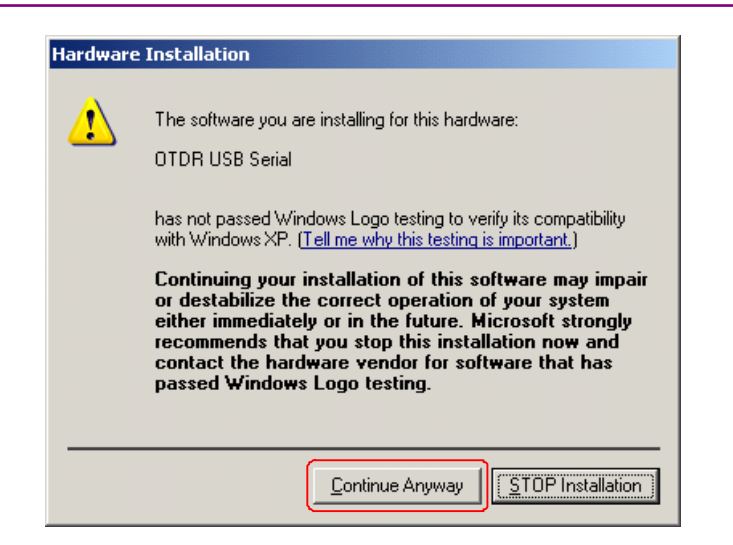

11. When the completion message is displayed, installing the driver is completed. Click Finish.

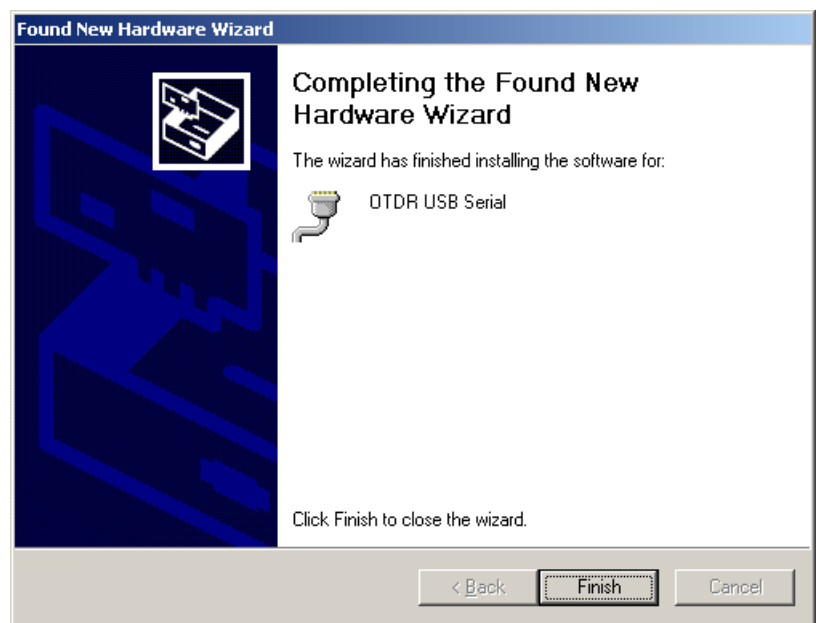

### **2.6.2 Installation (Windows 7)**

The installation method for USB serial driver is explained with the example of Windows 7.

- 1. Copy the UsbSerialDrivers folder of the CD-ROM to the PC.
- 2. Power on the Card OTDR and PC and connect the USB cable.
- 3. Click Computer from Start Menu.

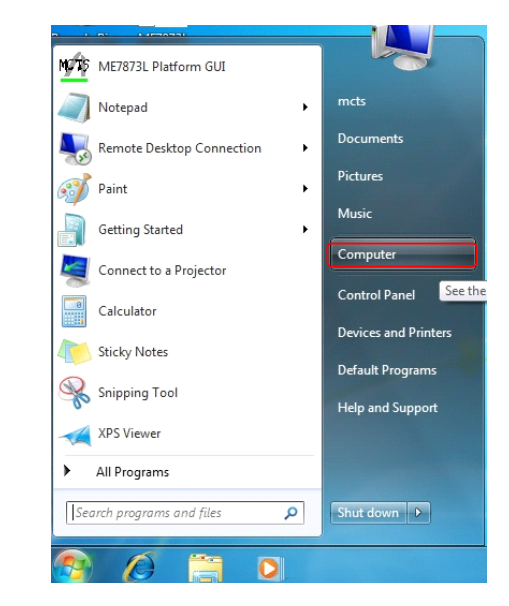

4. Click System Programs.

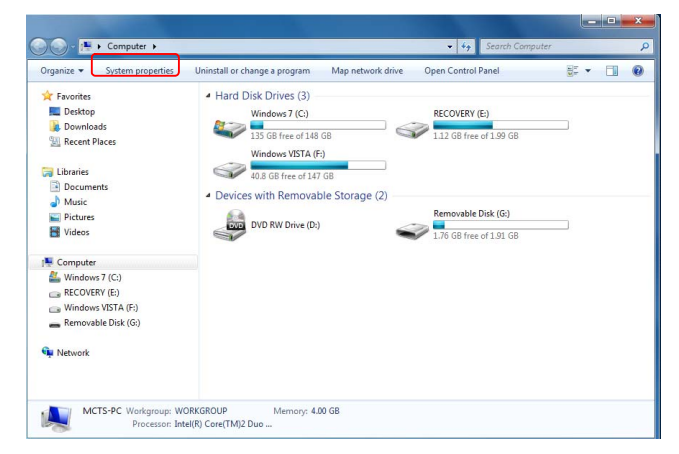

5. Click Device Manager.

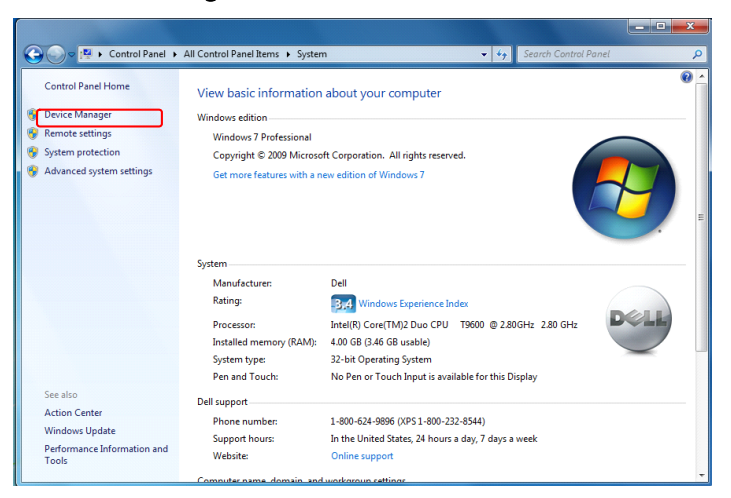

6. Check that MT9080 COM is displayed on the device manager.

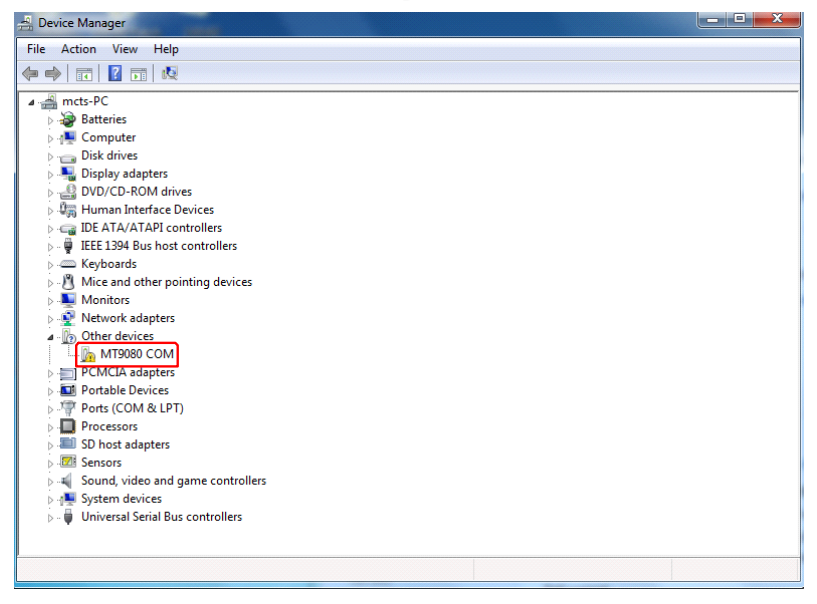

7. Right-click MT9080 COM and select Updating Driver Software.

**2** 

#### Chapter 2 Before Use

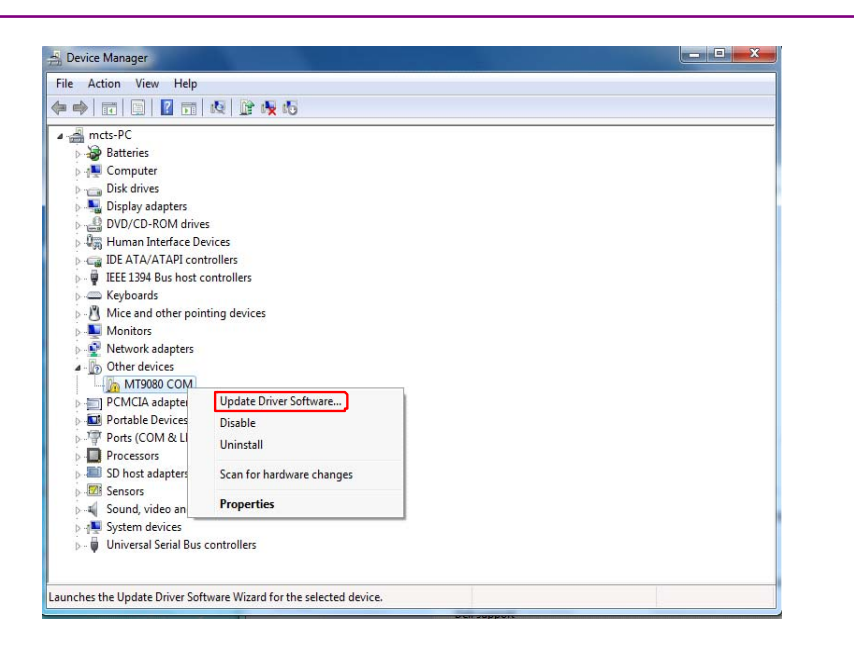

8. Click "Browse my computer for driver software".

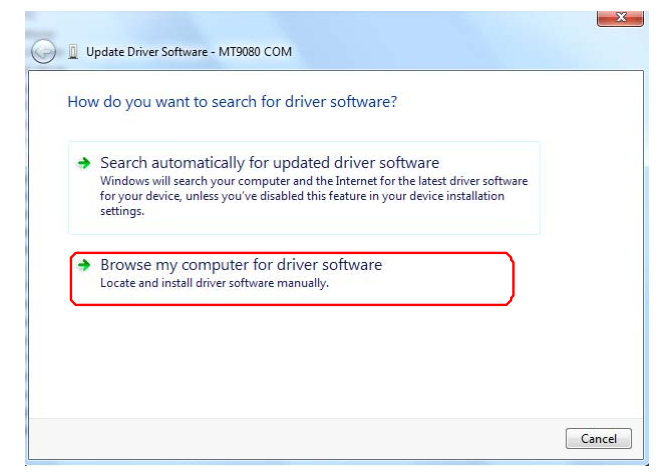

9. Specify the Win7 folder in the UsbSerialDrivers saved at the step 1. When using the Windows 32-bit version, specify the Windows 32- bit folder. When using the Windows 64-bit version, specify the Windows 64-bit folder.

When clicking **Browse**..., the folder is enabled.

### 2.6 Installation/Uninstallation for USB Serial Driver

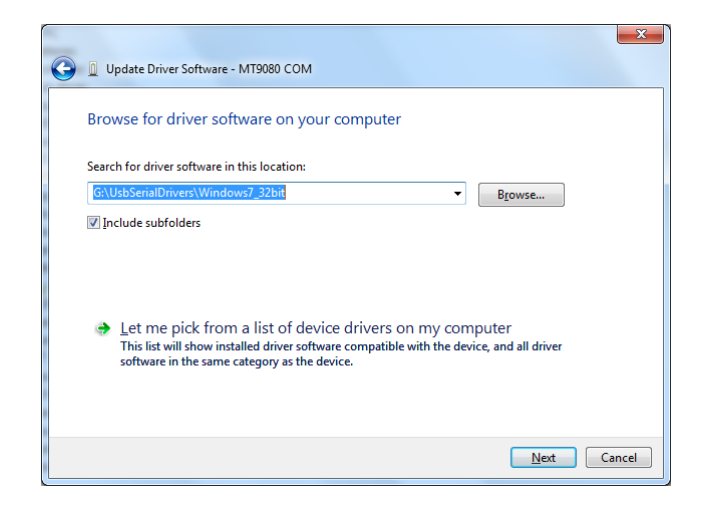

- 10. Then, when clicking Next, the driver installation is started.
- 11. When the installation confirmation screen is displayed, click "Install this driver software anyway".

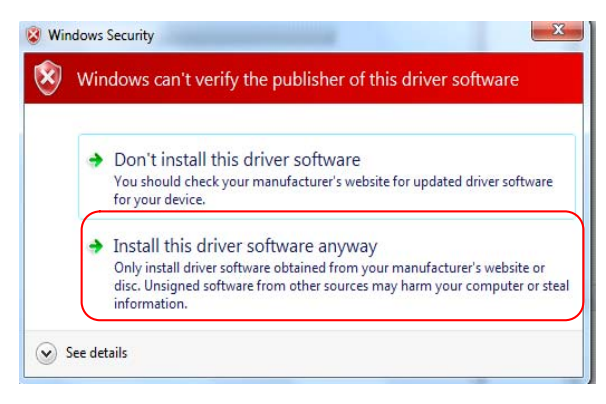

12. When the completion message is displayed, the process is completed normally. Click Close.

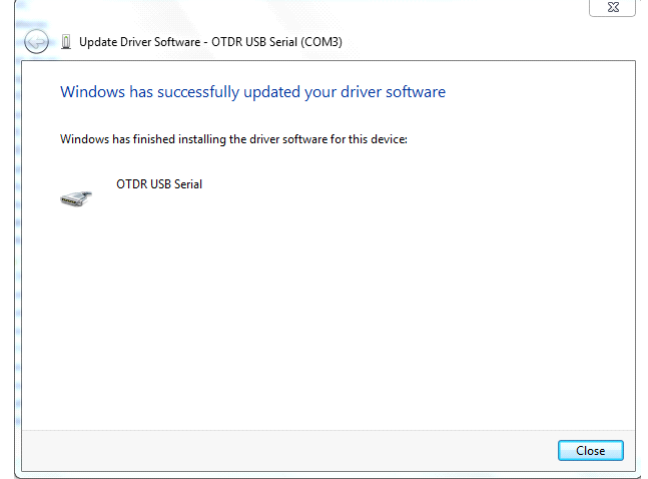

13. The current port number is displayed on the right side of the OTDR USB Serial.

2-17

### Chapter 2 Before Use

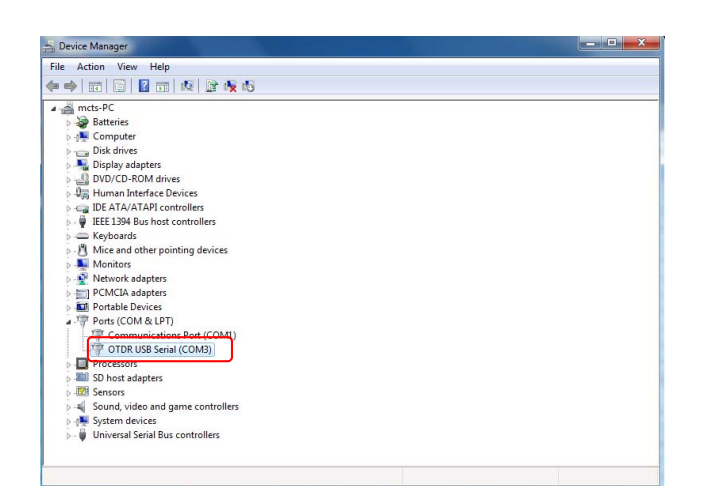

## **2.6.3 Uninstallation (Window XP)**

Avoid turning off the power during uninstallation of the USB serial driver since the PC communicates with the Card OTDR.

- 1. Turn on the power of the mainframe and the PC, and connect them with a USB cable.
- 2. Click Control Panel from the Start menu of Windows.
- 3. Double-click System.
- 4. Click Hardware tab.

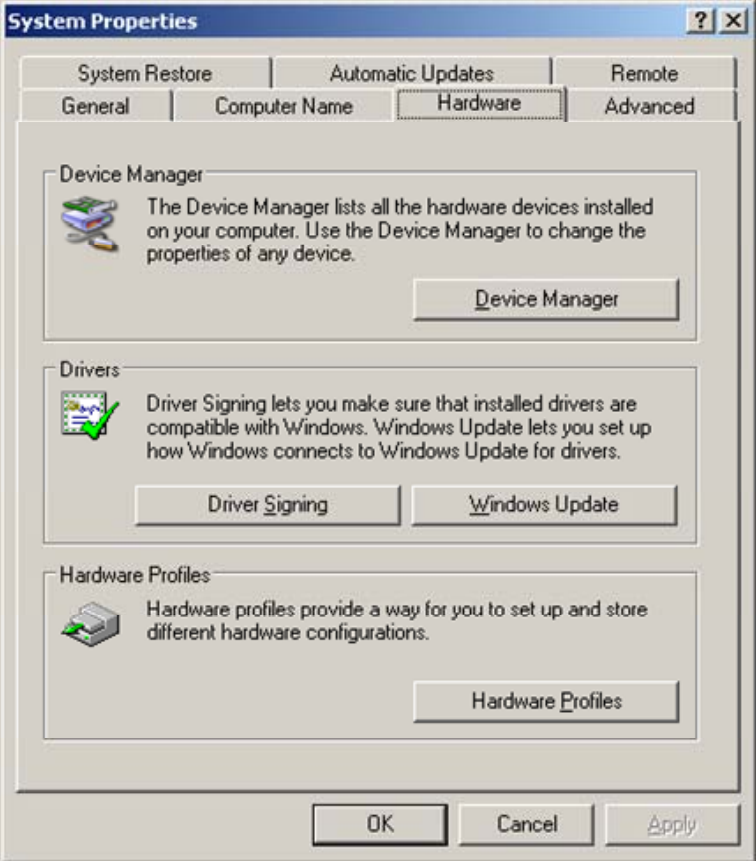

5. Click Device Manager.

**2** 

6. Double-click the port (COM and LPT).

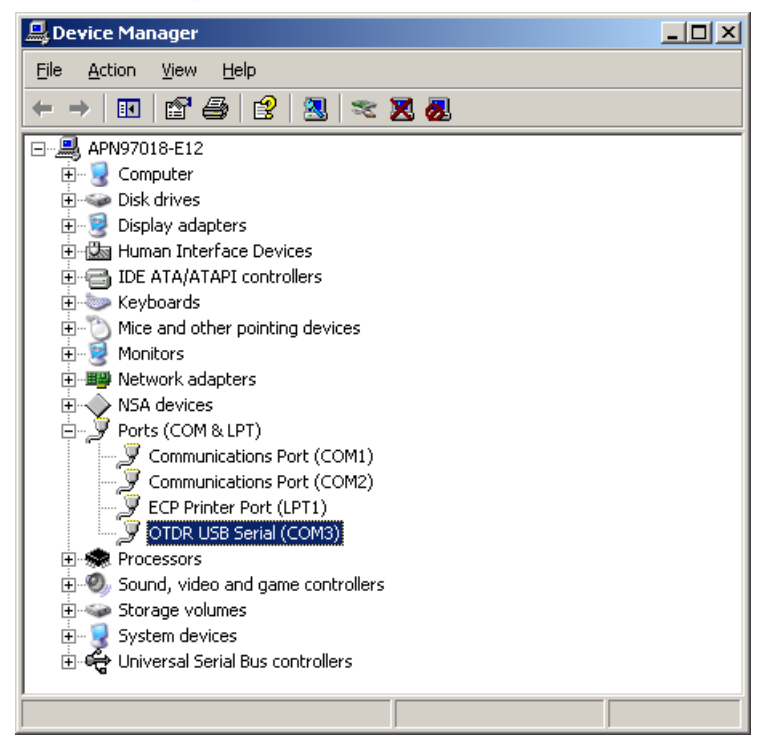

7. Right-click OTDR USB serial and click Uninstall.

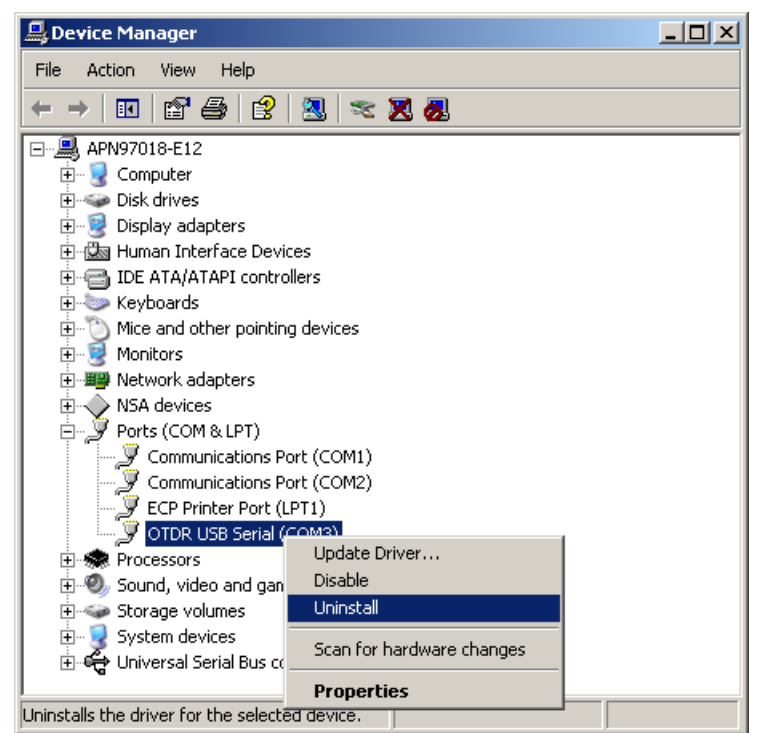

8. When the Confirm Device Removal window is displayed, click OK.

### 2.6 Installation/Uninstallation for USB Serial Driver

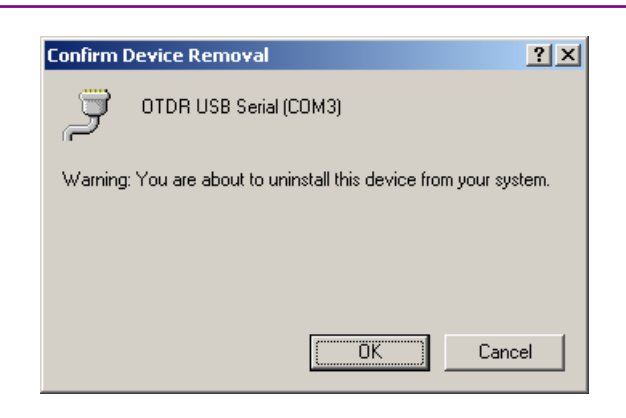

- 9. Confirm that the OTDR USB Serial is removed.
- 10. Close the opened windows such as the device manager and system properties.
- 11. Unplug the USB cable connected to the Card OTDR.

## **2.6.4 Uninstallation (Windows 7)**

### **Uninstallation Procedures for the USB serial driver:**

As the PC communicates with the Card OTDR during uninstalltion of the USB serial driver, set the Card OTDR to the remote control mode before uninstallation.

- 1. Power on the Card OTDR and PC and connect the USB cable.
- 2. Click Computer from the Start Menu.

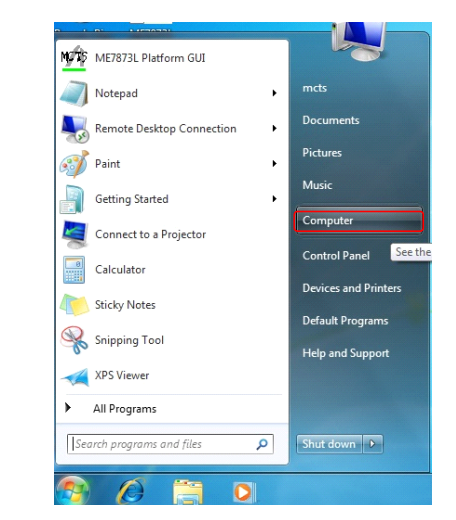

3. Click System Properties.

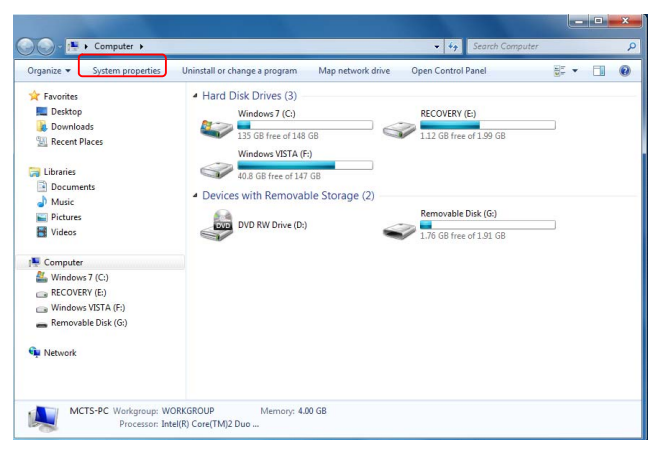

4. Click Device Manager.

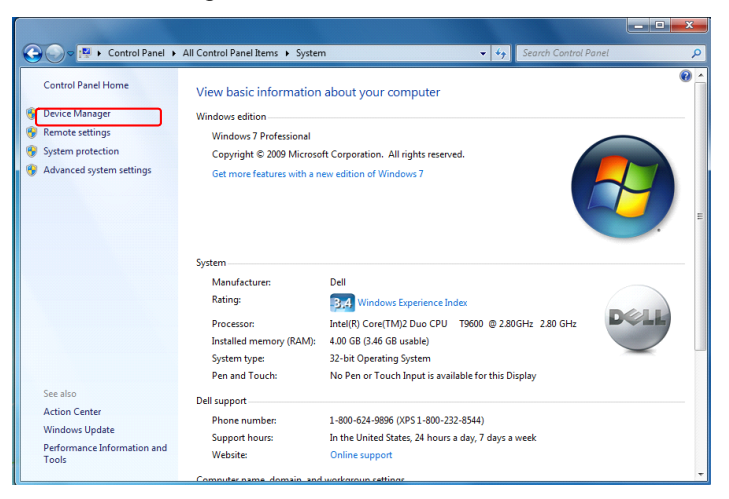

5. Double-click the ports (COM and LPT).

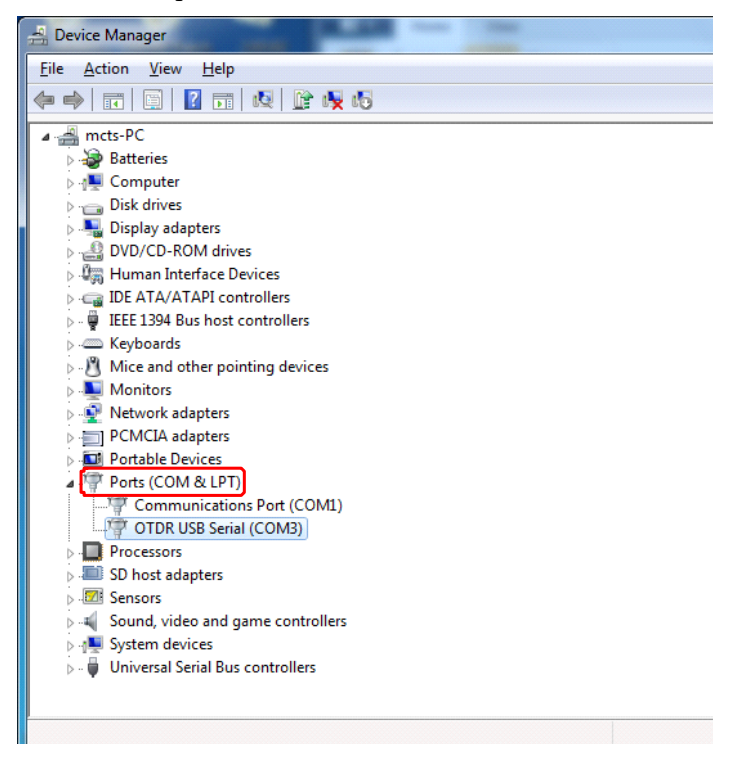

6. Right-click OTDR USB Serial and click Uninstall.

#### Chapter 2 Before Use

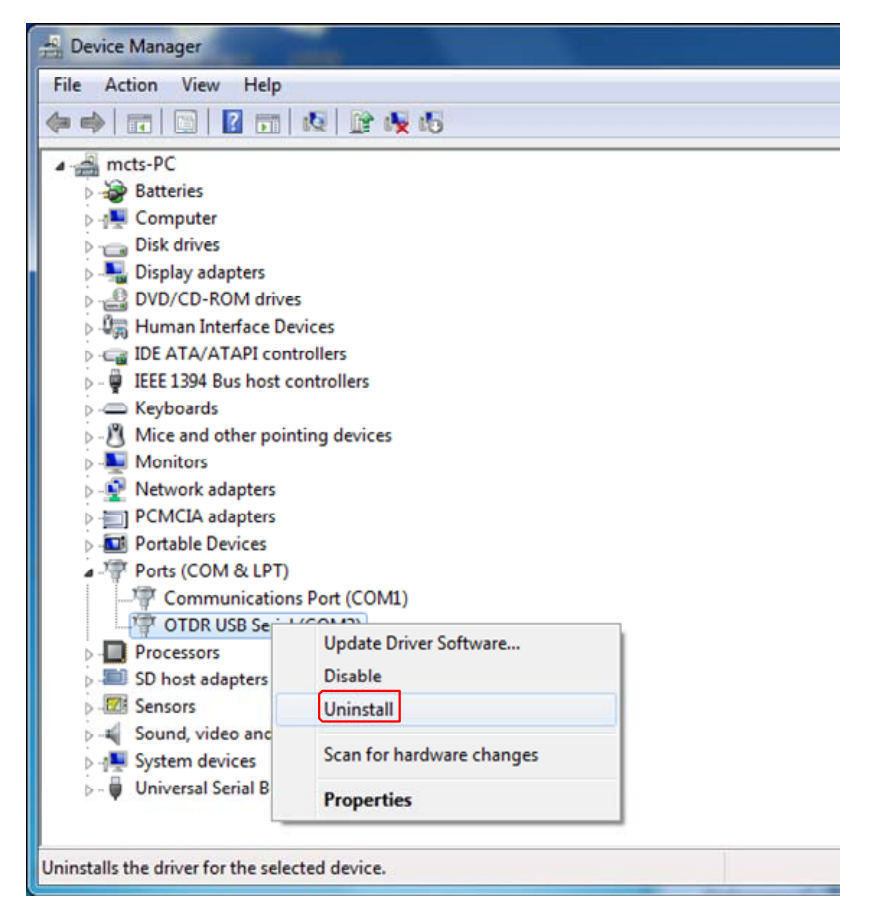

7. The confirmation message for deleting the device, click OK.

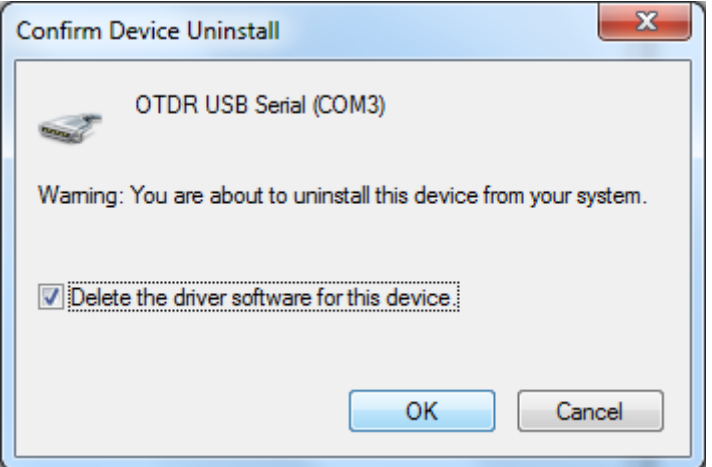

- 8. Check that **OTDR USB Serial** is deleted.
- 9. Close the properties for the device manager, system, and etc.
- 10. Unplug the USB cable connected to the Card OTDR.

# **2.7 Confirmation of COM Ports**

## **2.7.1 Confirmation of COM Ports (Windows XP)**

### **Confirmation Procedures for COM Ports**

Avoid turning off the power during confirmation of COM port since the PC communicates with the Card OTDR.

- 1. Power on the Card OTDR and PC to connect the USB cable.
- 2. Click the control panel from the Windows start menu.
- 3. Double-click System.
- 4. Click Hardware tab.

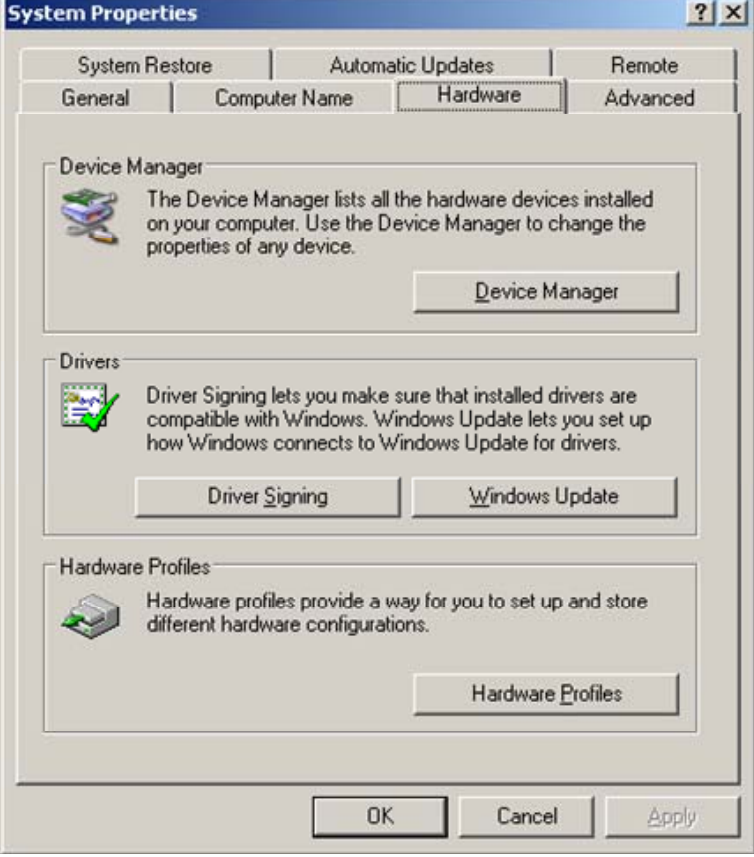

5. Click Device Manager.

**2** 

6. Double-click the port (COM and LPT).

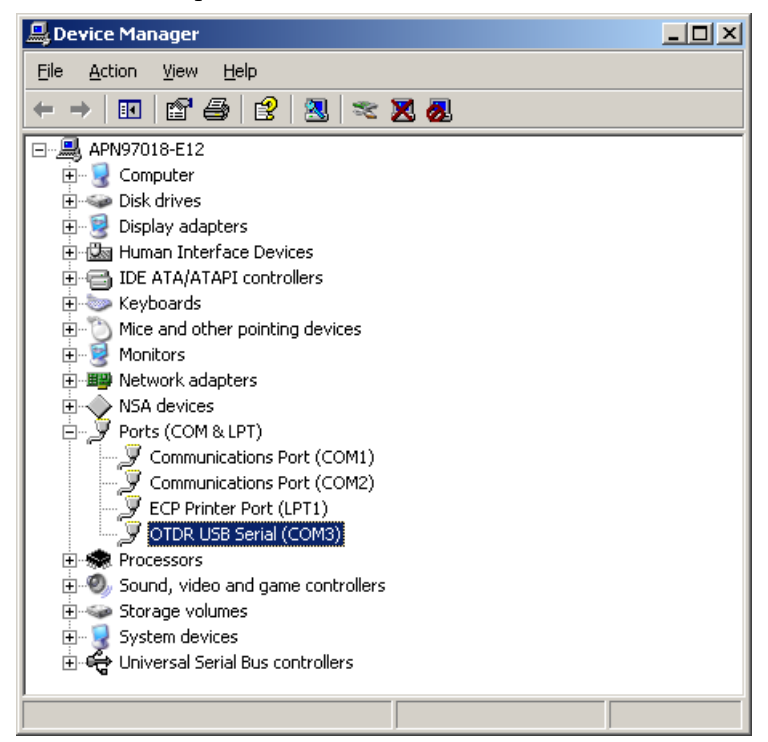

7. Check the number displayed on the right side of the OTDR USB Serial.

The COM port number is acquired automatically. The COM port number varies with the PC to be installed.

## **2.7.2 Confirmation of COM Ports (Windows 7)**

### **Confirmation Procedures for COM Ports**

Communicate with the Card OTDR while confirming the COM port.

- 1. Power on the Card OTDR and PC and connect the USB cable.
- 2. Click Computer from the Start Menu.

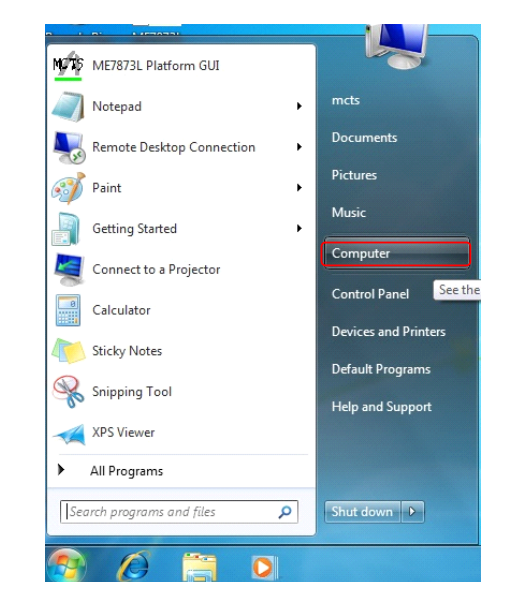

3. Click System Properties.

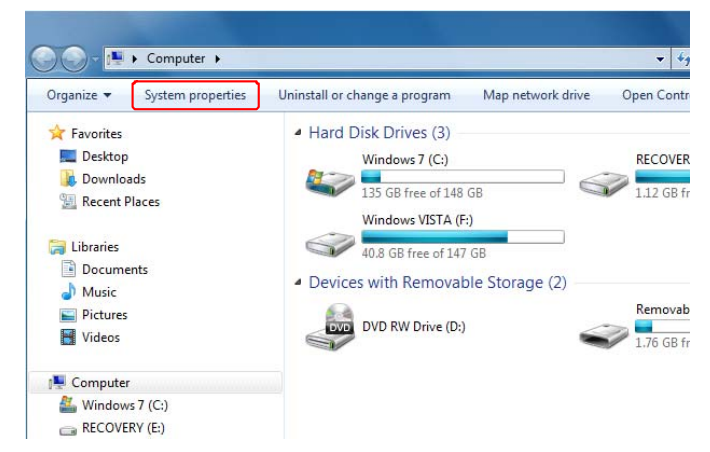

#### 4. Click Device Manager.

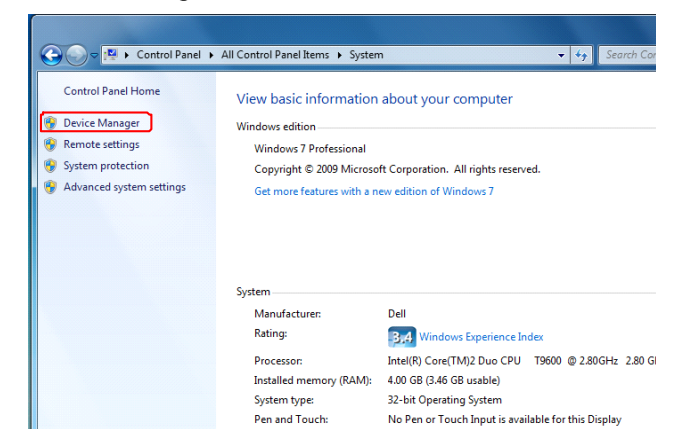

5. Double-click the ports (COM and LPT).

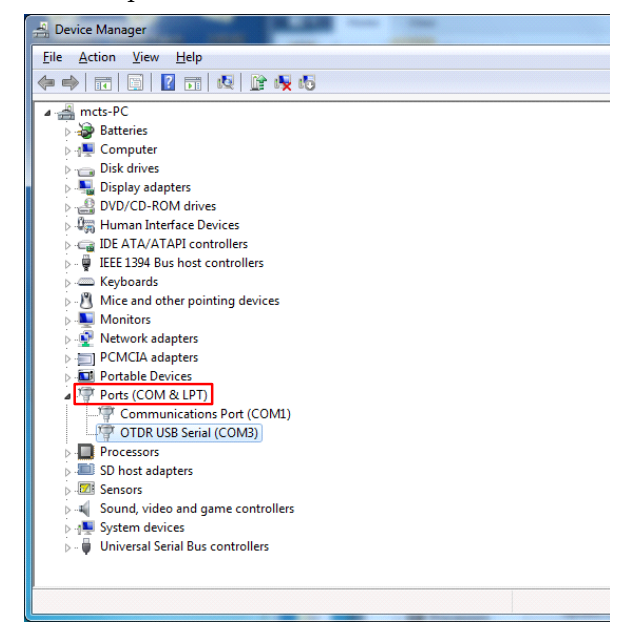

6. Check the displayed number on the right side of the OTDR USB Serial.

The COM port number is acquired automatically. So, the COM port number varies with the PC.

## **2.8 Connecting the Optical Fiber Cable**

Cleaning the Optical Fiber End Surface

Before connecting the optical fiber cable, clean the ferrule end surface with the dedicated cleaning device. In some cases, the cleaning of the ferrule side surface is effective.

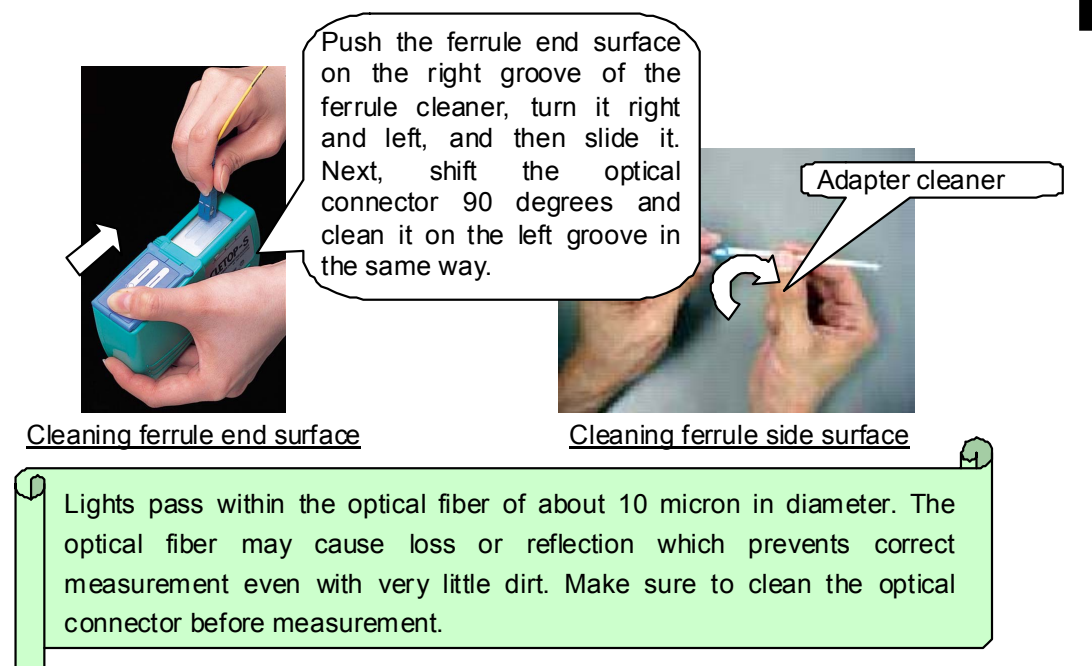

**Figure 2.8-1 Cleaning the Ferrule** 

Cleaning the Measurement Port (Optical Connector)

Remove the replaceable connector to clean the ferrule end surface. Also, clean the dirt on sleeve within the replaceable connector with the adapter cleaner.

#### Chapter 2 Before Use

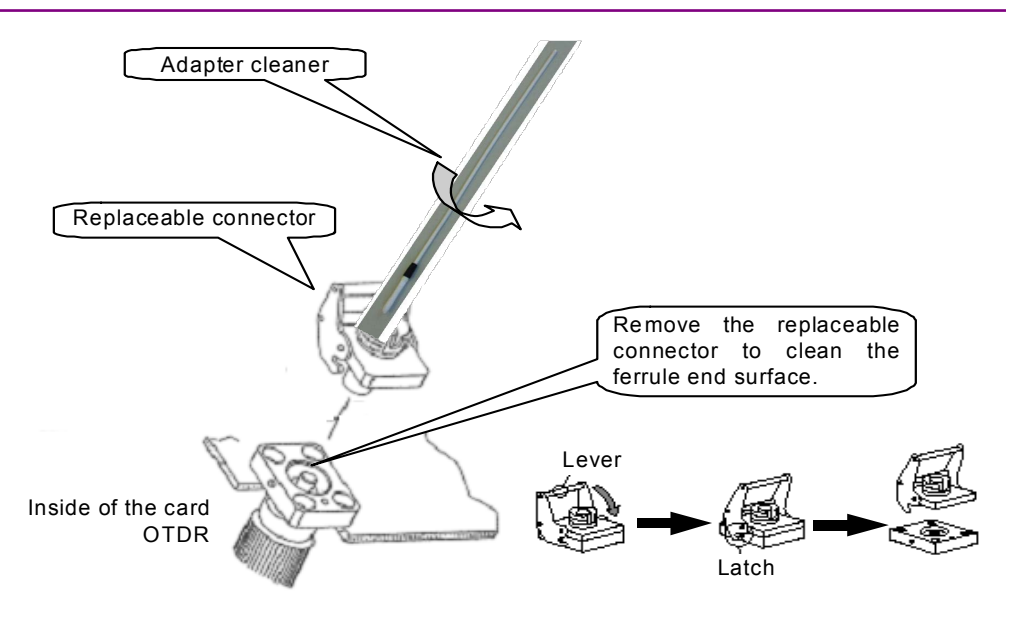

**Figure 2.8-2 Cleaning the Optical Connector** 

Connect the optical fiber cable to the optical connector on the front panel.

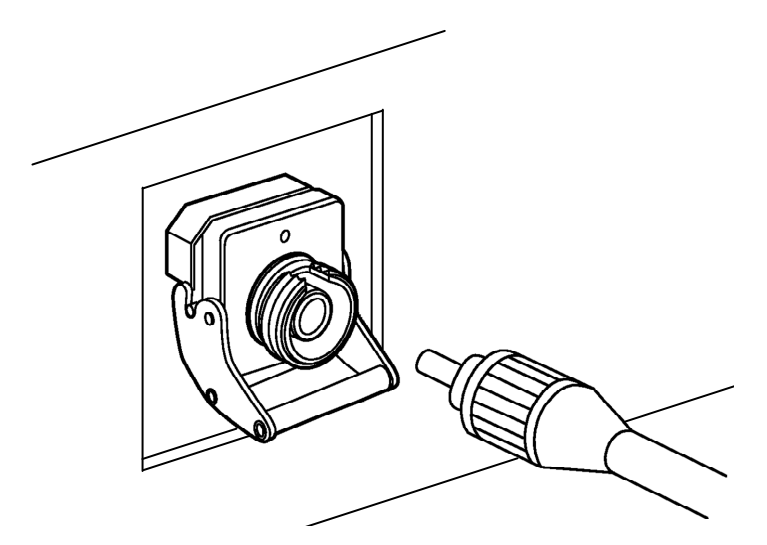

**Figure 2.8-3 Connection of Optical Fiber Cable** 

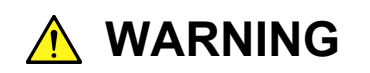

**NEVER look into the cable connecting end of the optical connector of the OTDR or the end of the cable connected to the OTDR. If you do so, the laser light may damage your eyes.** 

# **2.9 Cautions on Handling Optical Fiber Cables**

Optical fiber cables may degrade in performance or be damaged if handled improperly.

Note the following points when handling them.

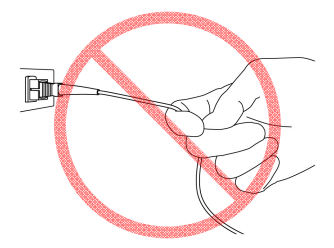

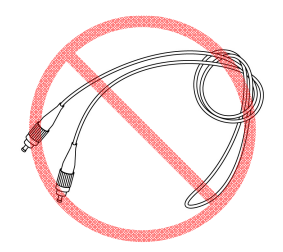

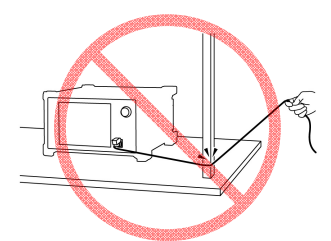

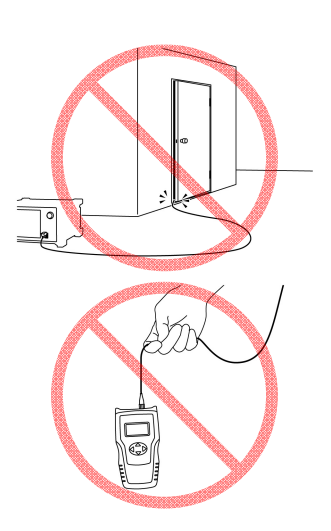

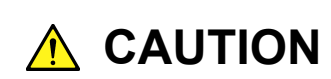

**Do not pull the cable when removing the connector.** 

**Doing so may break the optical fiber inside the cable, or remove the cable sheath from the optical connector.** 

# **CAUTION**

**Do not excessively bend, fold, or pinch an optical fiber cable.** 

**Doing so may break the optical fiber inside the cable.** 

**Keep the bend radius of an optical fiber cable at 30 mm or more. If the radius is less, optical fiber cable loss will increase.** 

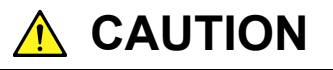

**Do not excessively pull on or twist an optical fiber cable.** 

**Also, do not hang anything by using a cable. Doing so may break the optical fiber inside the cable.** 

Before Use

**Before Use** 

### Chapter 2 Before Use

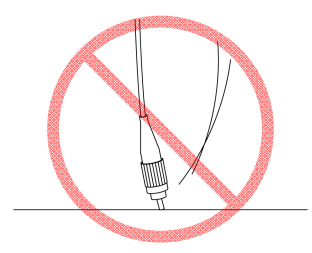

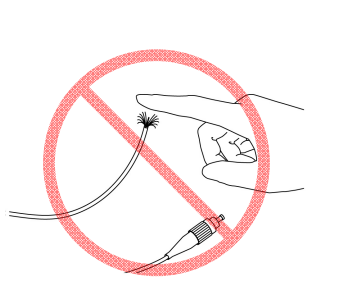

# **CAUTION**

**Be careful not to hit the end of an optical connector against anything hard such as the floor or a desk by dropping the optical fiber cable.** 

**Doing so may damage the connector end and increase connection loss.** 

# **WARNING**

**Do not touch the end of a broken optical fiber cable.** 

**The broken optical fiber may pierce the skin, causing injury.** 

# **A** CAUTION

**Do not disassemble optical connectors.** 

**Doing so may cause part to break or the performance to degrade.** 

# **2.10 Replacing the Optical Connector**

The optical connector of the Card OTDR has SC as standard. This optical connector can be replaced with other connectors depending on the intended use.

To replace the optical connector

- 1. Pull the adapter lever towards you until the latch is released.
- 2. Remove the connector by lifting it.

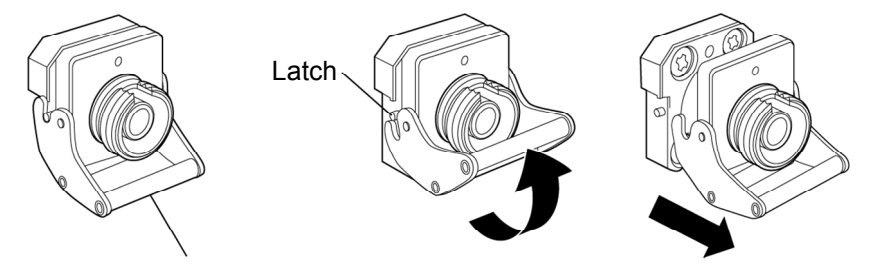

Adapter lever

### **Figure 2.10-1 How to Remove the Optical Connector**

For the types of optical connector, refer to Figure 2.10-2.

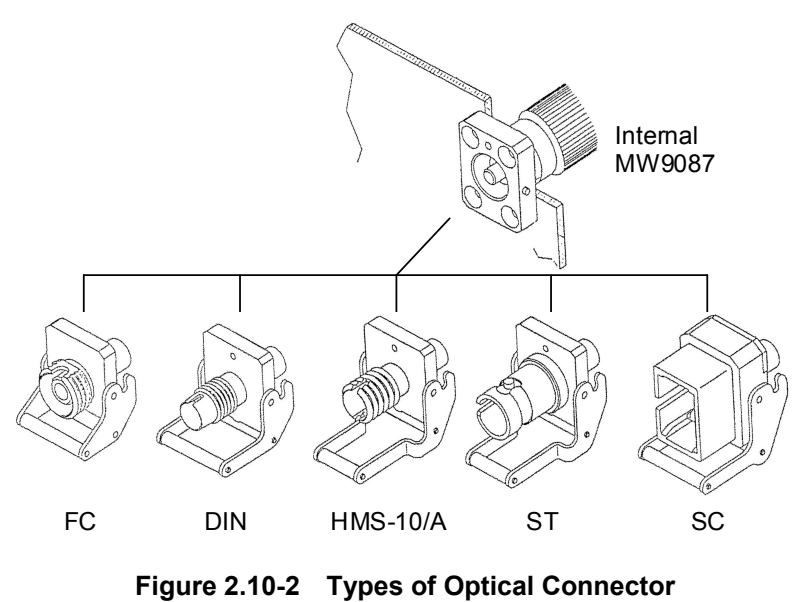

## **2.11 Precautions**

#### Disconnect from communication equipments

If output pulses of the Card OTDR enter the communication device, the light receiving section of the device may be damaged. Before the measurement is started, remove the communication device from the optical fiber.

#### Limit to the interface

The Card OTDR has USB (serial port) and Ethernet. The serial port can be used only for the network setting of Ethernet. Also, the serial port and Ethernet cannot be used simultaneously.

#### Condensation

If the Card OTDR is carried from a low-temperature environment to a warm room, there is a danger of condensation in it. In this case, allow the Card OTDR to dry completely before turning on its power.

#### Results of auto search function

Auto measurement function is a supporting function to reduce the workload of an operator, while it may generate false detection. If false detection is presumed, check the measured waveform data.

# Chapter 3 Measurement Method

This chapter explains the measurement procedures and calculation method.

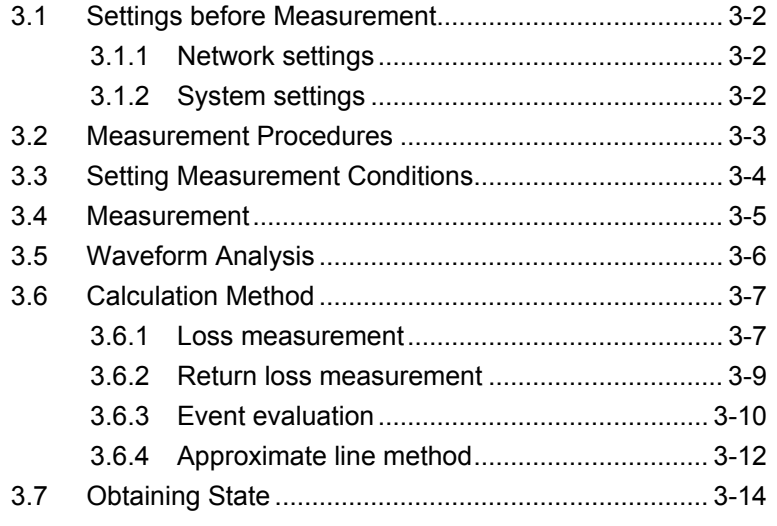

## <span id="page-67-0"></span>**3.1 Settings before Measurement**

The network and system are set before performing the measurement.

### <span id="page-67-1"></span>**3.1.1 Network settings**

To control the Card OTDR via the Ethernet, set the following items.

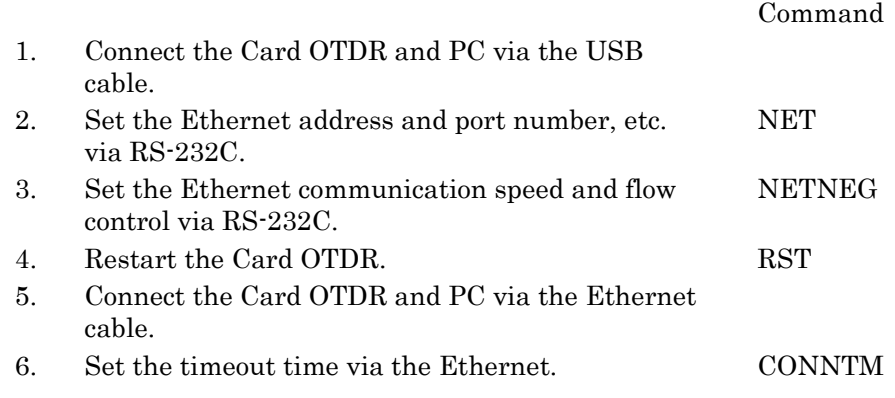

Other than the network settings, communicate with the Card OTDR via the Ethernet

### <span id="page-67-2"></span>**3.1.2 System settings**

Check the self diagnosis and set time of the Card OTDR via the Ethernet.

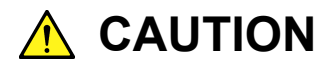

**The optical pulse is output when performing self diagnosis. When the fiber is connected to the communication device, remove the fiber before performing the self diagnosis. The receiving parts of the communication device may be damaged depending on the optical pulse output from the Card OTDR.**

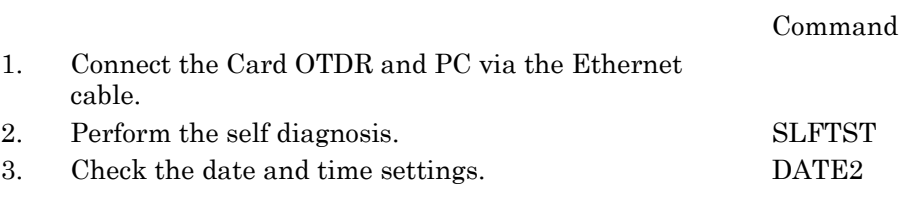

# <span id="page-68-0"></span>**3.2 Measurement Procedures**

The following figure shows the fiber loss measurement procedures using the Card OTDR.

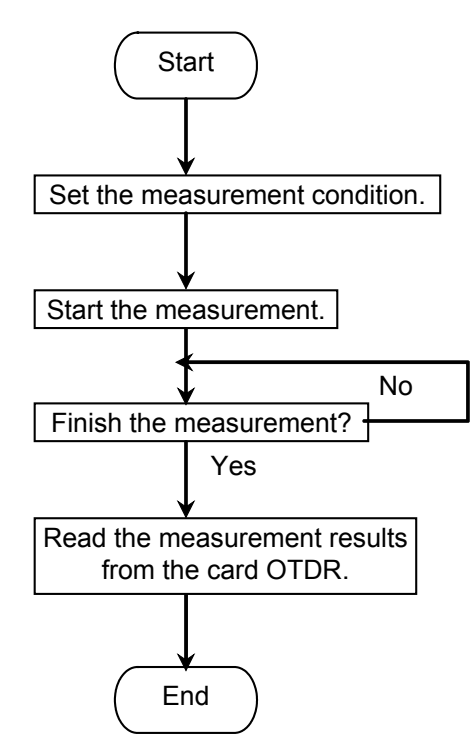

**Figure 3.2-1 Procedures for Fiber Loss Measurement**

# <span id="page-69-0"></span>**3.3 Setting Measurement Conditions**

The measurement conditions such as the distance range, correction values, and averaging process method are set.

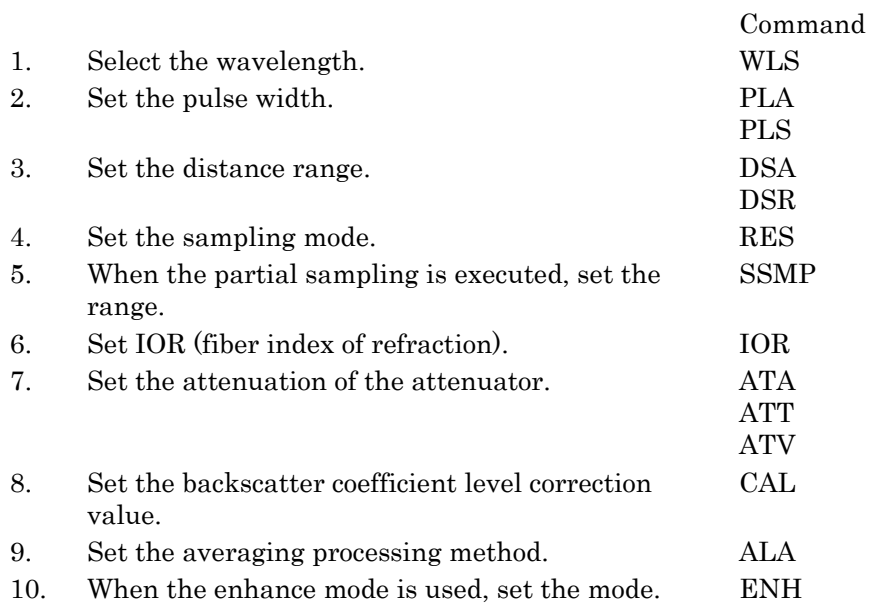

The INI command allows restoring measurement conditions to the factory default settings.

## <span id="page-70-0"></span>**3.4 Measurement**

The measurement is performed using the following procedures and the waveform data is obtained.

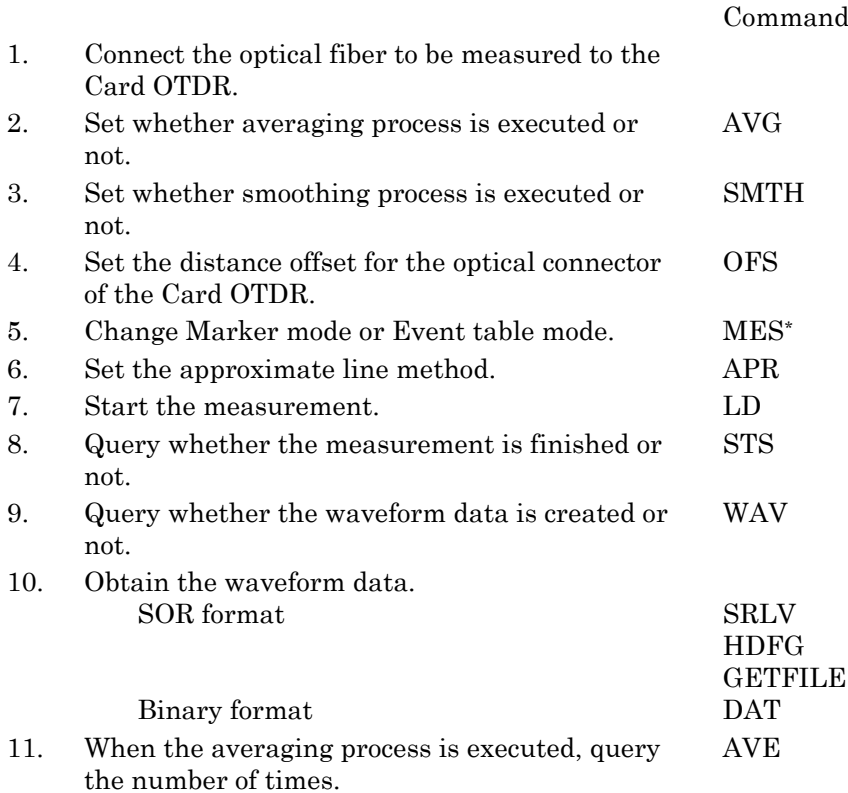

\*: When Marker mode is selected, an event is not detected automatically.

The settings for the optical connector distance offset and approximate line method can be changed even after the measurement is completed. The data obtained with SOR format can be displayed with Trace View software.

# <span id="page-71-0"></span>**3.5 Waveform Analysis**

Waveform data analysis allows the detection of fiber reflection/loss occurrence positions and the measurement of reflection/loss amount.

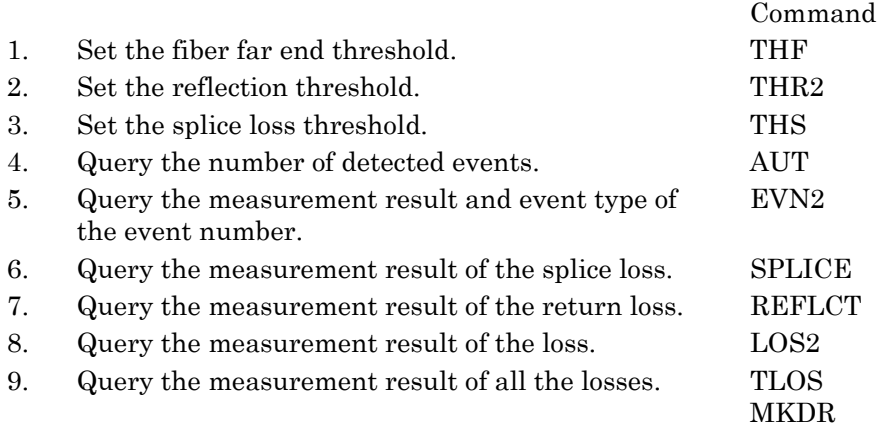

When thresholds are changed, events are redetected.

The INI command allows restoring thresholds to the factory default settings.
**3**

Measurement Method

Measurement Method

# **3.6 Calculation Method**

The waveform analysis calculation method is as follows.

### **3.6.1 Loss measurement**

Loss

LOS2 command displays the level difference of X1 marker and X2 marker in dB as the loss measurement result.

When the X1 marker level is higher than the X2 marker level, the loss will be a positive value.

$$
Loss = L_1 - L_2
$$

Loss:Loss (dB) L1: X1 marker level L2: X2 marker level

When connecting a fiber with a different Backscatter coefficient level correction value, sometimes the loss value may become negative. LOS2 command is used to measure the loss between two points on the optical fiber.

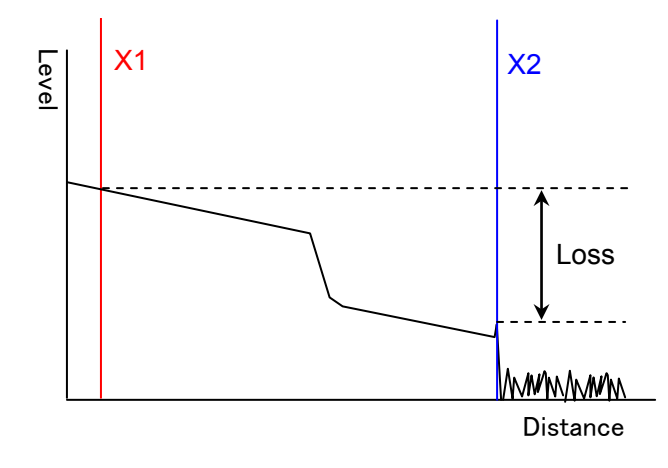

**Figure 3.6.1-1 Measurement Method for Loss**

#### Chapter 3 Measurement Method

Splice loss measurement

SPLICE command measures the loss of points where the optical fiber is connected with connectors, fusion splices, and couplers.

The measured waveform of splice points of the optical fiber looks like the solid line in the following figure. It is observed that the loss occurs over the distance of ΔL depending on the settings of pulse width and sampling count. In fact, loss only occurs at the splice points as shown by the dotted lines. LOS2 command cannot measure the loss shown with the dotted line.

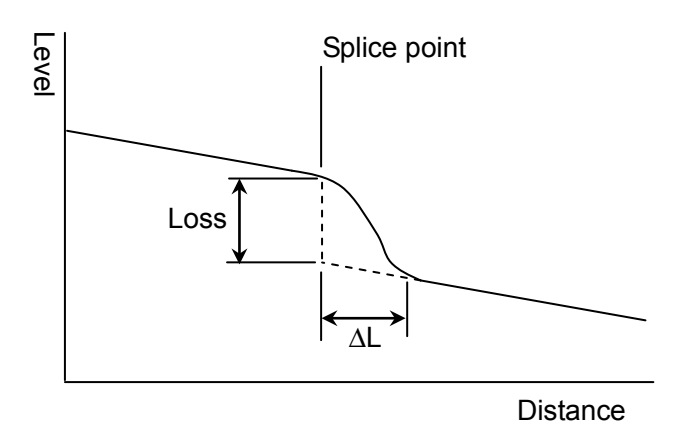

**Figure 3.6.1-2 Example of Fiber Connection Measurement**

Using SPLICE command, two approximate lines are generated from four markers range using the two-point method or the least square method. The level difference between the approximate lines at cursor B is the measured splice point loss.

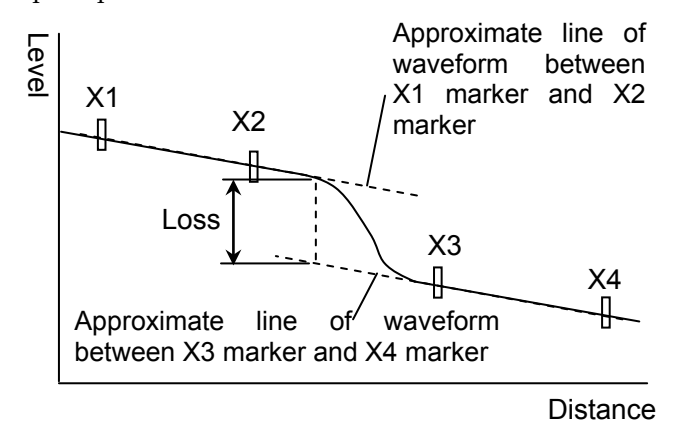

**Figure 3.6.1-3 Splice loss Measurement Method**

### **3.6.2 Return loss measurement**

The return loss measurement method obtained with REFLCT command is as follows.

Detect the waveform local maximum level  $L_1$ .

Measure the Rayleigh scattering level  $L_2$  just before the local maximum level.

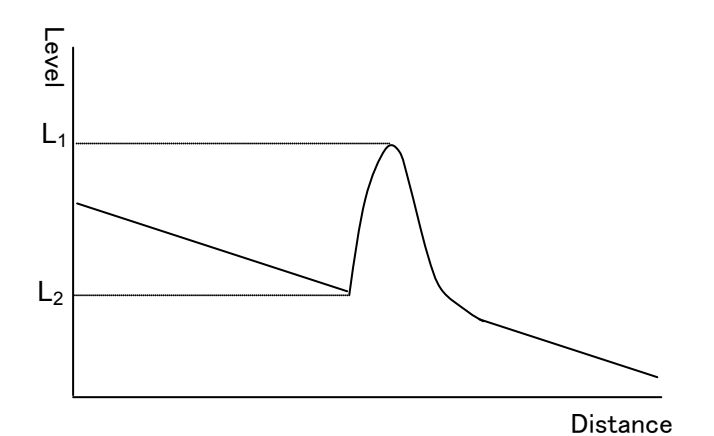

**Figure 3.6.2-1 Return Loss Measurement Method**

Obtain the return loss by the following formula.

$$
ORL = -10\{log_{10}(BSL) + log_{10}(10^{\frac{|L_2 - L_1|}{5}} - 1)\}
$$

$$
BSL = \frac{BSC \times \alpha_R \times c \times PW}{2 \times IOR}
$$

ORL: Return loss (dB)  $\alpha$ R: Rayleigh scattering loss c: Light velocity 3×108 (m/s) BSC: Backscatter light coefficient IOR: Index of refraction PW: Pulse width L1: Local maximum level L2: Previous Rayleigh scattering level

### **3.6.3 Event evaluation**

The event type evaluation method obtained with EVN2 command is as follows.

#### Reflection

Fresnel reflection has been generated with a light connector or mechanical splice.

Either one of the points below is evaluated as the reflection event.

- Point where the reflection rate measurement result is equal to or greater than the reflection threshold set with THR2 command.
- Point where the loss measurement result is equal to or greater than the splice loss threshold set with THS command.

#### **Saturation**

Point where the reflection light level is high and the measurement level is saturated among the reflection events.

#### Non-reflective

The loss without Fresnel reflection has been generated with fusion splice or fiber bending loss.

The point where the loss measurement result is equal to or greater than the splice loss threshold set with THS command is evaluated as the non-reflective event.

#### **Group**

When there are multiple points where the loss measurement result is equal to or greater than the splice loss threshold set with THS command, the points where the loss of each event cannot be measured due to its short interval are evaluated as the group event.

The measured loss result is displayed as the total of the losses of the multiple points.

Sometimes, reducing the pulse width makes it possible to separate the events.

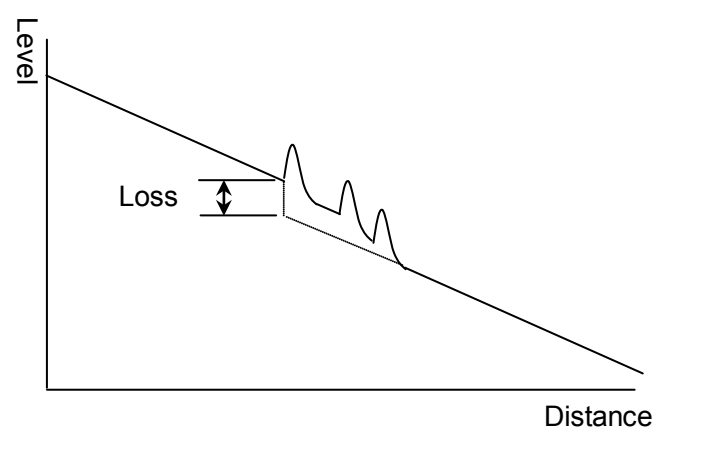

**Figure 3.6.3-1 Group Event Loss**

#### Far end

This is the far end of the fiber point or a break in point of the fiber. The point where the loss measurement result is equal to or greater than the far end threshold set with THF command is evaluated as the far end event.

### **3.6.4 Approximate line method**

The approximate line method set with APR command is explained.

Suppose, the two lines of L1 and L2 from the measurement data in order to obtain the splice point loss as shown in the figure below.

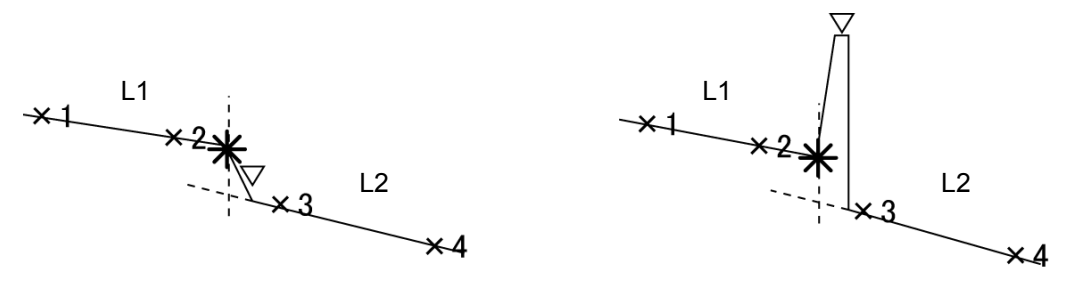

**Figure 3.6.4-1 Method to Obtain Splice Point Loss**

There are two methods, the least square method and two-point method, to obtain these lines.

Two-point method (2PA)

The line which goes through the two markers is the approximate line.

#### Least square method (LSA)

The least square method obtains the line that is the minimum distance variation from all data which exist between markers to the line.

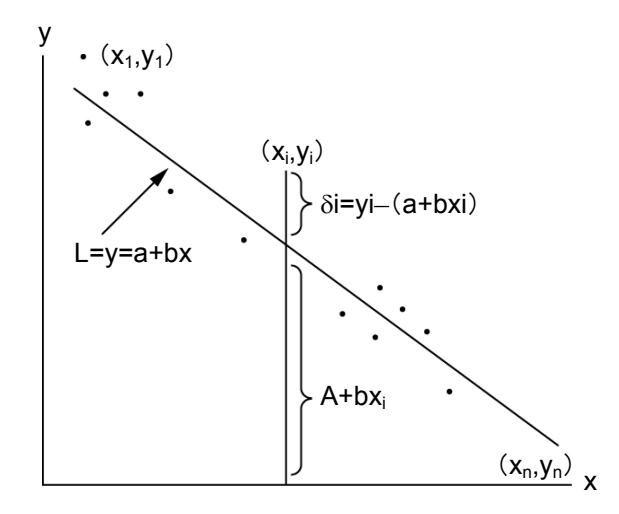

**Figure 3.6.4-2 Approximate Line and Gap Amount**

Line L is  $y = a + bx$ , when the variation of the distance from n points  $(x1)$ , y1),  $(x2, y2), ..., (xn, yn)$  is the minimum as shown in the figure above. Obtain gaps  $\delta$ 1,  $\delta$ 2,  $\delta$ 3, ... from each point to line L including variables a and b, and obtain variables a and b so that  $E$ , the sum of the square of  $\delta i$ (gap of each point) becomes the minimum to determine line L.

$$
\delta i = y i - (a + bxi)
$$
  
\n
$$
E = \sum_{i=1}^{n} \delta i^2 = (y_1 - a - bxi_1)^2 + (y_2 - a - bxi_2)^2 + \cdots + (y_n - a - bxi_n)^2
$$

The necessary and sufficient conditions for E to become the minimum with this formula are  $\frac{\partial E}{\partial a} = 0$ ,  $\frac{\partial E}{\partial b} = 0$ .

When these formulas are solved, variables a and b can be obtained as follows.

$$
a = \frac{\overline{y} \sum_{i=1}^{n} (xi)^{2} - \overline{x} \sum (xiyi)}{\sum_{i=1}^{n} (xi)^{2} - n(\overline{x})^{2}}, \quad b = \frac{\sum_{i=1}^{n} (xiyi) - n\overline{x} \ \overline{y}}{\sum_{i=1}^{n} (xi)^{2} - n(\overline{x})^{2}}
$$
  
Here,  $\overline{x} = \frac{1}{n} \sum_{i=1}^{n} (xi), \ \overline{y} = \frac{1}{n} \sum_{i=1}^{n} (yi).$ 

# **3.7 Obtaining State**

To obtain the information of the Card OTDR, use the following commands.

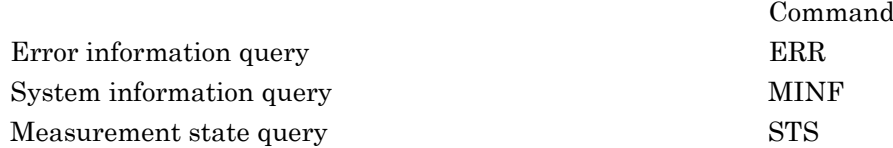

For the detail of error messages, refer to Section 4.5 "Error Code."

This chapter explains the command format, transmission procedure, and details of commands.

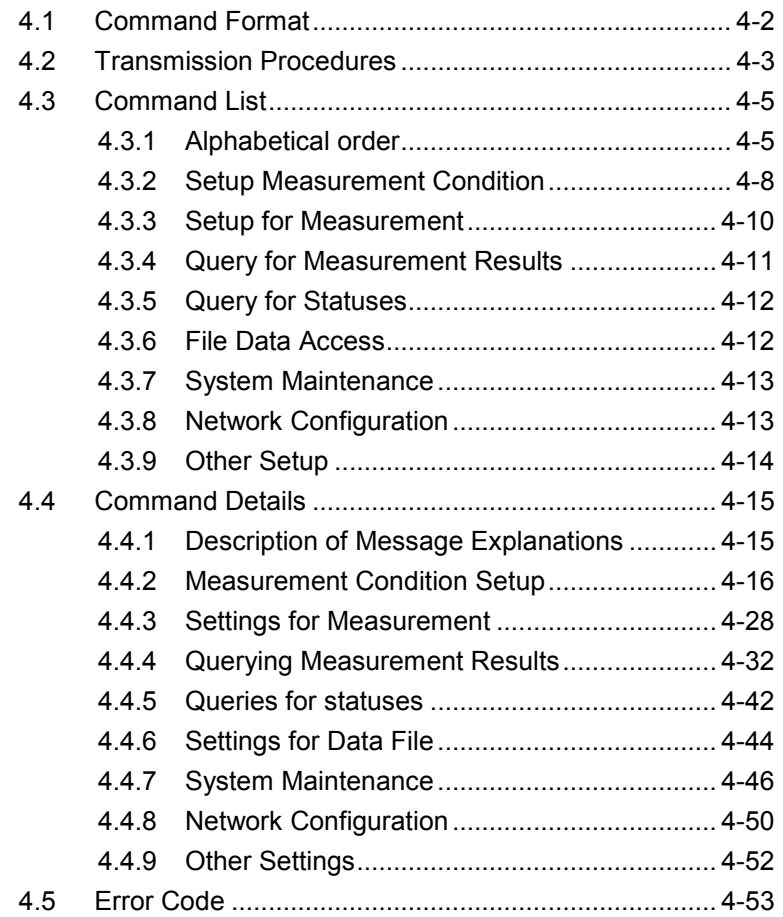

# <span id="page-81-0"></span>**4.1 Command Format**

The transmission format is classified as follows.

#### For text data:

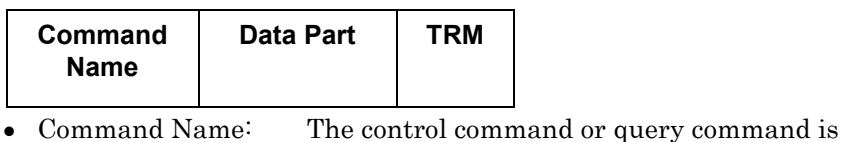

- entered.
- Data Part: Setting parameters of commands and values obtained from the Card OTDR are entered.
- TRM: When transmitting commands, the terminator  $(CR + LF)$ is added.

When receiving responses, the terminator  $(CR + LF)$ is added.

#### For binary data (control command):

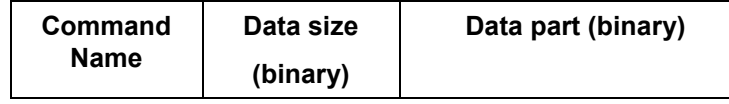

- Command Name: The control command is entered.
- Data Size: The byte length (big endian format) of the data part is indicated with 4 bytes.
- Data Part: The terminator is not added.

#### For binary data (response):

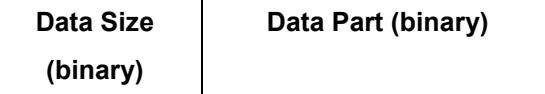

- Data Size: The byte length (big endian format) of the data part is indicated with 4 bytes.
- Data Part: The terminator is not added.

# <span id="page-82-0"></span>**4.2 Transmission Procedures**

(1) When the command is processed normally

When the control command is transmitted to the Card OTDR, processing the command normally returns ANS0. After it is received, the PC program (called the control program) transmits the following command.

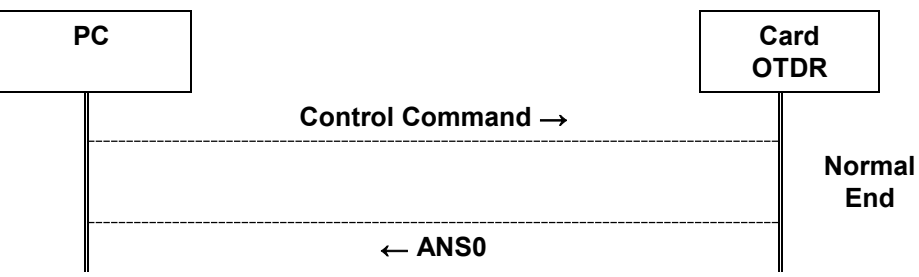

For the query command, a response is returned.

After the response is received, the control program transmits the next command.

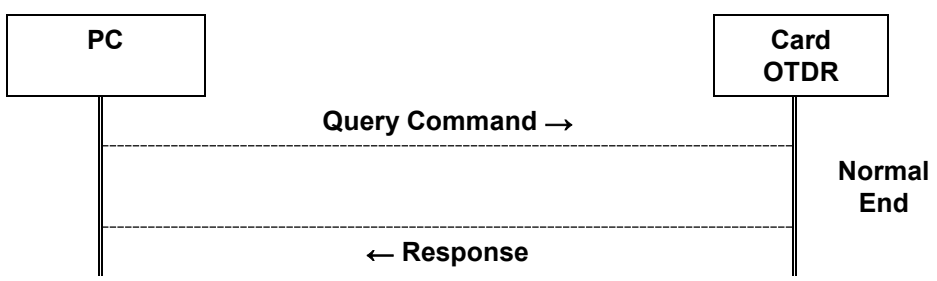

*Note:*

If the control program transmits the next command before the Card OTDR returns the response, the Card OTDR discards the command received by the time of response transmission (does not return the response for the command that has been received).

(2) When the command is not processed normally

When the Card OTDR cannot execute the received command, the negative response (ANS\*\*\*) is returned. Enter an error code to \*\*\*.

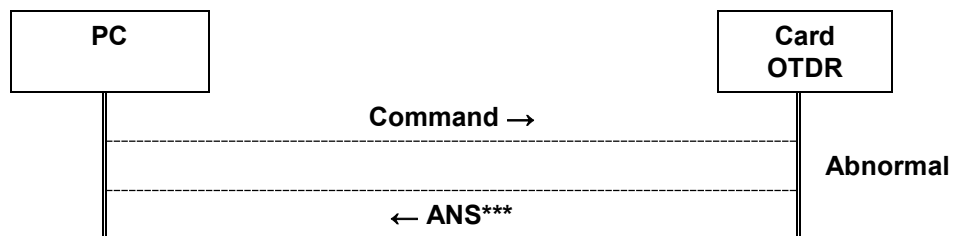

(3) When there is no response

When the command from the control program stops for 30 seconds during transmission, the Card OTDR returns the error (ANS 143) as timeout.

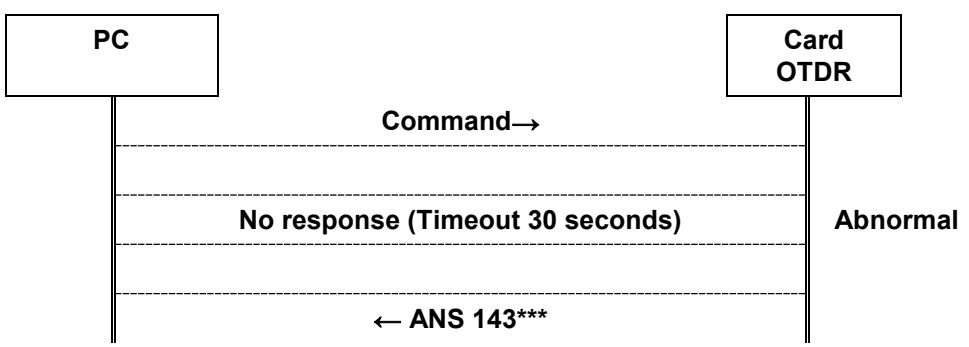

# <span id="page-84-0"></span>**4.3 Command List**

Outline of each command is described in the following tables. Refer to 4.4 for the details of each command.

# <span id="page-84-1"></span>**4.3.1 Alphabetical order**

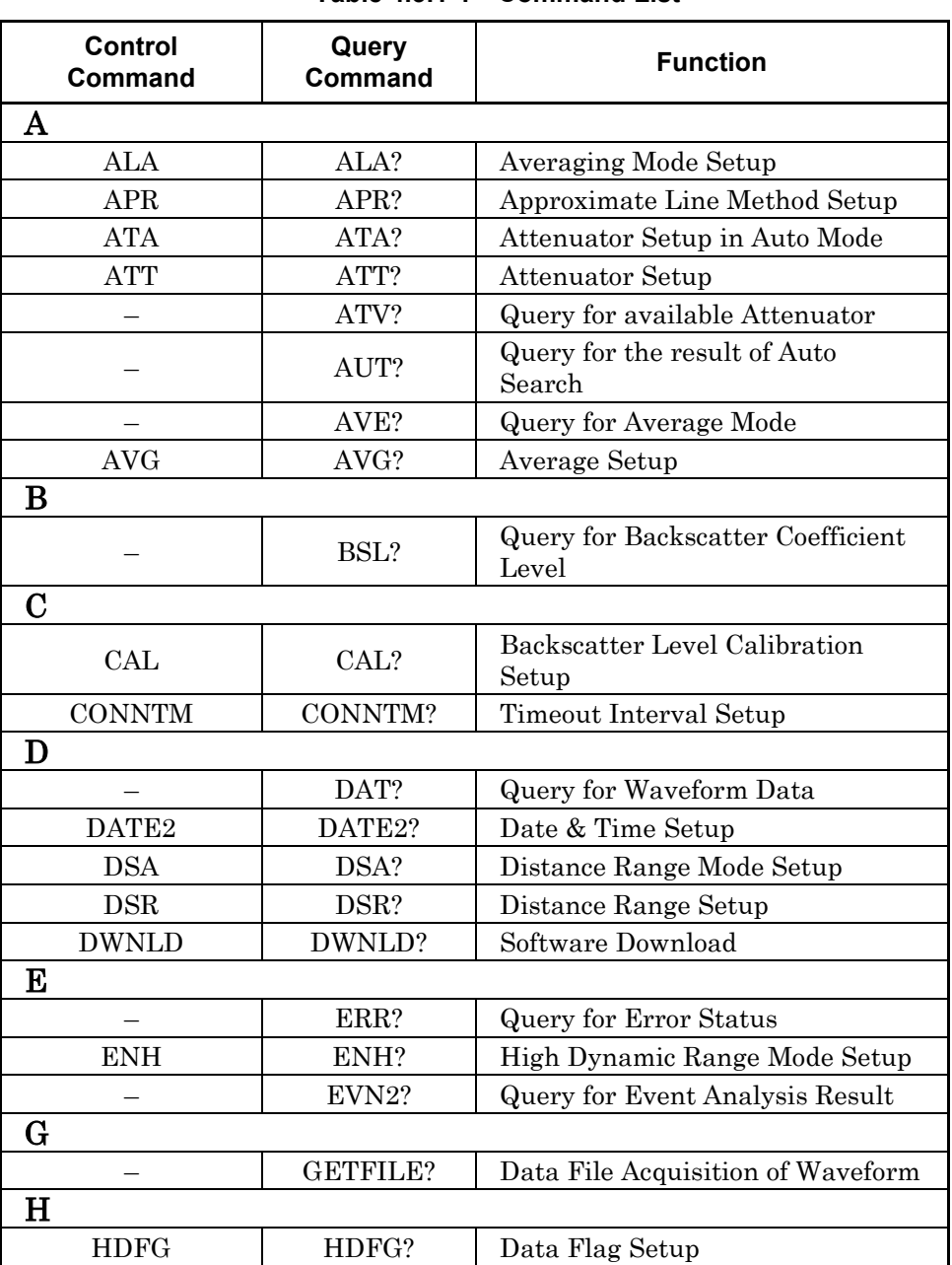

#### **Table 4.3.1-1 Command List**

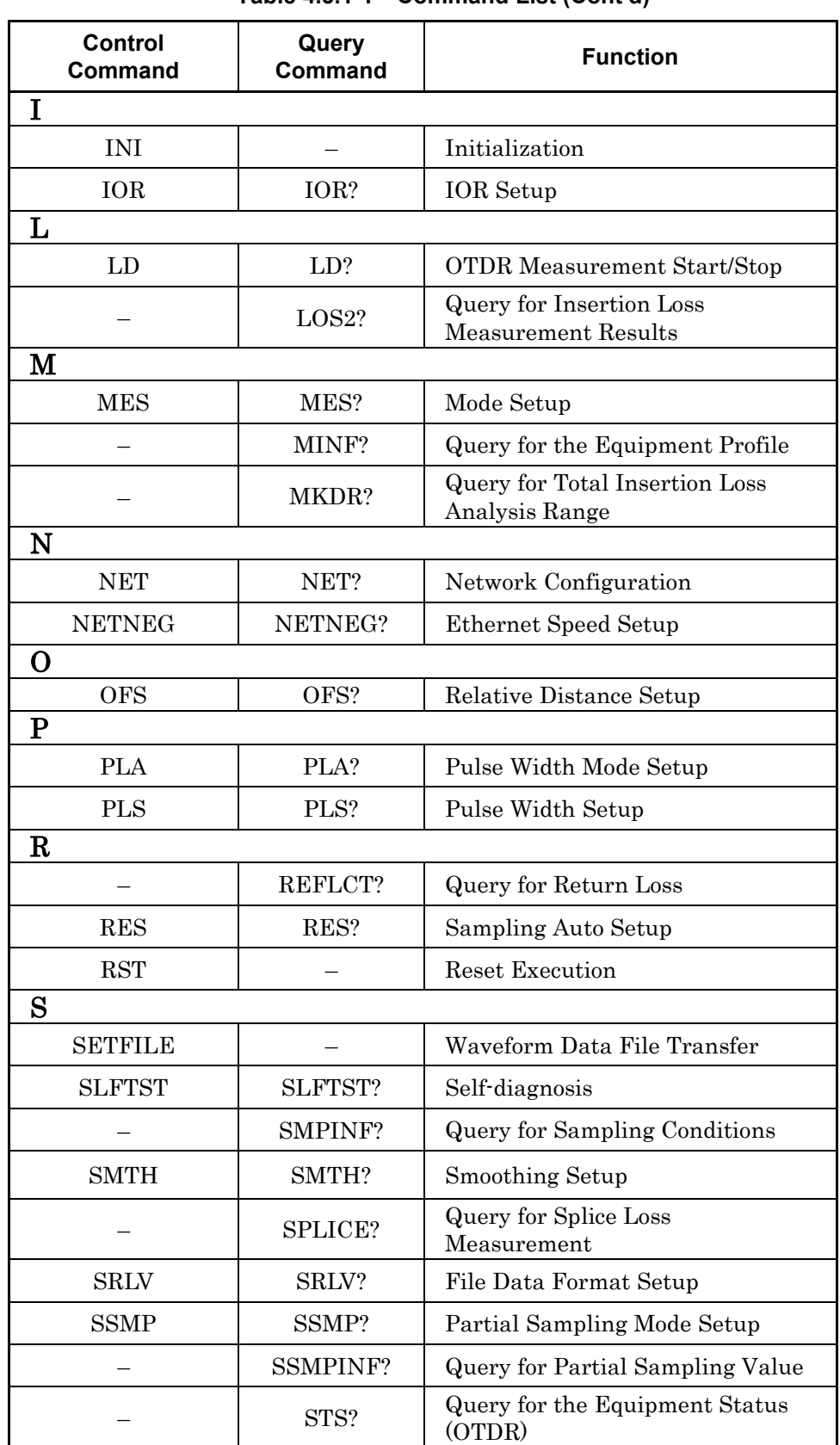

#### **Table 4.3.1-1 Command List (Cont'd)**

### 4.3 Command List

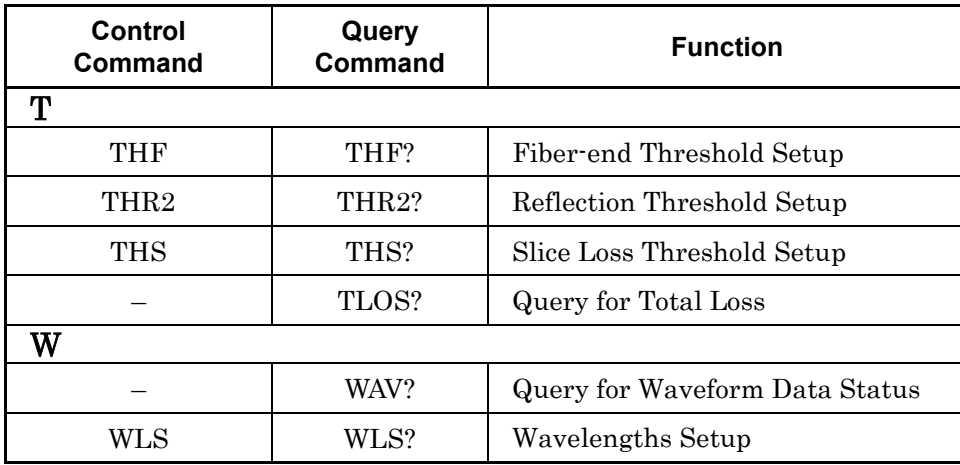

### **Table 4.3.1-1 Command List (Cont'd)**

**4**

# <span id="page-87-0"></span>**4.3.2 Setup Measurement Condition**

CNT: Control command

QUR: Query command

RSP: Response for query command

| <b>No</b>      | <b>Function</b>                        | <b>Message</b> |                     | <b>Remarks</b>                                                                                 |
|----------------|----------------------------------------|----------------|---------------------|------------------------------------------------------------------------------------------------|
|                |                                        | <b>CNT</b>     | WLS w               | w: Wavelength: $1 = 1 \mu m$                                                                   |
| 1              | Wavelengths                            | <b>QUR</b>     | WLS? $\{[0]   1\}$  | 0: Current Wavelength [<br>can be                                                              |
|                | Setup                                  |                | WLS w               | omitted, 1: All                                                                                |
|                |                                        | <b>RSP</b>     | WLS n, w1, w2,      | n: Wavelength                                                                                  |
|                |                                        |                | wn                  | w1, , wn: Wavelength                                                                           |
|                | Distance                               | <b>CNT</b>     | <b>DSA</b>          | 0: Manual Setup                                                                                |
| $\overline{2}$ | Range Mode                             | QUR            | DSA?                | 1: Automatic Setup                                                                             |
|                | Setup                                  | <b>RSP</b>     | DSA $\{0 1\}$       |                                                                                                |
|                |                                        | <b>CNT</b>     | DSR d               | d: Distance Range $1 = 1$ m                                                                    |
| 3              | Distance                               | <b>QUR</b>     | DSR?                | Available range depends on pulse width                                                         |
|                | range                                  | <b>RSP</b>     | DSR d               | and sampling mode                                                                              |
|                |                                        | <b>CNT</b>     | <b>PLA</b>          |                                                                                                |
| $\overline{4}$ | Pulse Width<br>Mode Setup              | <b>QUR</b>     | PLA?                | 0: Manual Setup                                                                                |
|                |                                        | <b>RSP</b>     | PLA $\{0   1\}$     | 1: Automatic Setup                                                                             |
|                | Pulse width<br>Setup                   | <b>CNT</b>     | PLS p               | $p:$ Pulse width $1 = 1$ ns                                                                    |
| $\bf 5$        |                                        | <b>QUR</b>     | PLS?                | Available pulse width depends on                                                               |
|                |                                        | <b>RSP</b>     | PLS p               | distance range.                                                                                |
|                | High<br>Dynamic<br>Range Mode<br>Setup | <b>CNT</b>     | ENH $\{0   1\}$     |                                                                                                |
|                |                                        | QUR            | ENH?                | m: Mode 0: Standard 2: High Dynamic<br>Range                                                   |
| 6              |                                        | RSP            | ENH m               |                                                                                                |
|                | <b>IOR</b> Setup                       | <b>CNT</b>     | IOR <sub>i</sub>    |                                                                                                |
| 7              |                                        | <b>QUR</b>     | IOR:                | $i: IOR 1=1$                                                                                   |
|                |                                        | <b>RSP</b>     | IOR <sub>i</sub>    | 1.000000 to 1.999999                                                                           |
|                | Average<br>Mode Setup                  | <b>CNT</b>     | ALA m, [v]          | m: Mode 0: Manual by number 1:                                                                 |
| 8              |                                        | <b>QUR</b>     | ALA?                | Manual by time 2: Auto                                                                         |
|                |                                        | <b>RSP</b>     | ALA m, Vn, Vt       | $V = Set value 1 = 1$ Number of time/ 1<br>second<br>can be omitted.<br>Vn: Number<br>Vt: Time |
| 9              | Sampling<br>Mode Setup                 | <b>CNT</b>     | RES $\{0 1 3\}$     | 0: Coarse                                                                                      |
|                |                                        | <b>QUR</b>     | RES?                | 1: Medium                                                                                      |
|                |                                        | <b>RSP</b>     | RES $\{0   1   3\}$ | 3: Fine                                                                                        |

**Table 4.3.2-1 Commands for Measurement Conditions** 

### 4.3 Command List

| <b>No</b> | <b>Function</b>                                  | <b>Message</b>              |                               | <b>Remarks</b>                                        |
|-----------|--------------------------------------------------|-----------------------------|-------------------------------|-------------------------------------------------------|
|           |                                                  | $\ensuremath{\mathrm{CNT}}$ | SSMP s,r,q                    | s: Sampling start $1.00=1.00$ m                       |
| 10        | Partial<br>Sampling Mode<br>Setup                | QUR                         | SSMP?                         | $r$ : Resolution 1.00=1.00 m                          |
|           |                                                  | RSP                         | SSMP <sub>s,r,q</sub>         | p: Number of point                                    |
|           |                                                  |                             |                               | 0:5001pt                                              |
|           |                                                  |                             |                               | 1:20001 or 25001 pt                                   |
|           |                                                  |                             |                               | 2:100001 or 125001 pt                                 |
|           | Query for                                        | <b>CNT</b>                  | $\overline{a}$                | p: Sampling point                                     |
| 11        | Sampling Point                                   | QUR                         | SMPINF?                       | $r$ : Resolution 1.00=1.00 m                          |
|           | and Resolution                                   | <b>RSP</b>                  | SMPINF p,r                    |                                                       |
|           | Query for                                        | <b>CNT</b>                  | ---                           | s: Sampling start distance 1.00=1.00 m                |
| 12        | Partial                                          | QUR                         | <b>SSMPINF?</b>               | $r$ : Resolution 1.00=1.00 m                          |
|           | Sampling<br><b>Status</b>                        | <b>RSP</b>                  | SSMPINF <sub>s,r,p</sub>      | p: Number of points                                   |
|           |                                                  | <b>CNT</b>                  | <b>ATA</b>                    |                                                       |
| 13        | Attenuation<br>Auto Setup                        | <b>QUR</b>                  | ATA?                          | 0: Manual Setup<br>1: Automatic Setup                 |
|           |                                                  | <b>RSP</b>                  | ATA $\{0   1\}$               |                                                       |
|           |                                                  | <b>CNT</b>                  | ATT a                         |                                                       |
| 14        | Attenuator<br>Setup                              | QUR                         | ATT?                          | a: Attenuation $1 = 1$ dB<br>"***" in Full trace mode |
|           |                                                  | RSP                         | ATT a                         |                                                       |
|           | Query for<br>available<br>Attenuation            | <b>CNT</b>                  | $- - -$                       |                                                       |
| 15        |                                                  | QUR                         | ATV? p                        | P: Pulse width                                        |
|           |                                                  | RSP                         | $\operatorname{ATV}$ a1,a2,an | a1, $\cdots$ , an: Attenuation                        |
|           | Query for<br>Backscatter<br>Coefficient<br>Level | $\ensuremath{\mathrm{CNT}}$ | $\overline{a}$                | b: Backscatter coefficient level                      |
| 16        |                                                  | QUR                         | BSL?                          | at current pulse width                                |
|           |                                                  | <b>RSP</b>                  | <b>BSL</b> b                  | $1 = -1$ dB                                           |
|           | Backscatter<br>Level                             | CNT                         | CAL n                         |                                                       |
| 17        |                                                  | <b>QUR</b>                  | CAL?                          | $n: -9.99$ to $+9.99$                                 |
|           | Calibration<br>Setup                             | <b>RSP</b>                  | CAL n                         |                                                       |
|           | Fiber-end<br>Threshold<br>Setup                  | <b>CNT</b>                  | THF <sub>s</sub>              | s: Threshold, $1 = 1$ dB                              |
| 18        |                                                  | QUR                         | THF?                          | 1 to 99 dB, $(1 dB step)$                             |
|           |                                                  | RSP                         | THF <sub>s</sub>              |                                                       |
| 19        | Reflection<br>Threshold<br>Setup                 | <b>CNT</b>                  | THR <sub>2</sub>              | s: Threshold, 1=1 dB                                  |
|           |                                                  | QUR                         | THR2?                         | $-60$ to $-20$ dB $(0.1$ dB step)                     |
|           |                                                  | <b>RSP</b>                  | THR <sub>2</sub> s            |                                                       |
| 20        | <b>Slice Loss</b><br>Threshold<br>Setup          | <b>CNT</b>                  | THS <sub>s</sub>              | s: Threshold, $1 = 1$ dB                              |
|           |                                                  | QUR                         | THS?                          | 0.01 to 9.99 dB (0.01 dB step)                        |
|           |                                                  | RSP                         | THS <sub>s</sub>              |                                                       |

**Table 4.3.2-1 Commands for Measurement Conditions (Cont'd)**

# <span id="page-89-0"></span>**4.3.3 Setup for Measurement**

### **Table 4.3.3-1 Setup for Measurement**

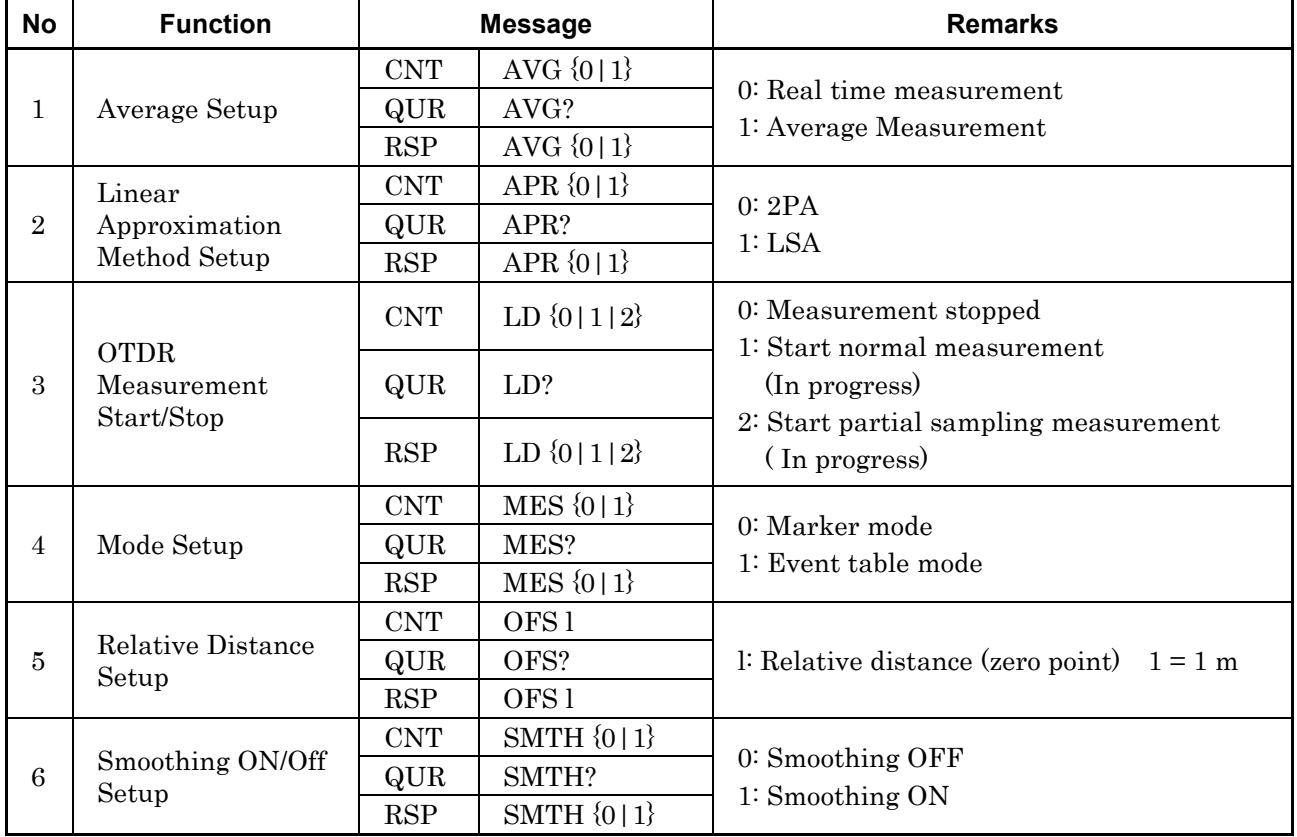

# <span id="page-90-0"></span>**4.3.4 Query for Measurement Results**

### **Table 4.3.4-1 Commands for Querying Measurement Results**

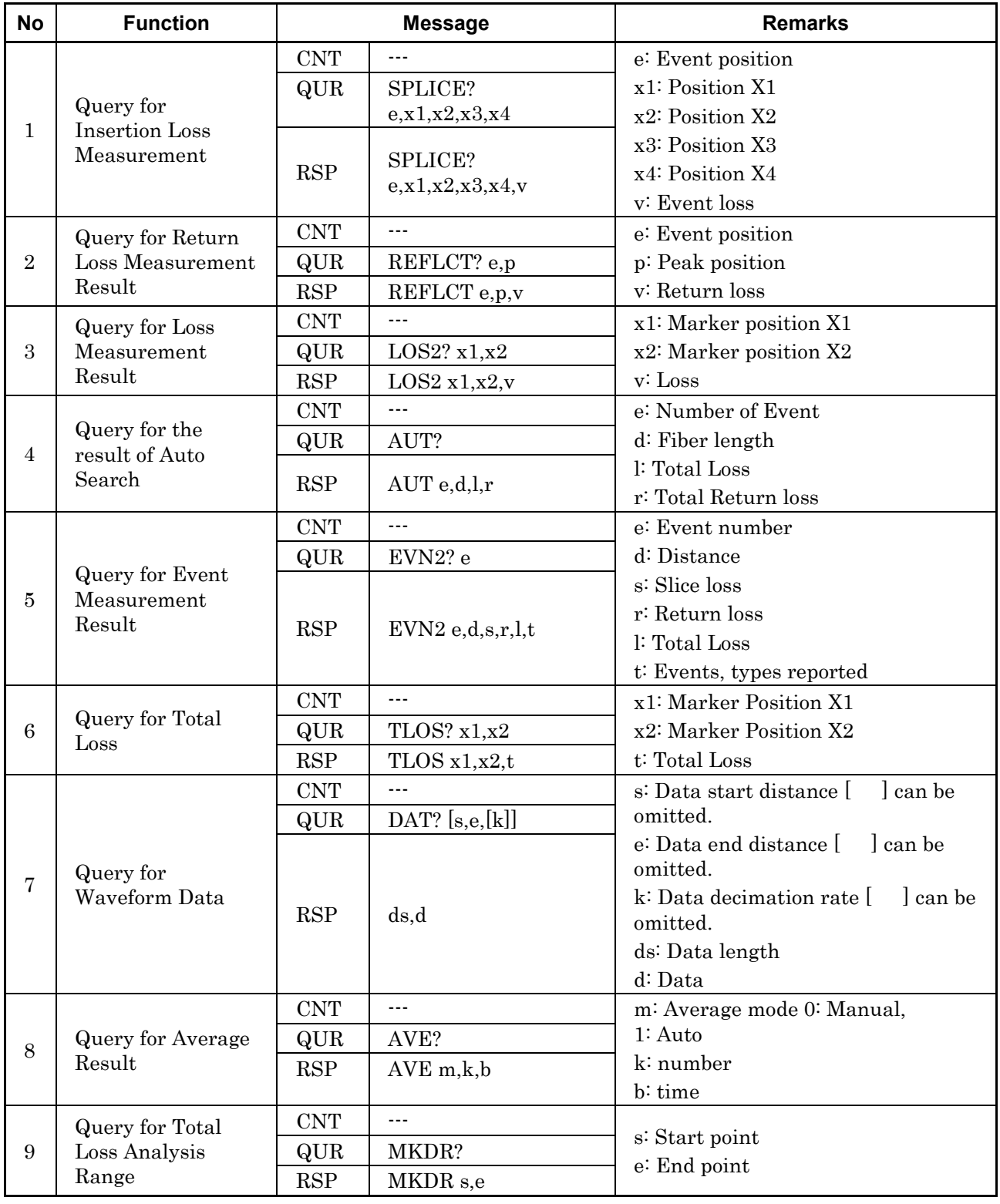

# <span id="page-91-0"></span>**4.3.5 Query for Statuses**

**Table 4.3.5-1 Command for Querying Statuses** 

| <b>No</b>      | <b>Function</b>                      | <b>Message</b>                  |                 | <b>Remarks</b>                    |
|----------------|--------------------------------------|---------------------------------|-----------------|-----------------------------------|
|                | Query for the<br><b>OTDR Status</b>  | <b>CNT</b>                      |                 | 1: In pre-process of measurement  |
|                |                                      | QUR                             | STS?            | 2: Under measurement              |
|                |                                      | STS $\{1 2 3 4\}$<br><b>RSP</b> |                 | 3: In post-process of measurement |
|                |                                      |                                 | 4: Stopped      |                                   |
| $\overline{2}$ | Query for<br>Waveform Data<br>Status | <b>CNT</b>                      |                 | 0: No waveform data               |
|                |                                      | <b>QUR</b>                      | WAV?            | 1: Waveform data is available     |
|                |                                      | <b>RSP</b>                      | WAV $\{0   1\}$ |                                   |
| 3              | Query for Error<br>Information       | <b>CNT</b>                      |                 |                                   |
|                |                                      | QUR                             | ERR?            | e: Error number (ANS0 to ANS255)  |
|                |                                      | <b>RSP</b>                      | ERR e           |                                   |

# <span id="page-91-1"></span>**4.3.6 File Data Access**

**Table 4.3.6-1 Command for File Data Access**

| <b>No</b>      | <b>Function</b>           | <b>Message</b> |                  | <b>Remarks</b>                          |
|----------------|---------------------------|----------------|------------------|-----------------------------------------|
| 1              | Query for Data<br>File    | <b>CNT</b>     | ---              | s: Data size                            |
|                |                           | QUR            | <b>GETFILE?</b>  |                                         |
|                |                           | <b>RSP</b>     | s,d              | d: File data                            |
| $\overline{2}$ | File Data<br>Transmission | <b>CNT</b>     | SETFILE s,d      |                                         |
|                |                           | <b>QUR</b>     |                  | s: File size<br>d: File data            |
|                |                           | <b>RSP</b>     |                  |                                         |
| 3              | File Data Format<br>Setup | <b>CNT</b>     | SRLV $\{1 2 3\}$ | 1: Key event data block only            |
|                |                           | <b>QUR</b>     | SRLV?            | 2: Data point block only                |
|                |                           | <b>RSP</b>     | SRLV $\{1 2 3\}$ | 3: Both key event and data point blocks |
| $\overline{4}$ | Data Flag Setup           | <b>CNT</b>     | HDFG $\{0 1 2\}$ | 0: BC                                   |
|                |                           | QUR            | HDFG?            | 1:RC                                    |
|                |                           | <b>RSP</b>     | HDFG $\{0 1 2\}$ | 2:OT                                    |

# <span id="page-92-0"></span>**4.3.7 System Maintenance**

### **Table 4.3.7-1 Command for System Maintenance**

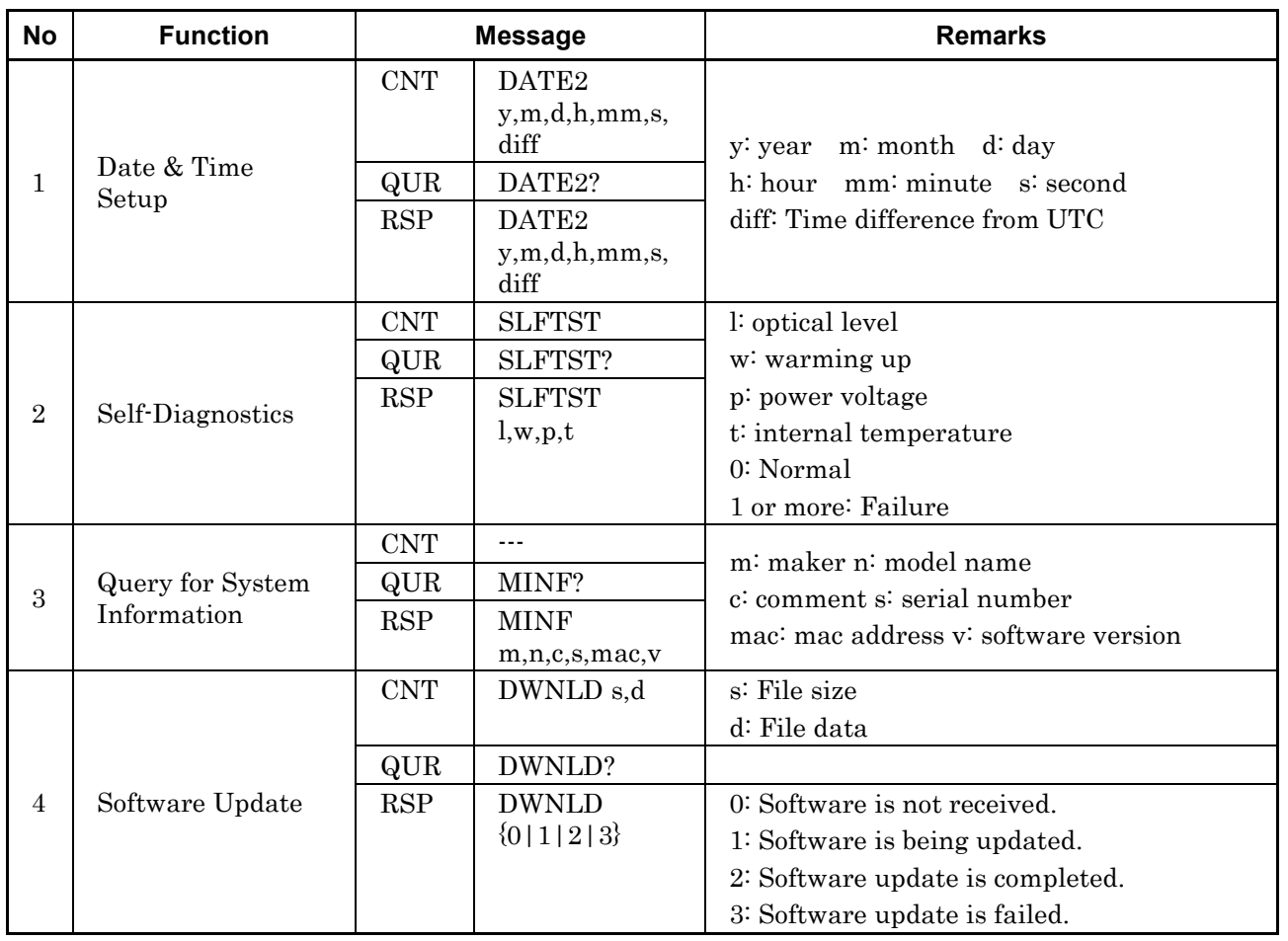

# <span id="page-92-1"></span>**4.3.8 Network Configuration**

**Table 4.3.8-1 Command for Network Configuration**

| <b>No</b>      | <b>Function</b>                     |            | <b>Message</b>        | <b>Remarks</b>                                        |
|----------------|-------------------------------------|------------|-----------------------|-------------------------------------------------------|
| л.             | Timeout Interval<br>Setup           | <b>CNT</b> | CONNTM t              | t: Timeout interval $1 = 1$ s                         |
|                |                                     | QUR        | CONNTM?               |                                                       |
|                |                                     | <b>RSP</b> | CONNTM t              |                                                       |
| $\overline{2}$ | Network<br>Configuration            | <b>CNT</b> | $NET$ i, $p,m,g$      |                                                       |
|                |                                     | QUR        | NET?                  | i: IP address p: port number<br>m: Netmask g: Gateway |
|                |                                     | <b>RSP</b> | NET $i, p, m, g$      |                                                       |
|                | Ethernet Speed<br>Setup             | <b>CNT</b> | NETNEG <sub>t,f</sub> | t: Communication speed                                |
| 3              |                                     | QUR        | NETNEG?               | $(10 \text{ or } 100 \text{ or } \text{AUTO})$        |
|                |                                     | <b>RSP</b> | NETNEG <sub>t,f</sub> | f: Flow control F: Full H: Half                       |
| 4              | Timeout Interval<br>for Alarm Setup | <b>CNT</b> | ATO t                 |                                                       |
|                |                                     | QUR        | ATO?                  | t: Timeout interval $1 = 1$ s                         |
|                |                                     | <b>RSP</b> | ATO t                 |                                                       |

# <span id="page-93-0"></span>**4.3.9 Other Setup**

| <b>No</b>      | <b>Function</b> | <b>Message</b> |            | <b>Remarks</b>                                         |  |  |
|----------------|-----------------|----------------|------------|--------------------------------------------------------|--|--|
|                | Reset           | <b>CNT</b>     | <b>RST</b> | Resets the Card OTDR.                                  |  |  |
|                |                 | QUR            | $- - -$    |                                                        |  |  |
|                |                 | <b>RSP</b>     | $- - -$    |                                                        |  |  |
| $\overline{2}$ | Initialization  | <b>CNT</b>     | INI        |                                                        |  |  |
|                |                 | <b>QUR</b>     | $- - -$    | Sets measurement conditions to the<br>factory default. |  |  |
|                |                 | <b>RSP</b>     | ---        |                                                        |  |  |

**Table 4.3.9-1 Command for Other Setup**

# <span id="page-94-0"></span>**4.4 Command Details**

# <span id="page-94-1"></span>**4.4.1 Description of Message Explanations**

### Command Syntax

"\_" between the header and the arguments of the command means a space.

#### Effective argument range

Entered value in dB will be rounded off to four decimal places.

It will also be converted to a discrete value, for example in 0.1 dB steps, according to the definition of each command.

The distance argument entry in IOR calibration mode works as follows. The entered value is inversely converted to a law distance and rounded by current physical data resolution. After acceptable range verification (IOR=1.5), it will be used as an argument of the command.

# <span id="page-95-0"></span>**4.4.2 Measurement Condition Setup**

## (1) Averaging Mode Setup

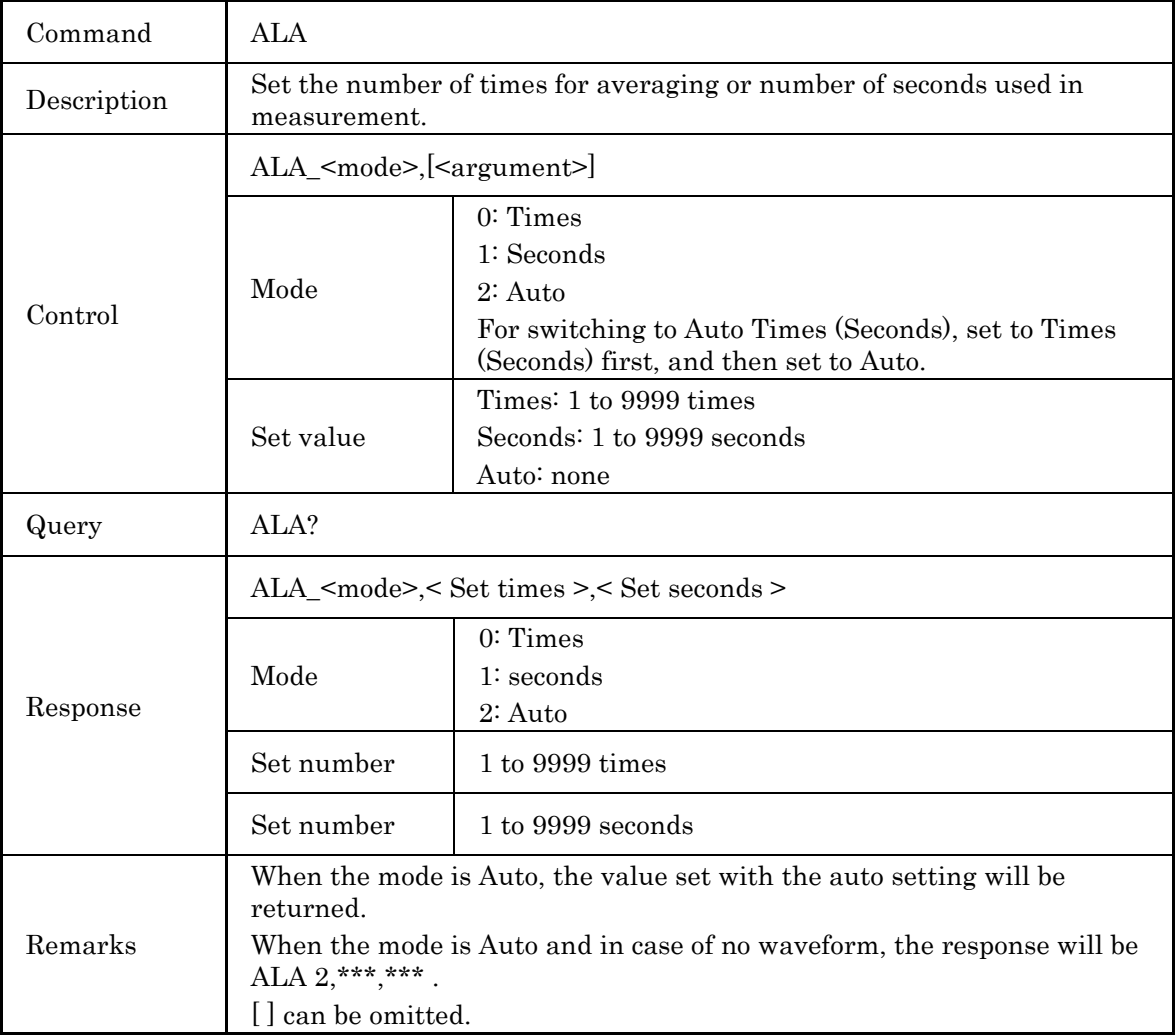

### (2) Attenuator Setup in Auto Mode

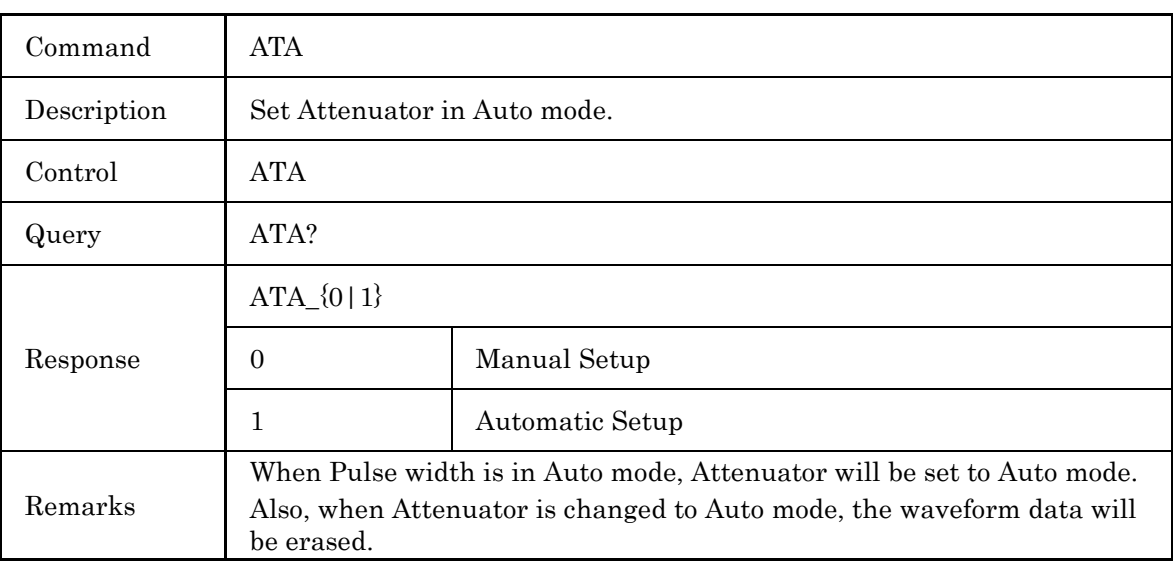

### (3) Attenuator Setup

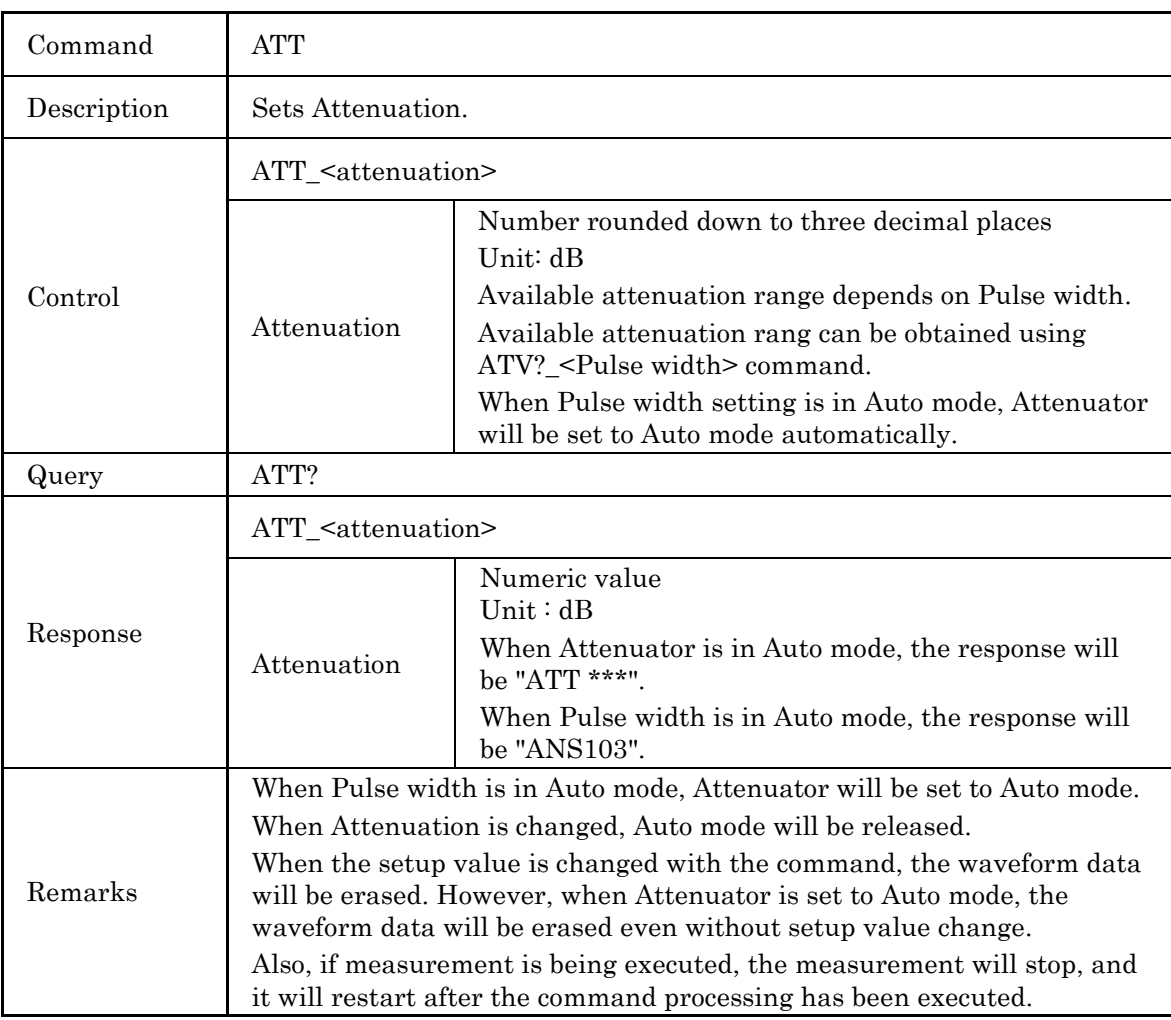

### (4) Query for Available Attenuator

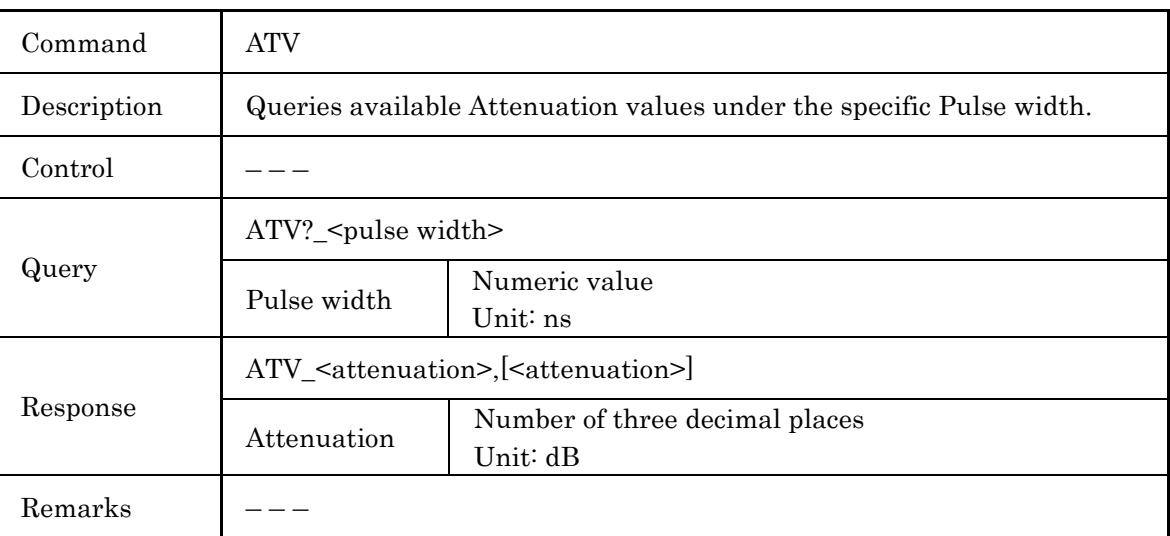

### (5) Query for Backscatter Coefficient Level

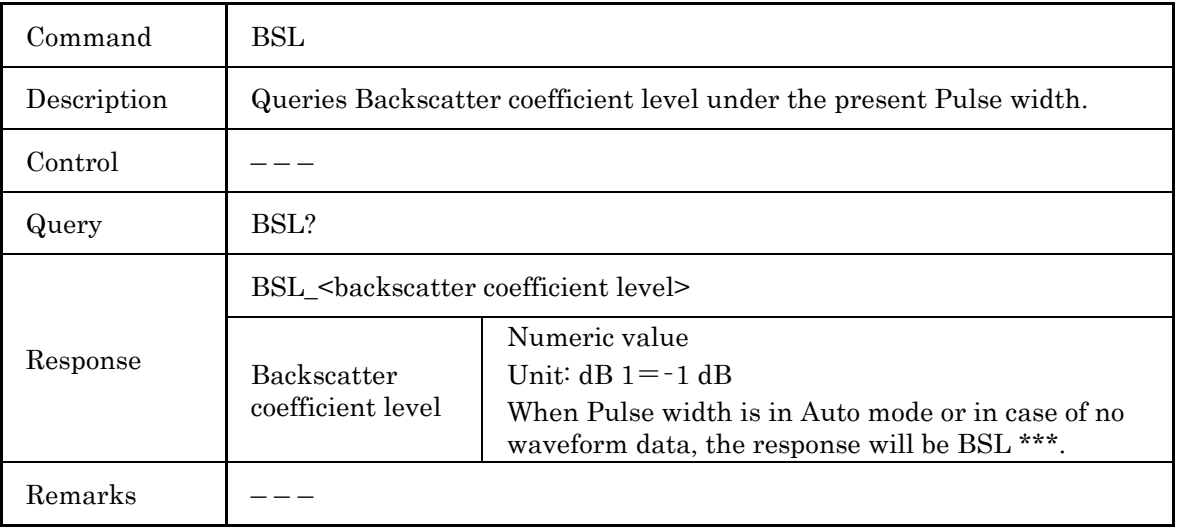

### (6) Backscatter Level Calibration Setup

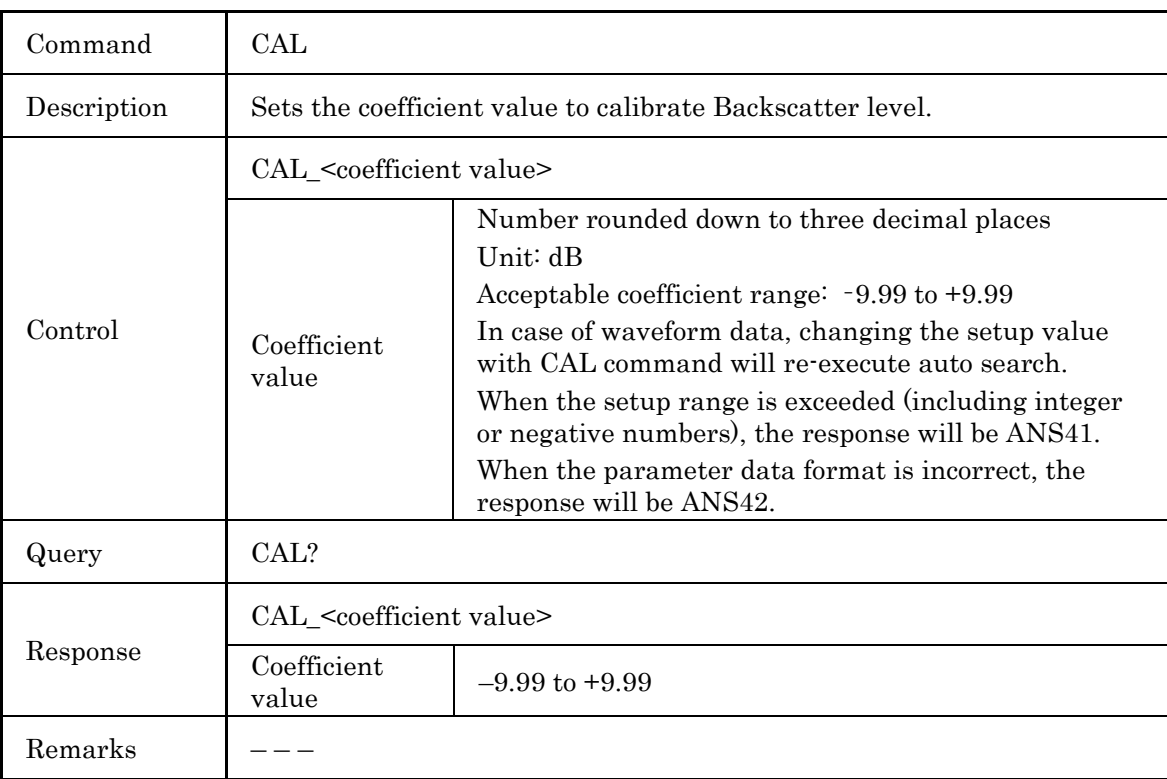

### (7) Distance Range Mode Setup

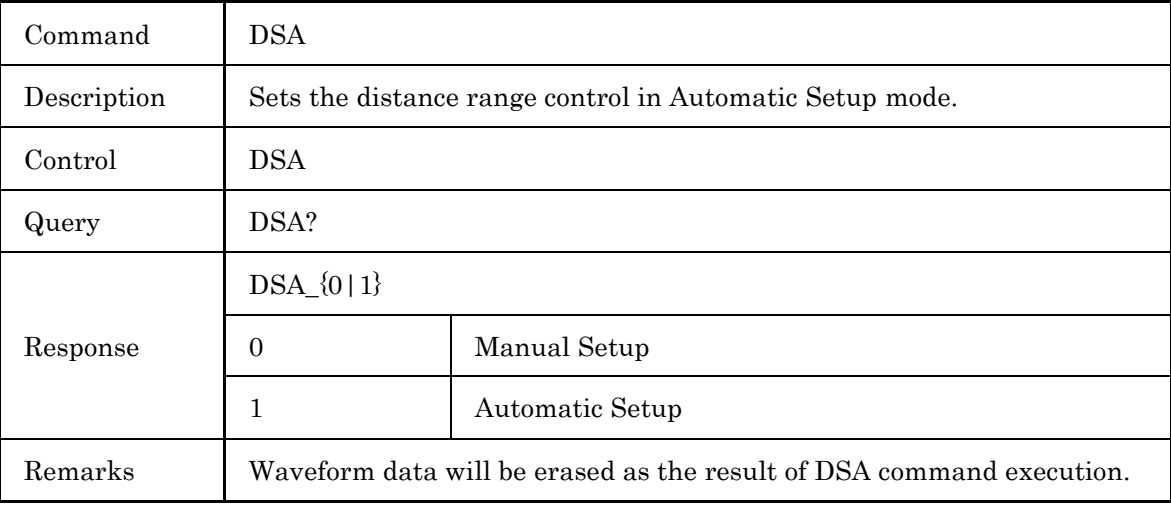

### (8) Distance Range Setup

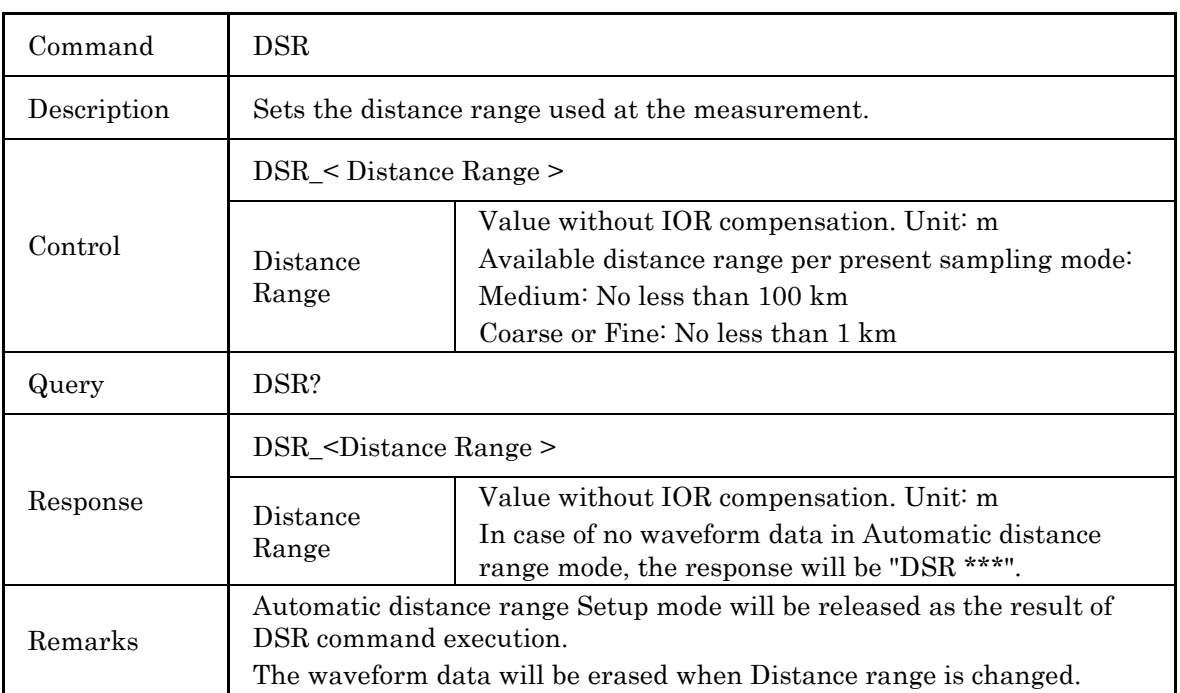

### (9) High Dynamic Range Mode Setup

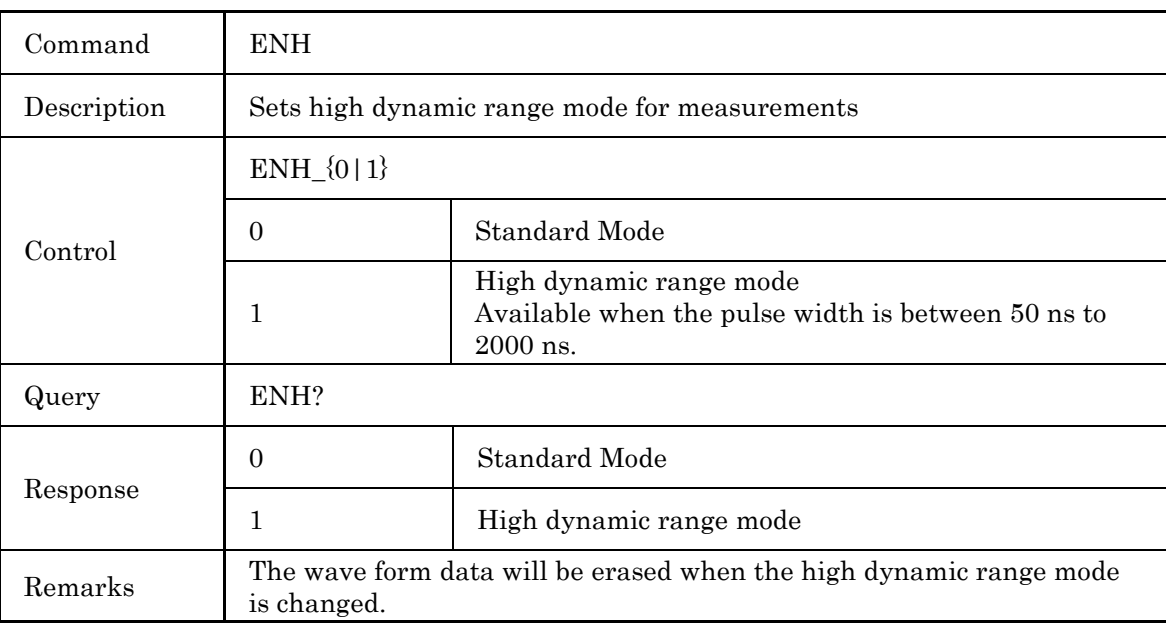

### (10) IOR Setup

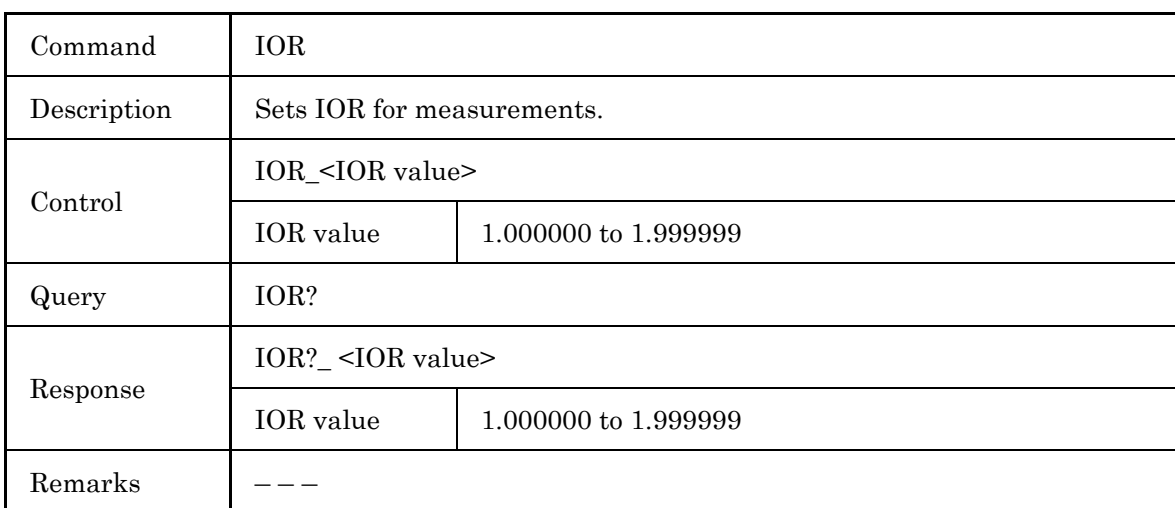

### (11) Pulse Width Mode Setup

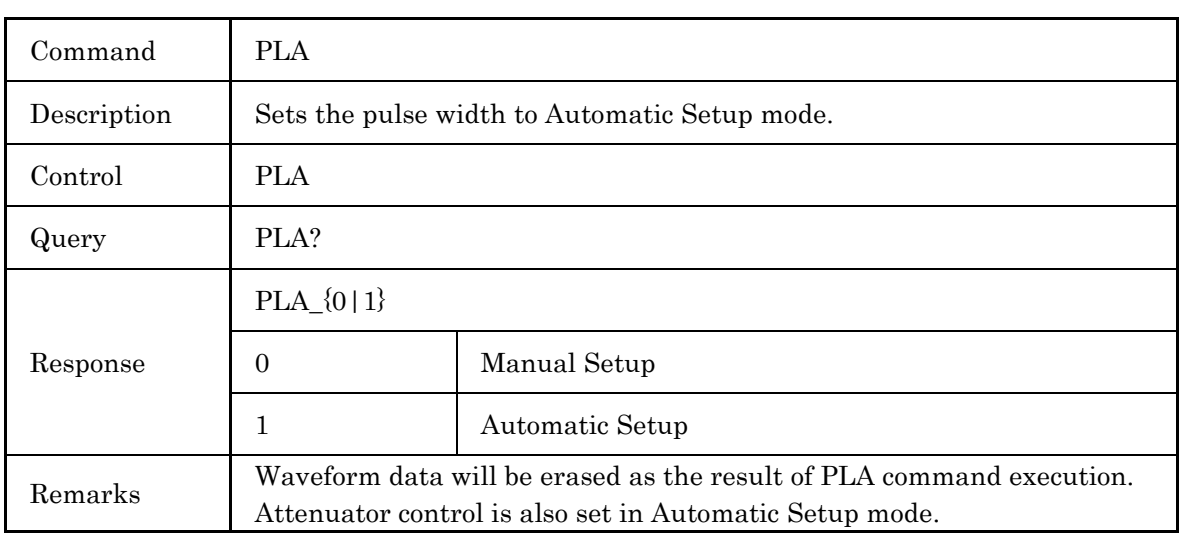

### (12) Pulse Width Setup

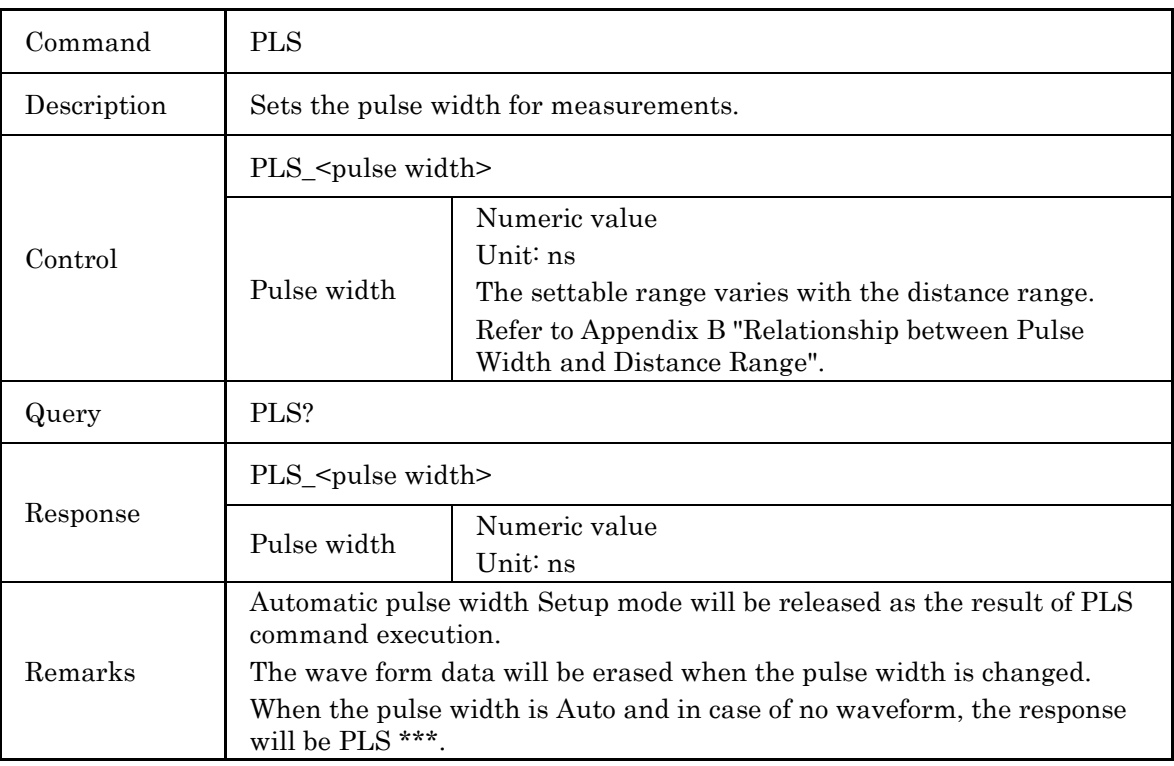

4.4 Command Details

### (13) Sampling Mode Setup

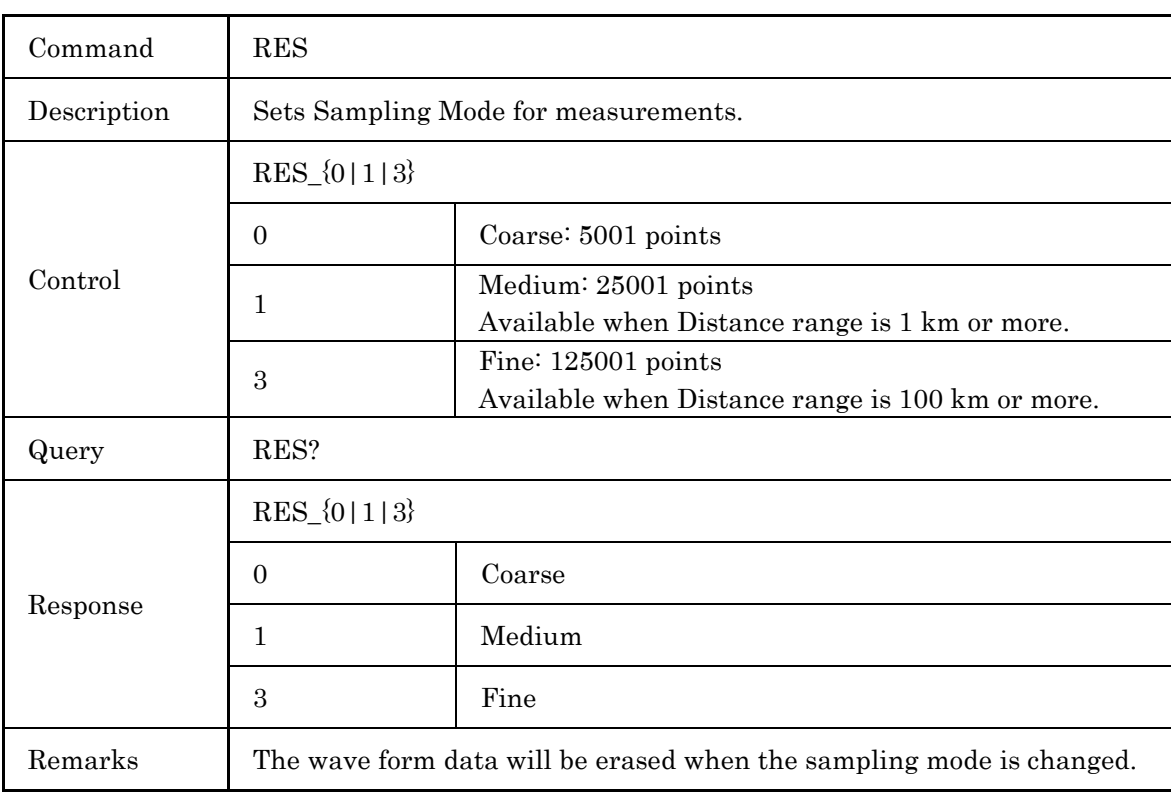

### (14) Query for Sampling Point and Resolution

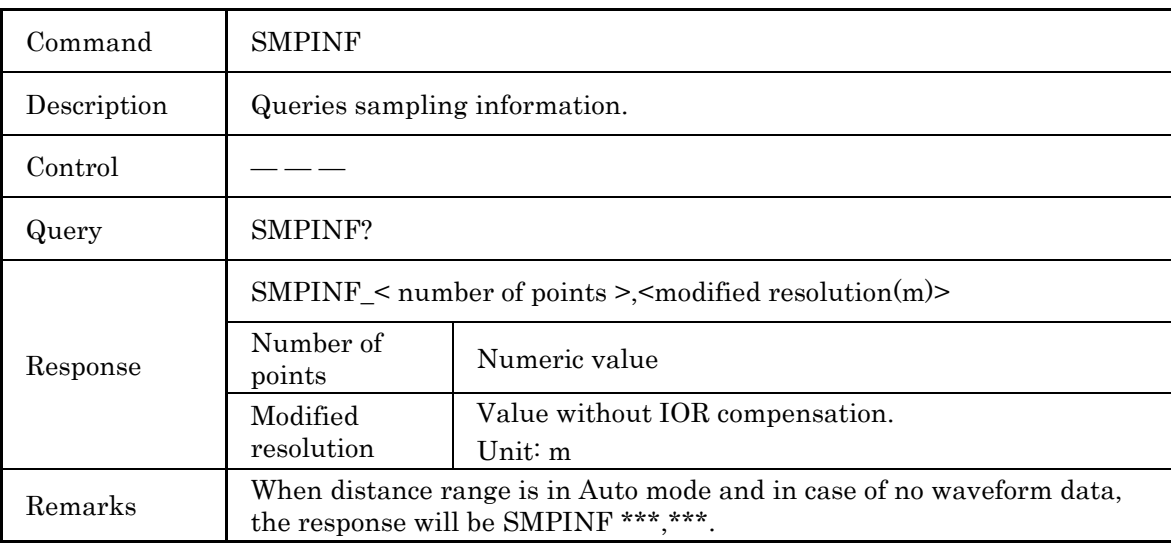

**4**

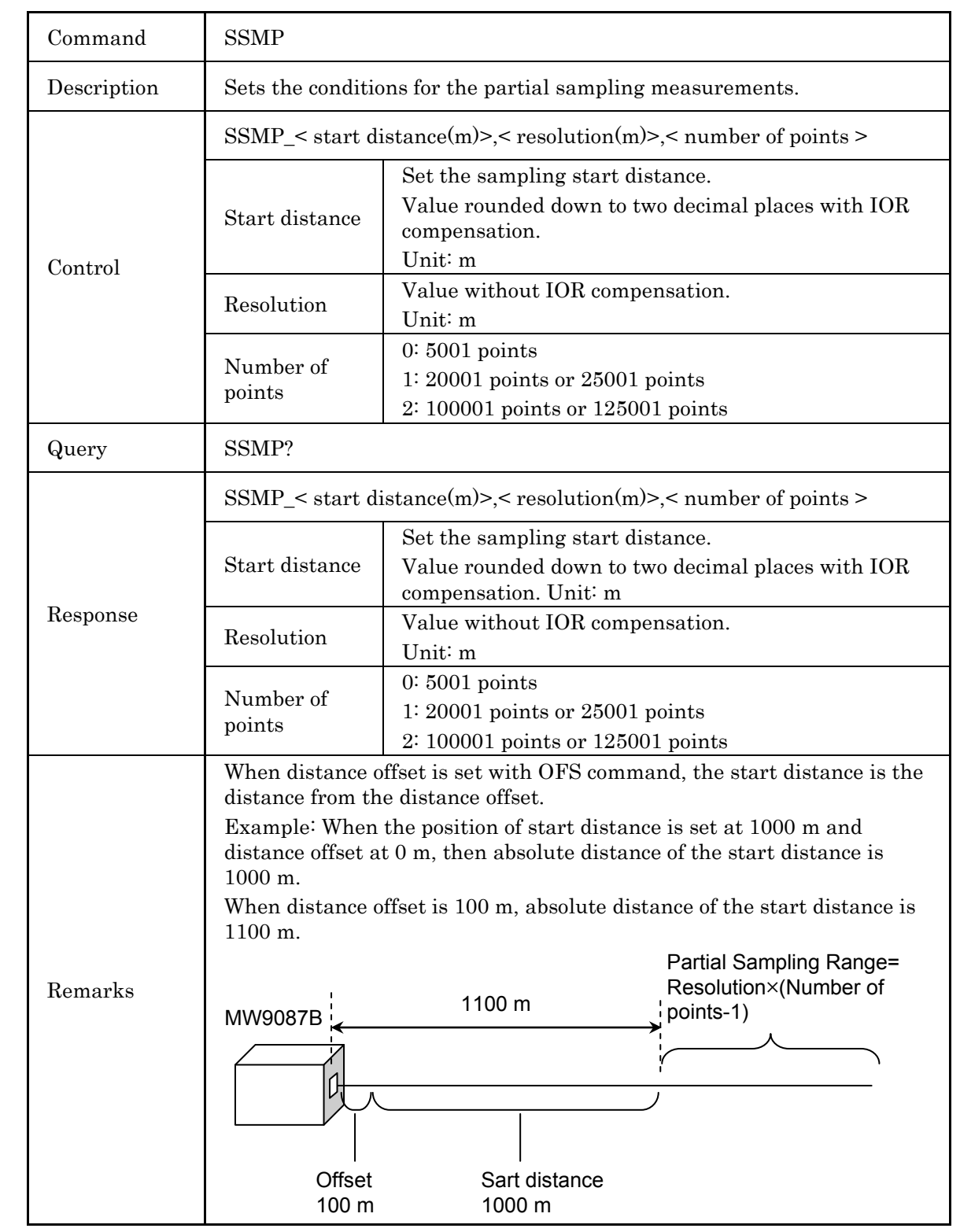

### (15) Partial Sampling Measurement Condition Setup

### (16) Query for Partial Sampling Value

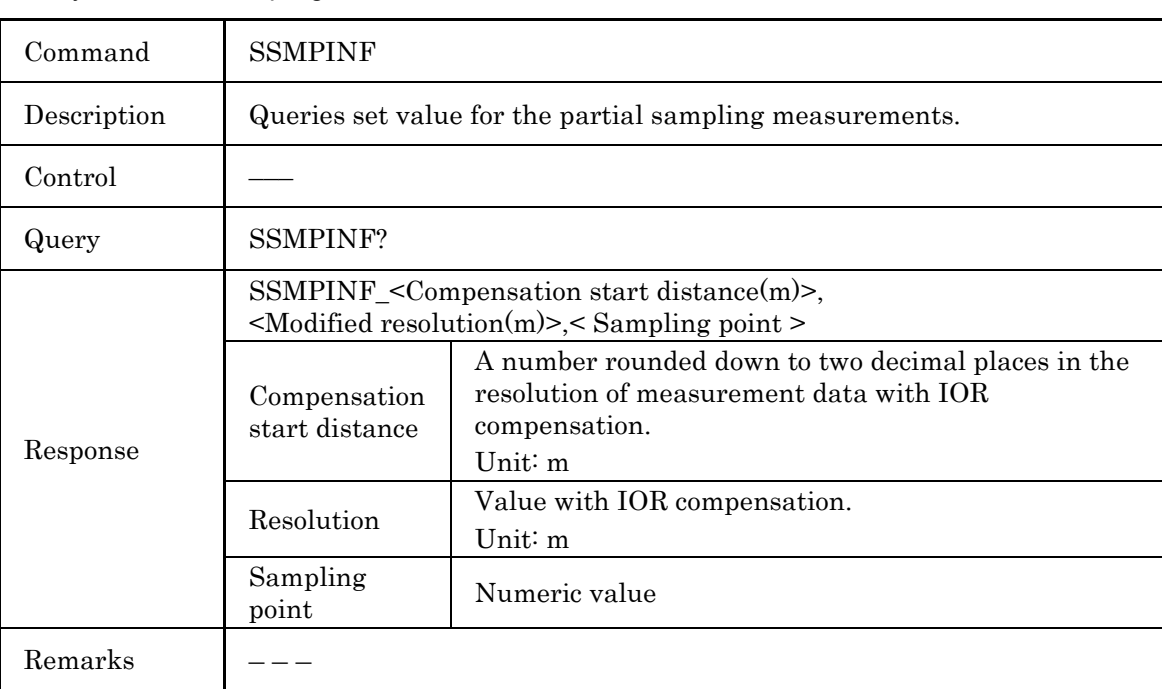

### (17) Fiber-end Threshold Setup

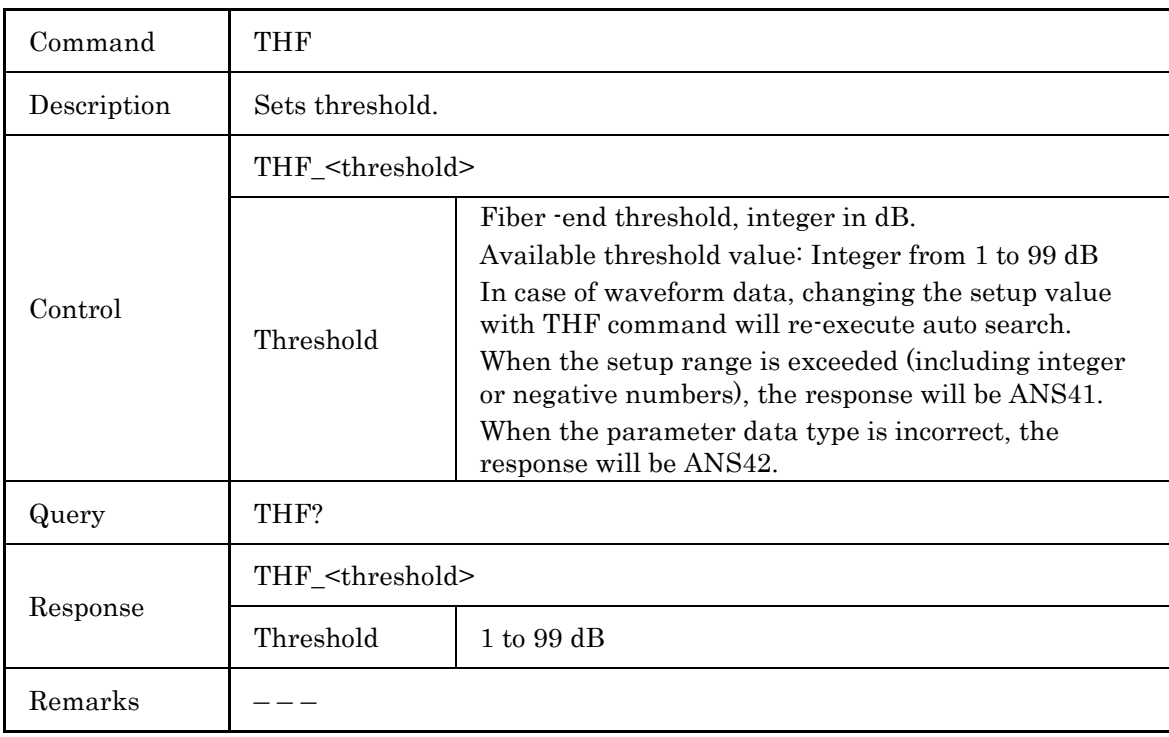

### (18) Reflection Threshold Setup

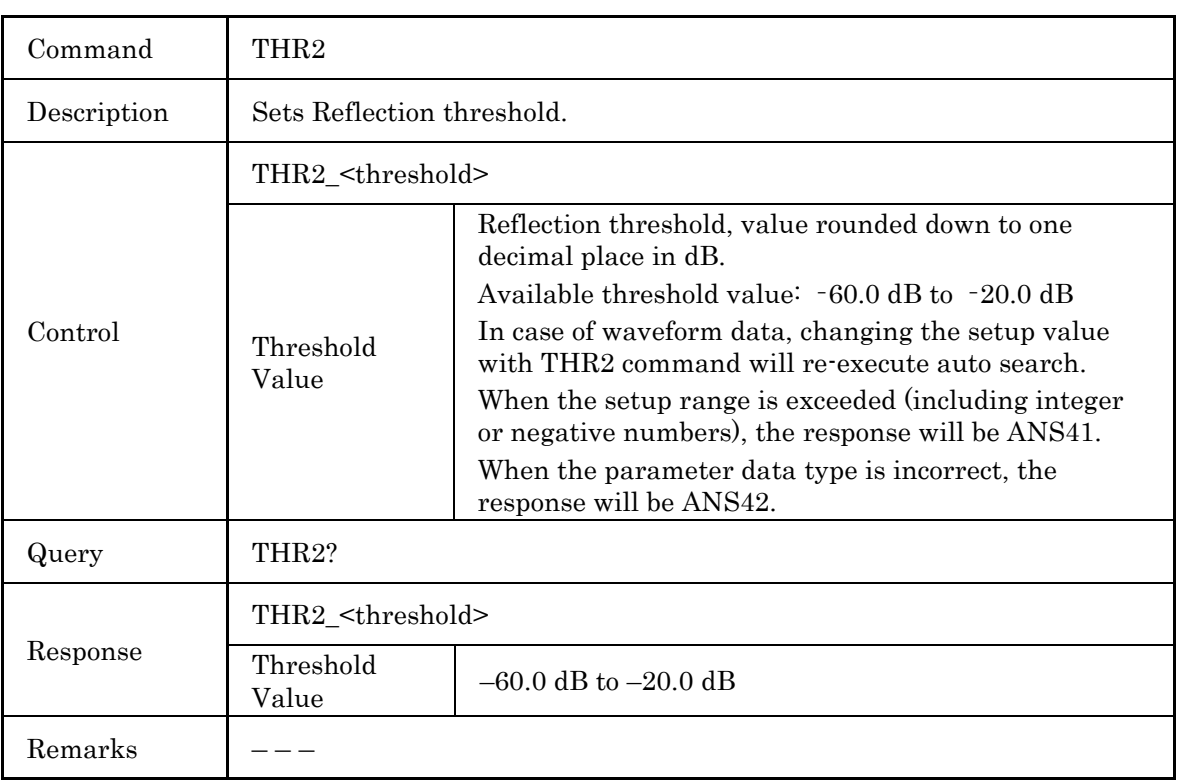

## (19) Splice Loss Threshold Setup

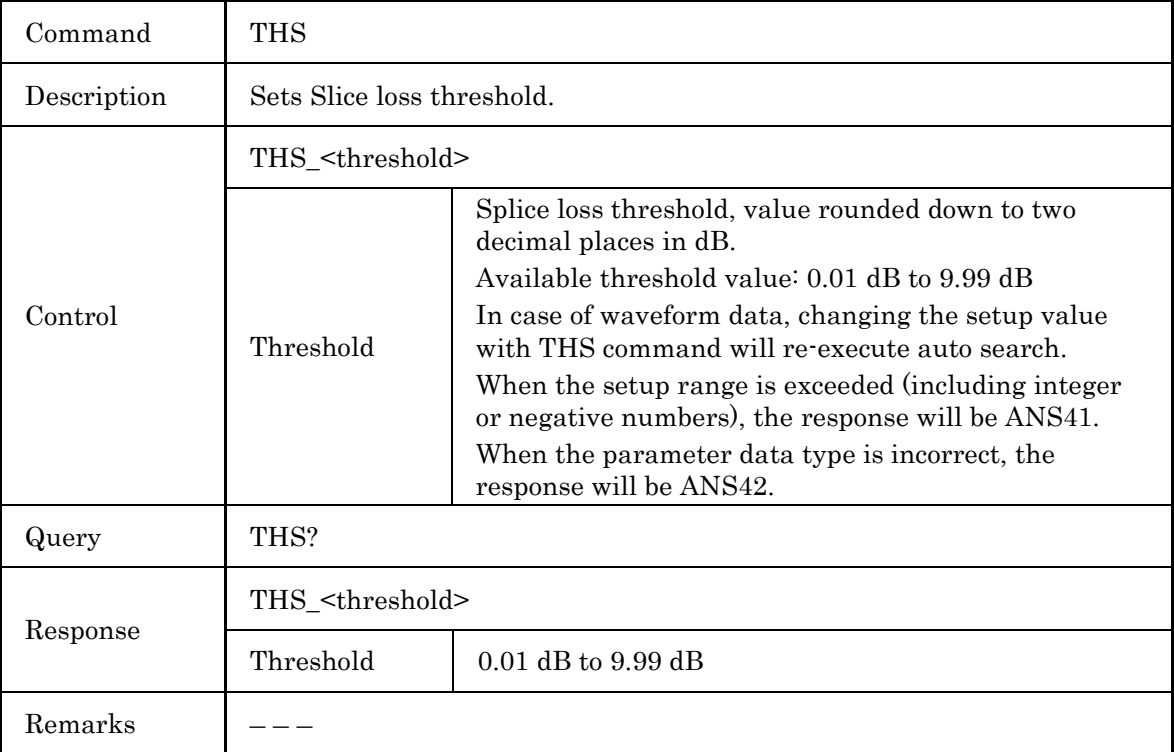

### 4.4 Command Details

### (20) Wavelength Setup

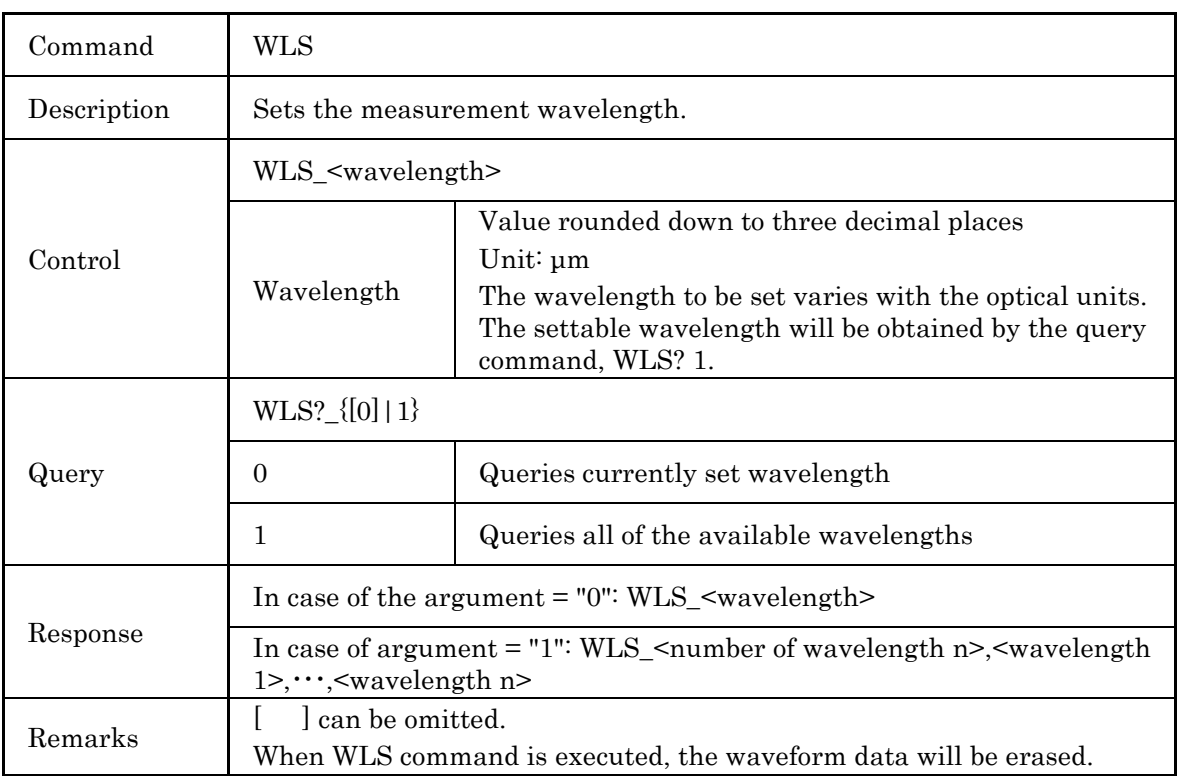

# <span id="page-107-0"></span>**4.4.3 Settings for Measurement**

### (1) Linear Approximation Method Setup

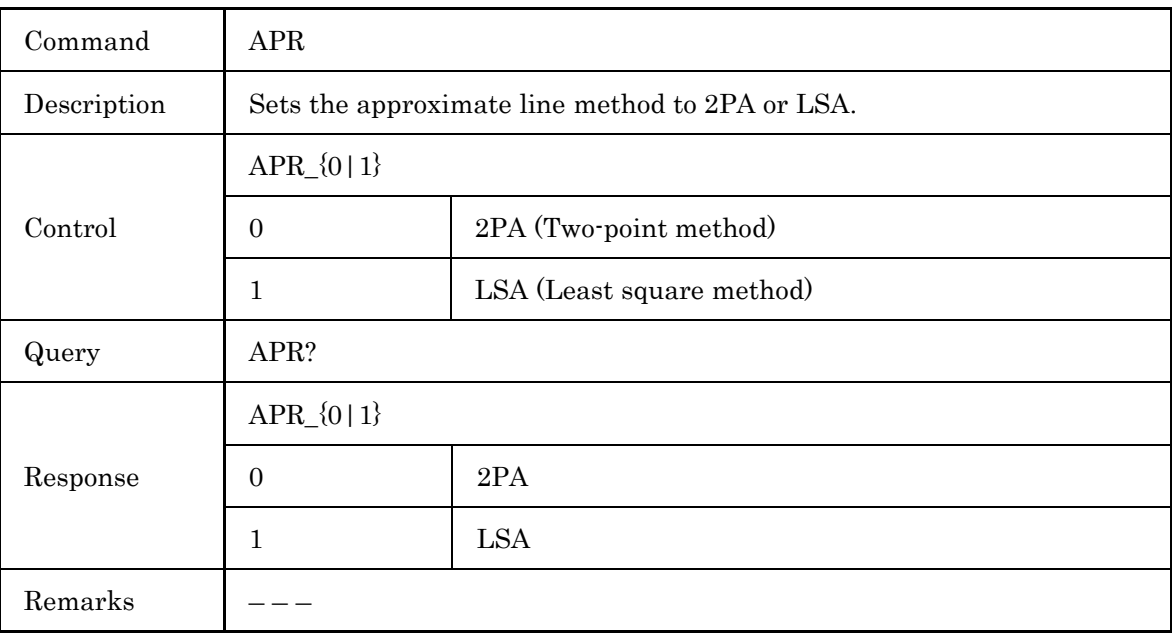

### (2) Average Setup

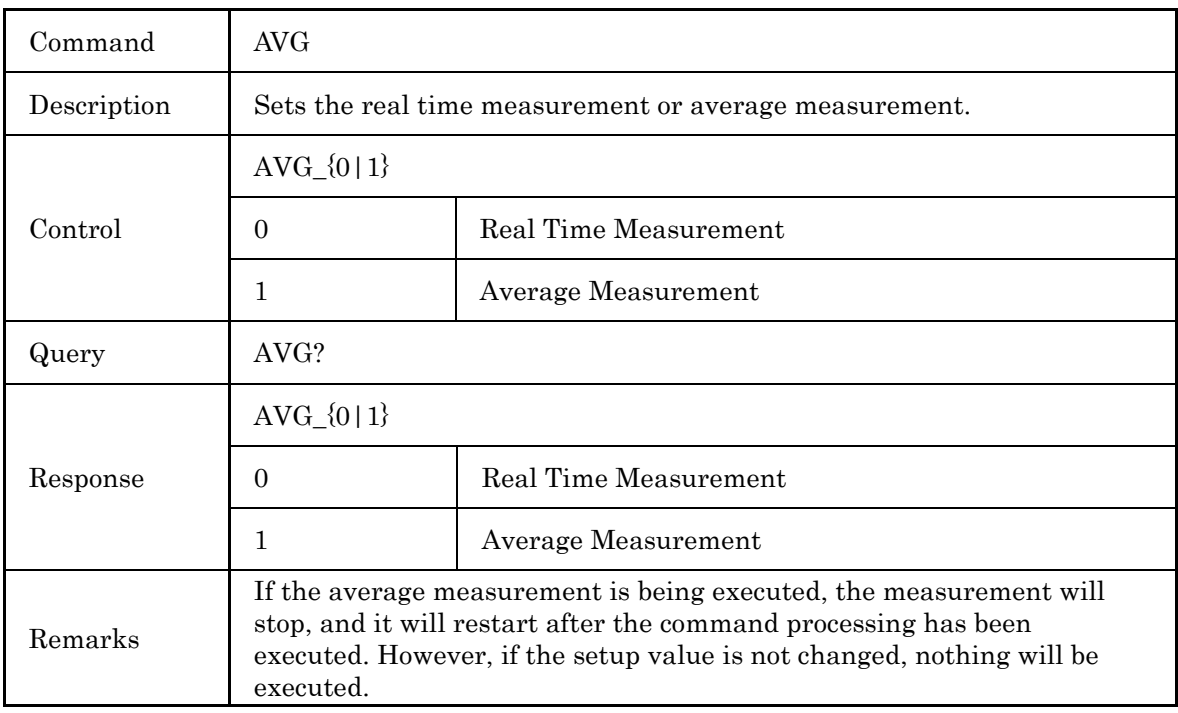
## Command LD Description Start or stop the OTDR measurements. Control  $LD_{0|1|2}$ 0 Stop measurement. 1 Start measurement. 2 Start Partial sampling measurement. Query LD? Response  $LD_{0|1|2}$ 0 Measurement stopped. 1 Measurement in progress 2 Partial sampling Measurement in progress. Remarks If LD\_1 is executed while the measurement is being executed, the measured waveform will be erased, and the measurement will be restarted from the beginning. When LD\_2 is executed while the measurement is being executed, an error is returned. For the partial sampling measurement, if LD\_2 is executed with improper setup of the start distance and end distance, an error is returned.

#### (3) OTDR Measurement Start/Stop

**4**

#### (4) Mode Setup

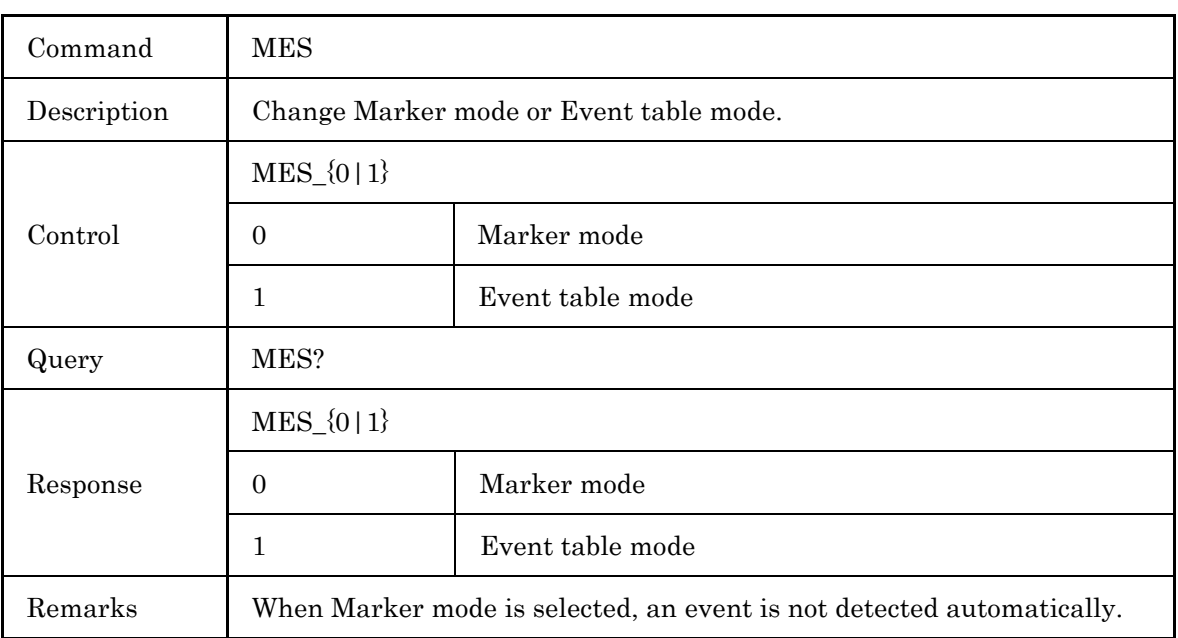

#### (5) Relative Distance Setup

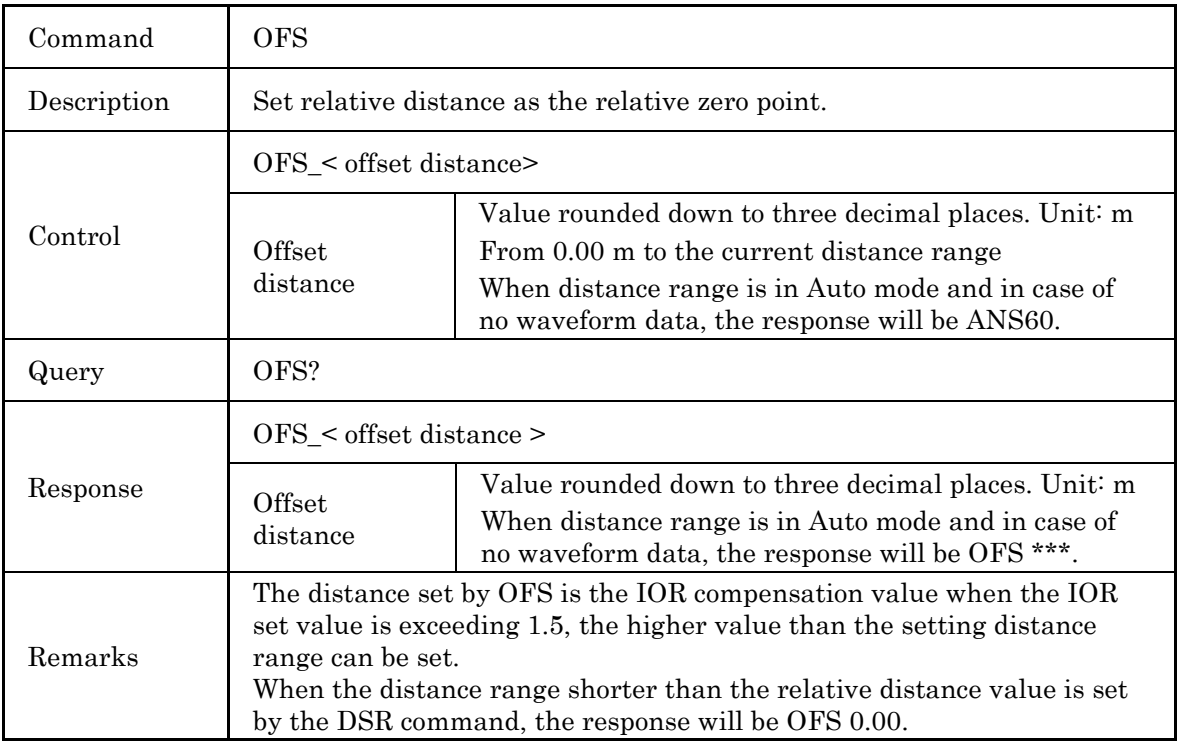

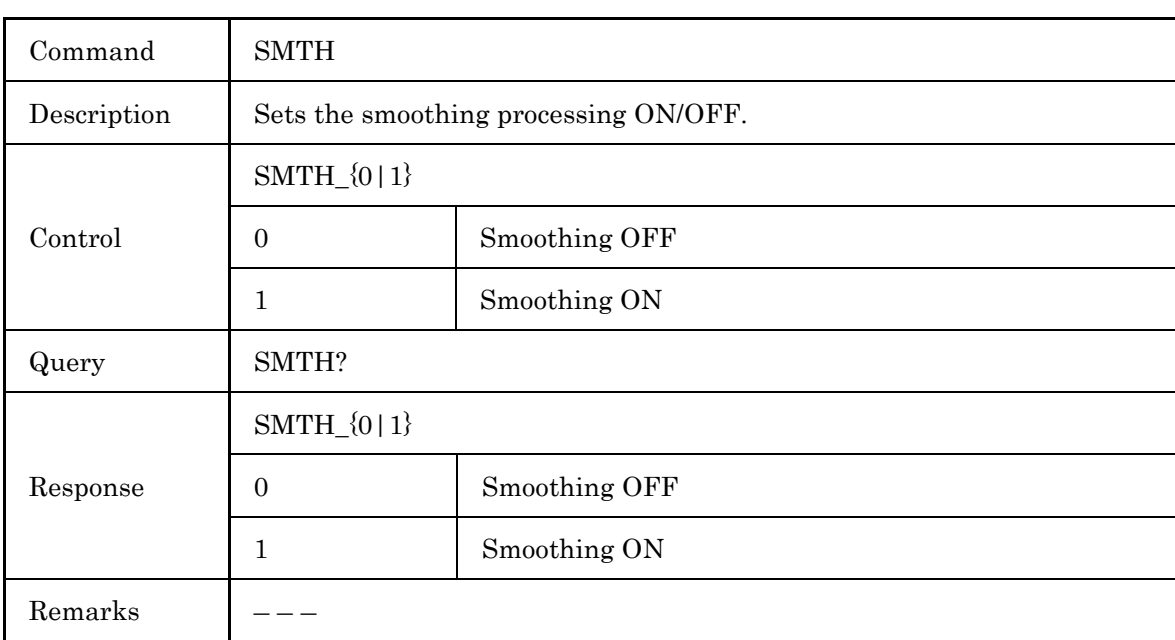

# **4.4.4 Querying Measurement Results**

## (1) Query for Auto Search Result

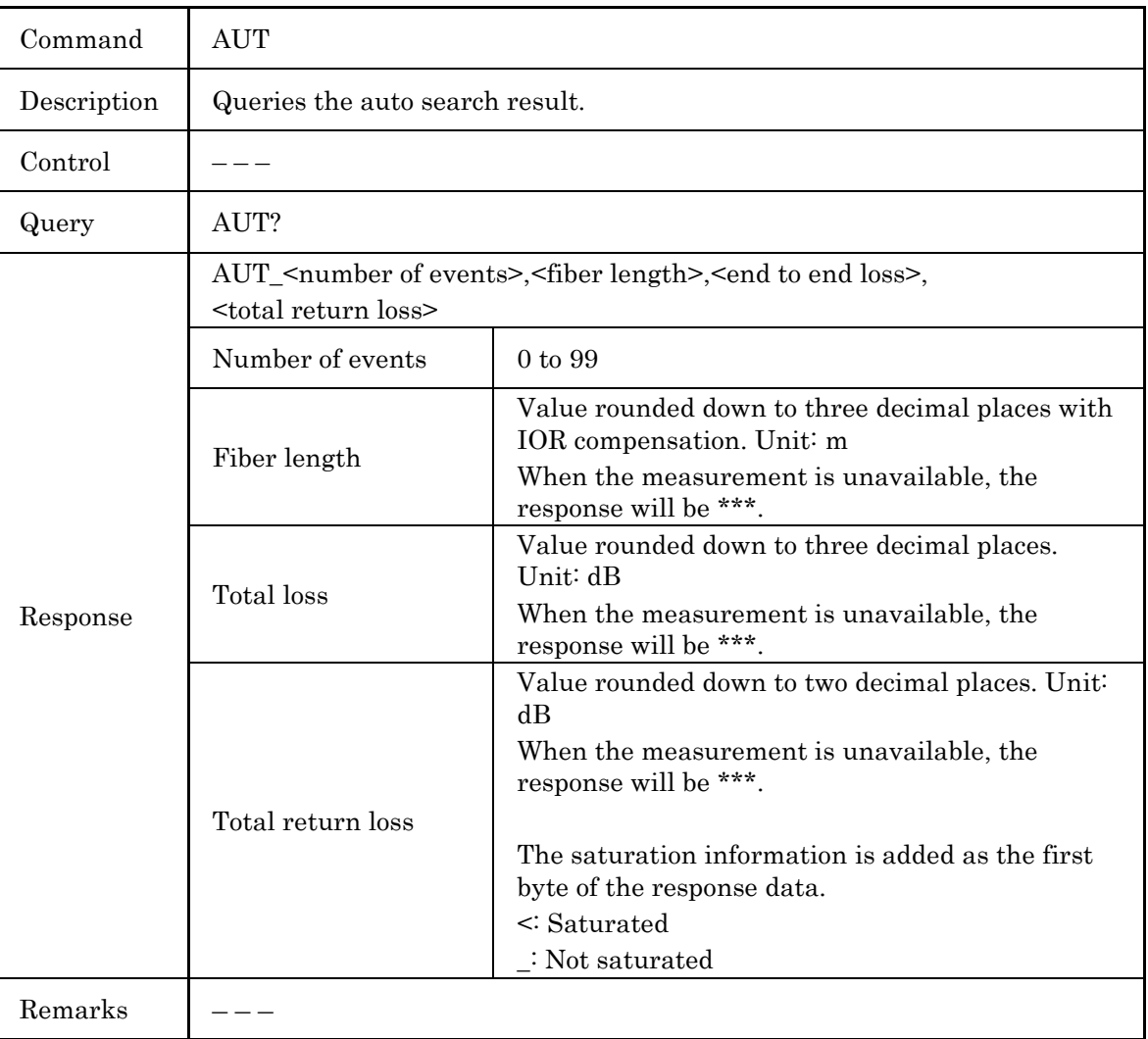

#### (2) Query for Average Mode

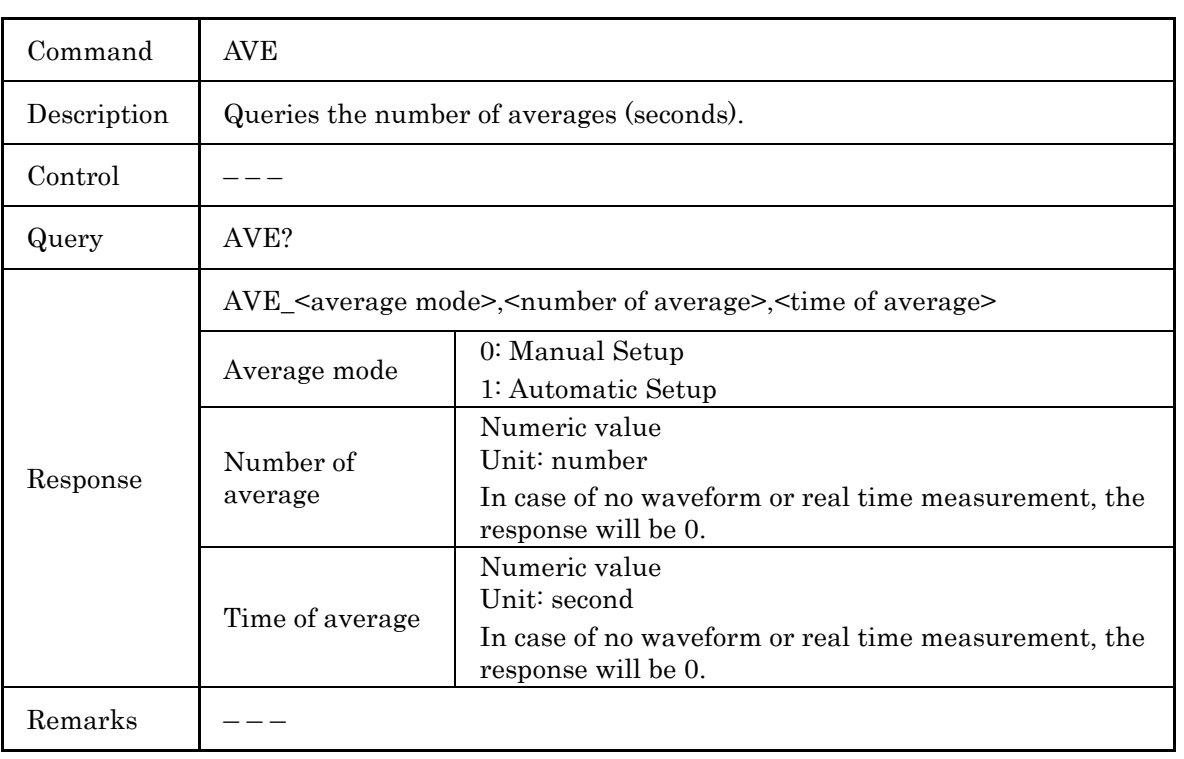

#### Command DAT Description Queries waveform data. Control Query DAT? [<data start distance>,<data end distance> [,<decimation rate>]] Data start distance Value rounded down to three decimal places with IOR compensation. Unit: m Value from the sampling start distance to sampling end distance. If omitted, the sampling start position is specified. Data end distance Value rounded down to three decimal places with IOR compensation. Unit: m Value from the sampling start distance to sampling end distance. If omitted, the sampling end position is specified. Decimation rate The number of points The skip interval for output data is specified. 0 to 150000 (according to the current resolution) 0 when omitted. Response <data length> <data> Data length Number of output data points in 32-bit binary format. Data One item of the data is indicated with 16 bits. The data is divided into upper 8 bits and lower 8 bits, and first upper ones are output, and then lower ones are output.  $1 = 0.001$  dB If the data end distance is shorter than the start distance, 1 point of data which corresponds to the data start distance will be output. Example: For DAT? 100,0, data of 100 m (1 point) will be output.

#### (3) Query for Waveform Data

(Cont'd)

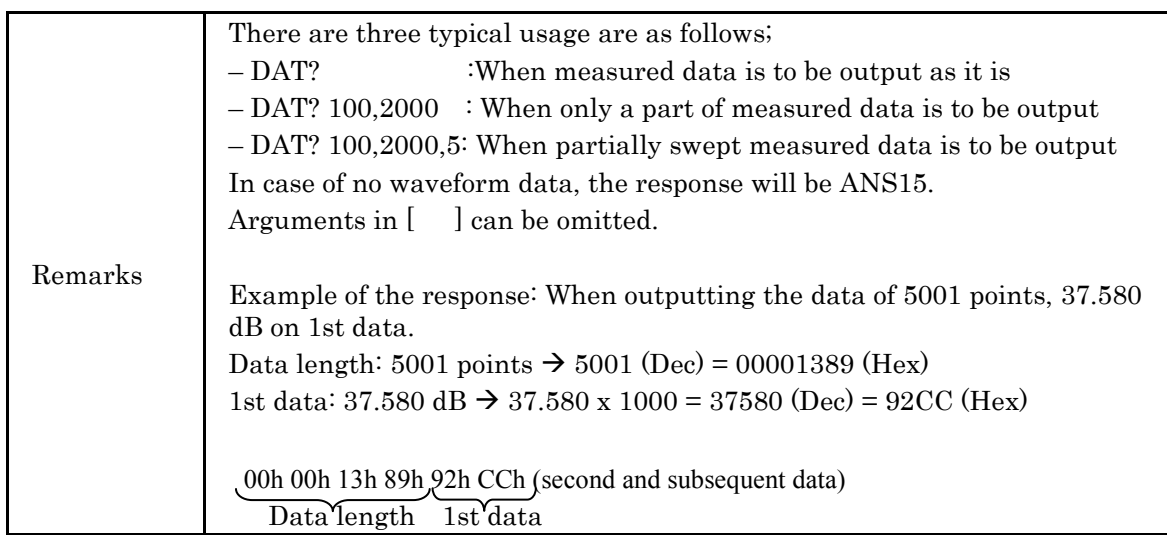

Command Reference

**Command Reference** 

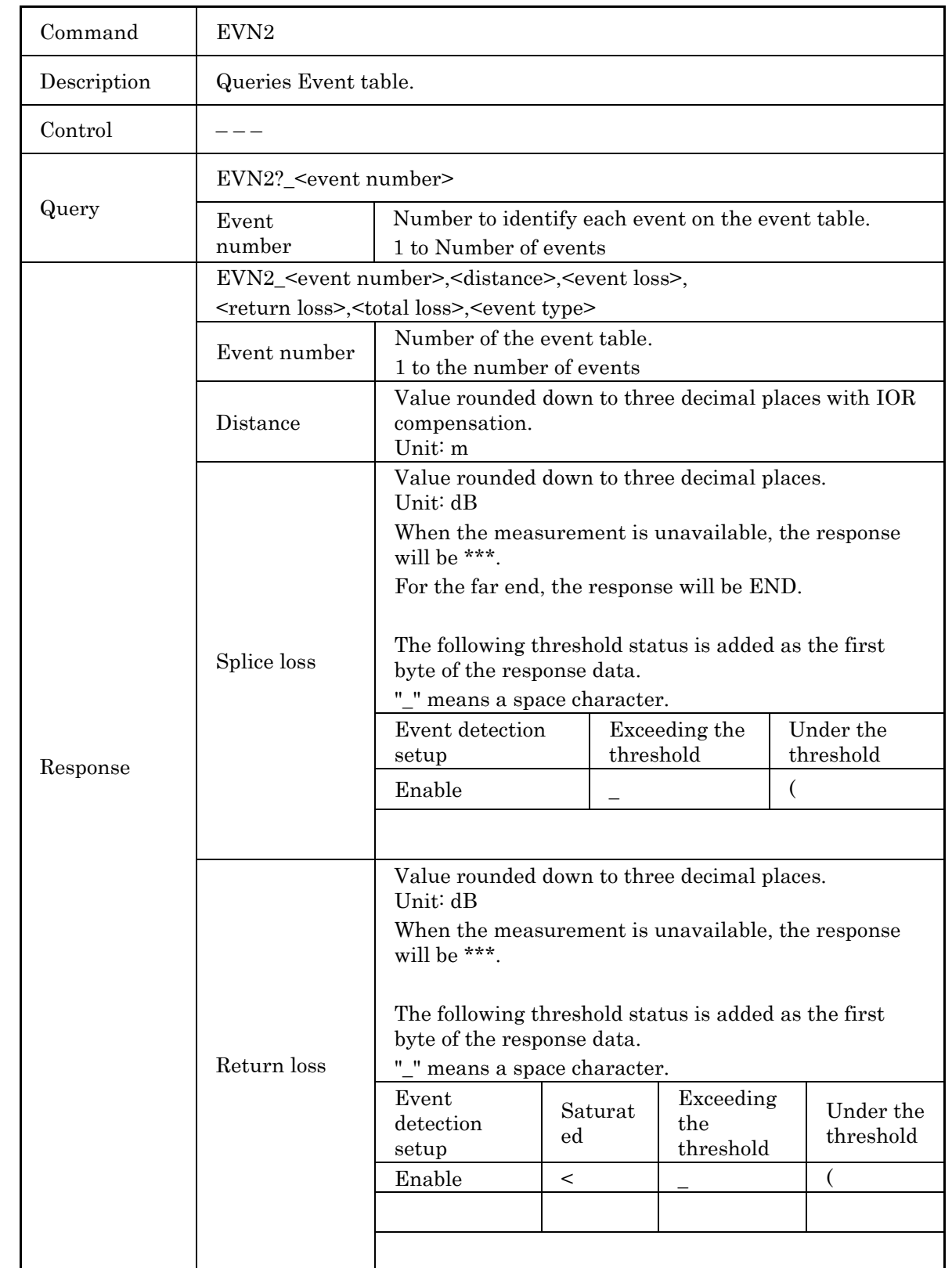

(4) Query for Event Analysis Result

### 4.4 Command Details

### (Cont'd)

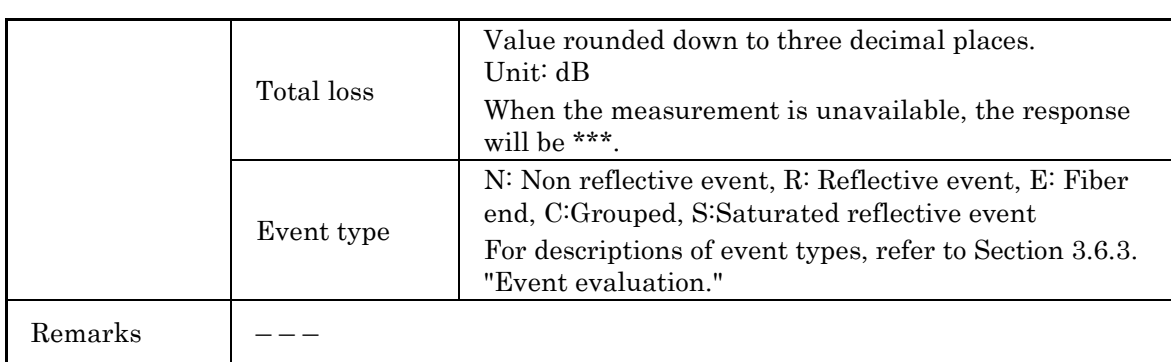

## (5) Query for Insertion Loss Measurement

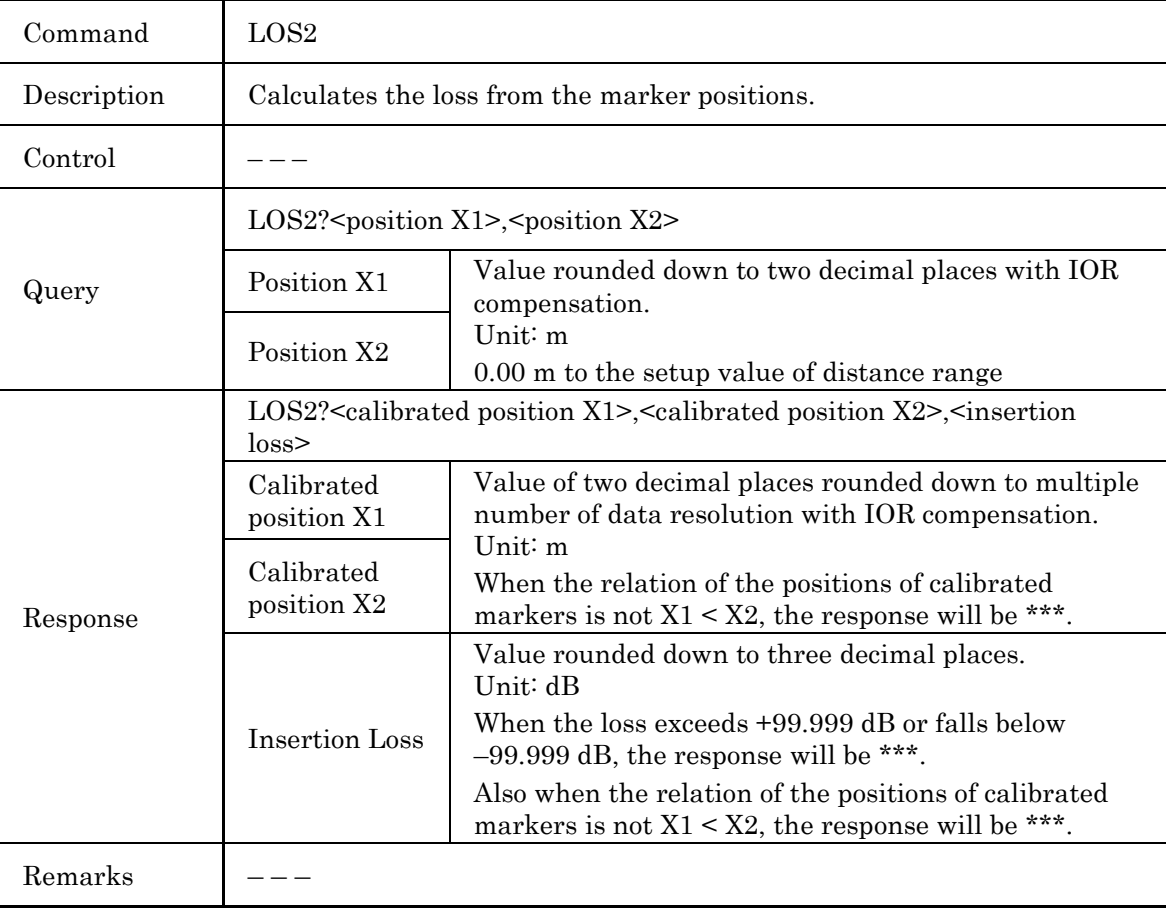

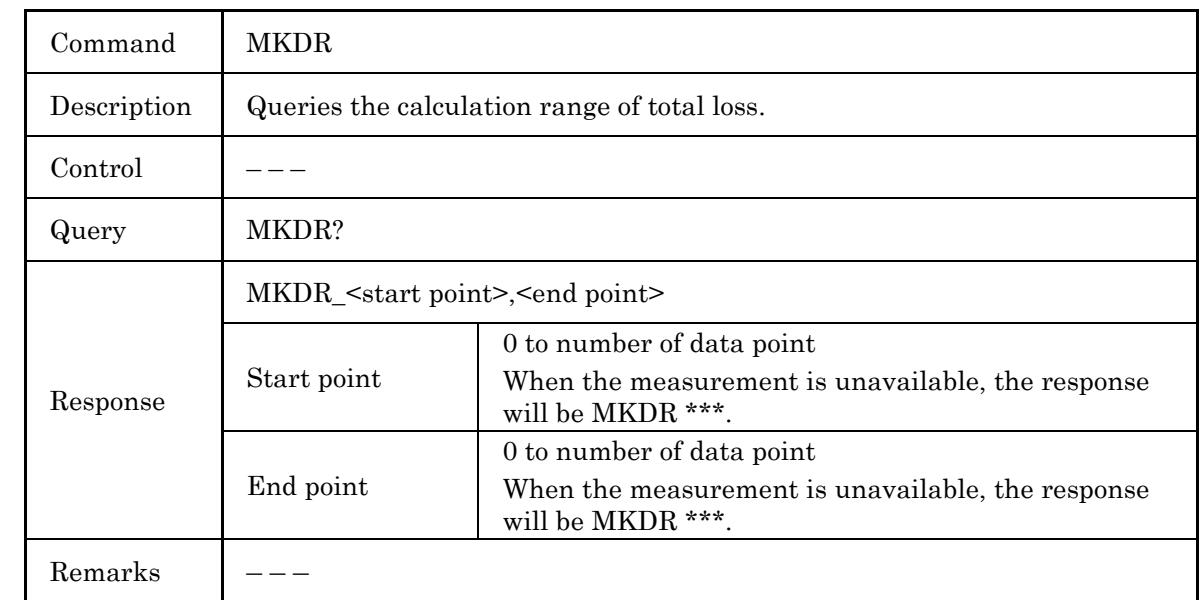

(6) Query for Total Loss Analysis Range

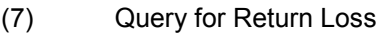

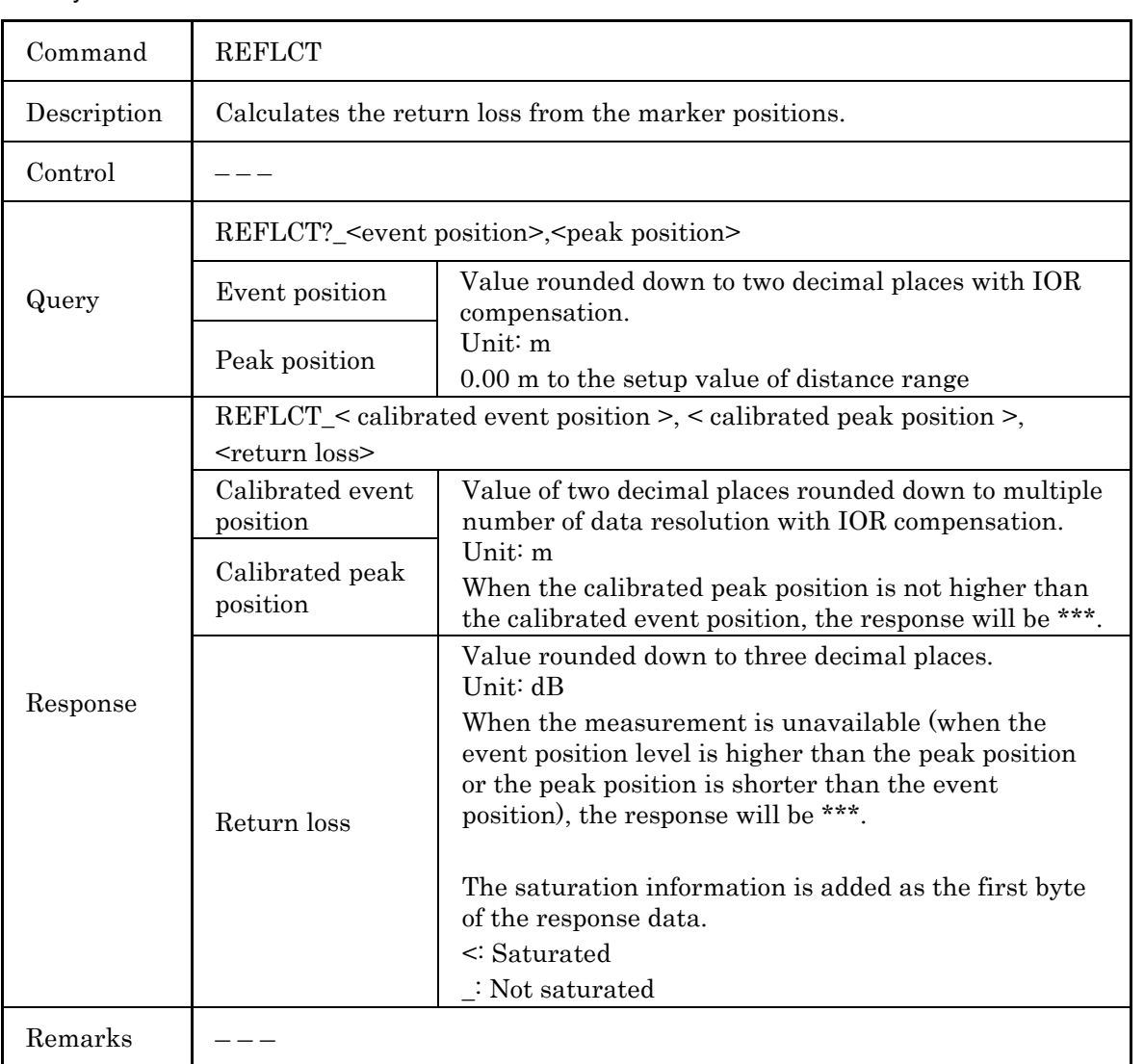

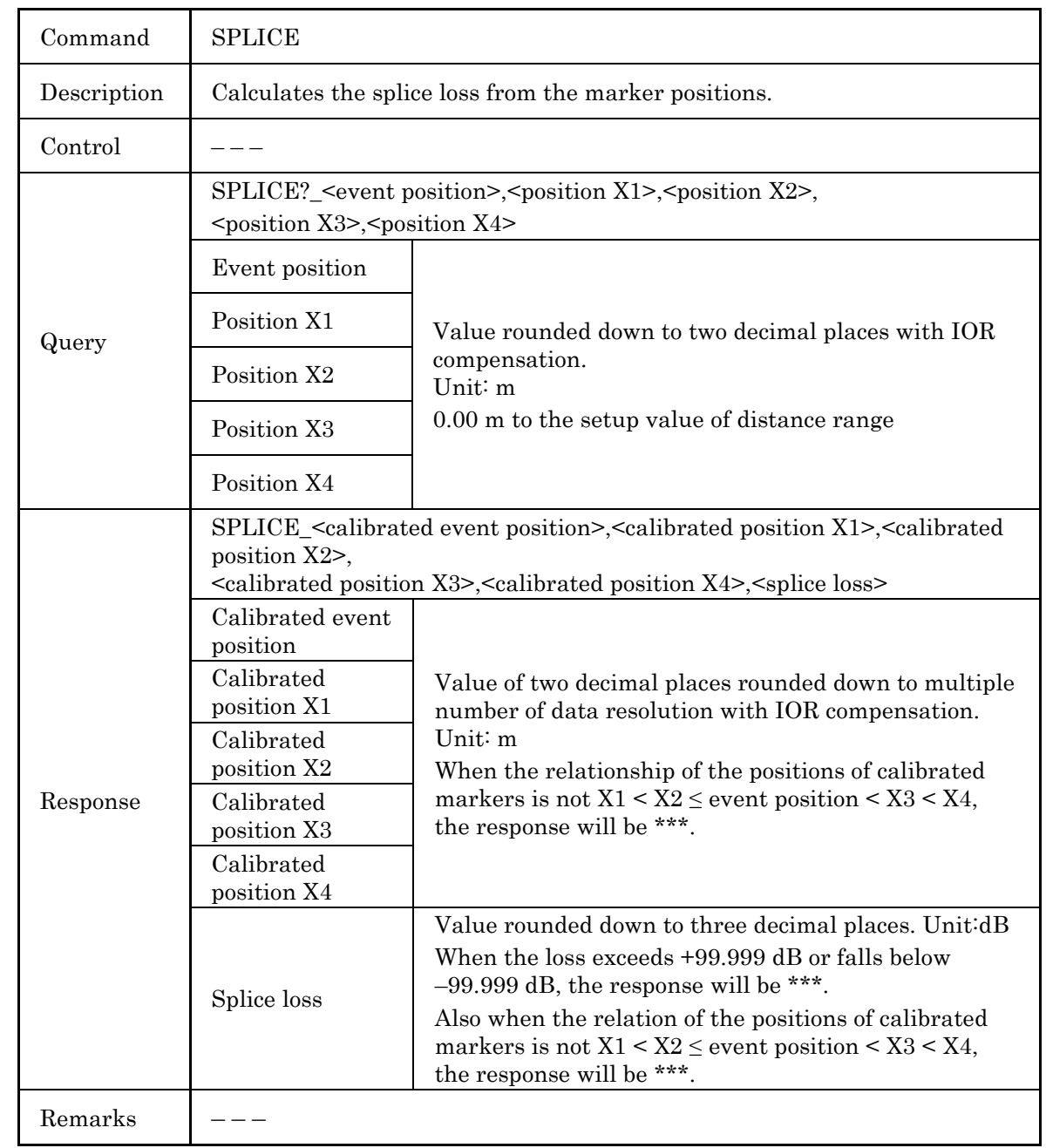

(8) Query for Splice Loss Measurement

#### 4.4 Command Details

### (9) Request for Total Loss

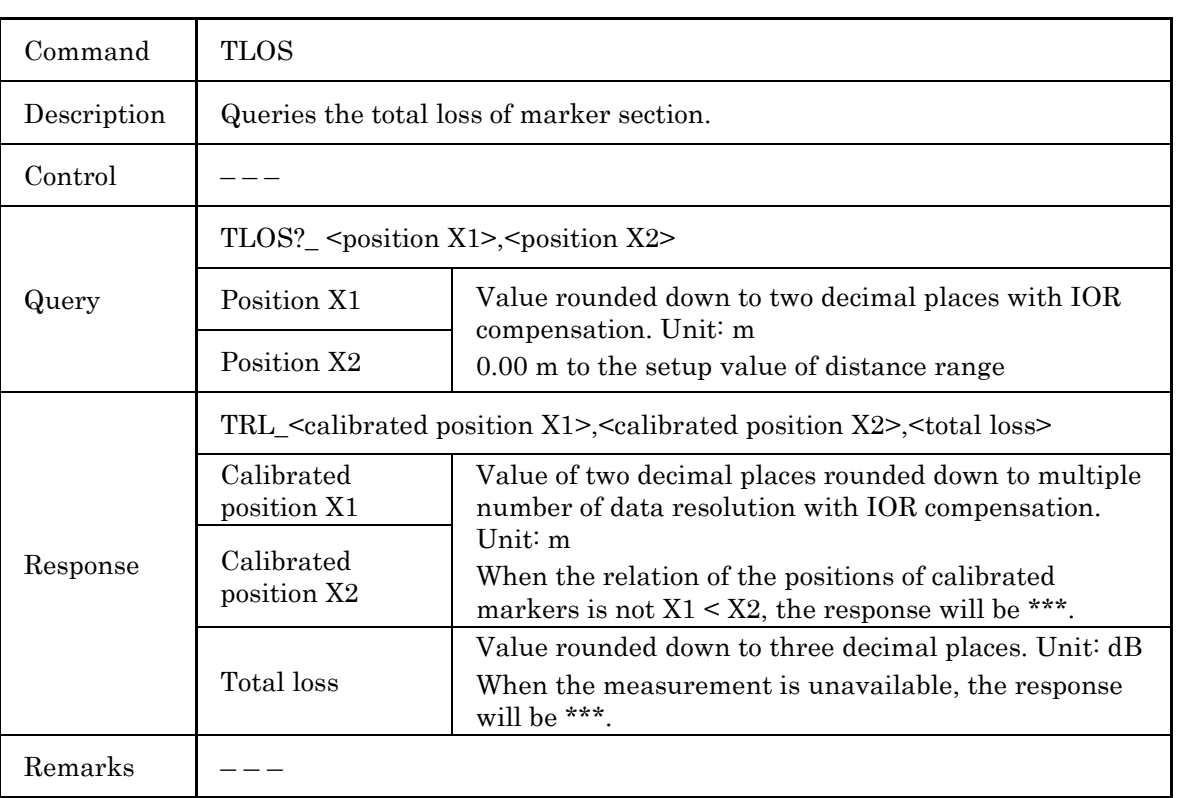

## **4.4.5 Queries for statuses**

## (1) Query for Error Status

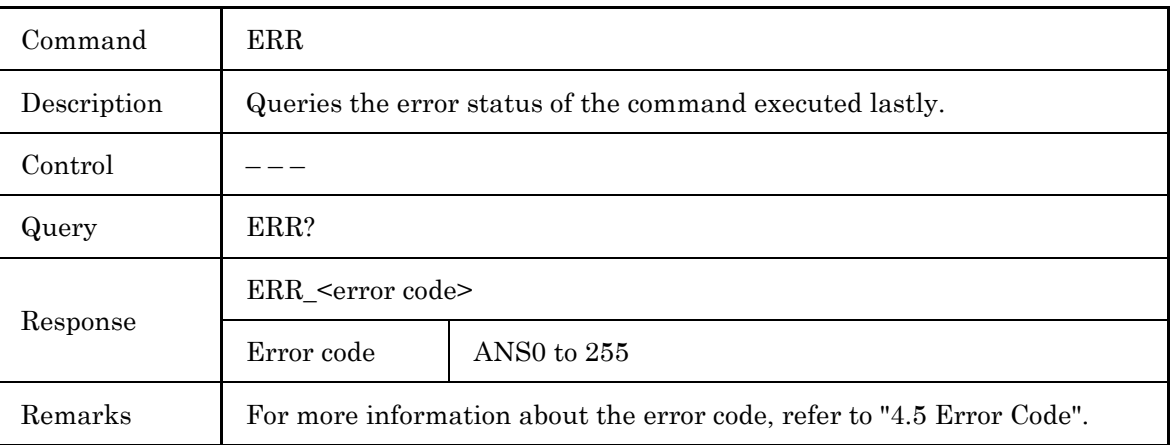

### (2) Query for the Equipment (OTDR) Status

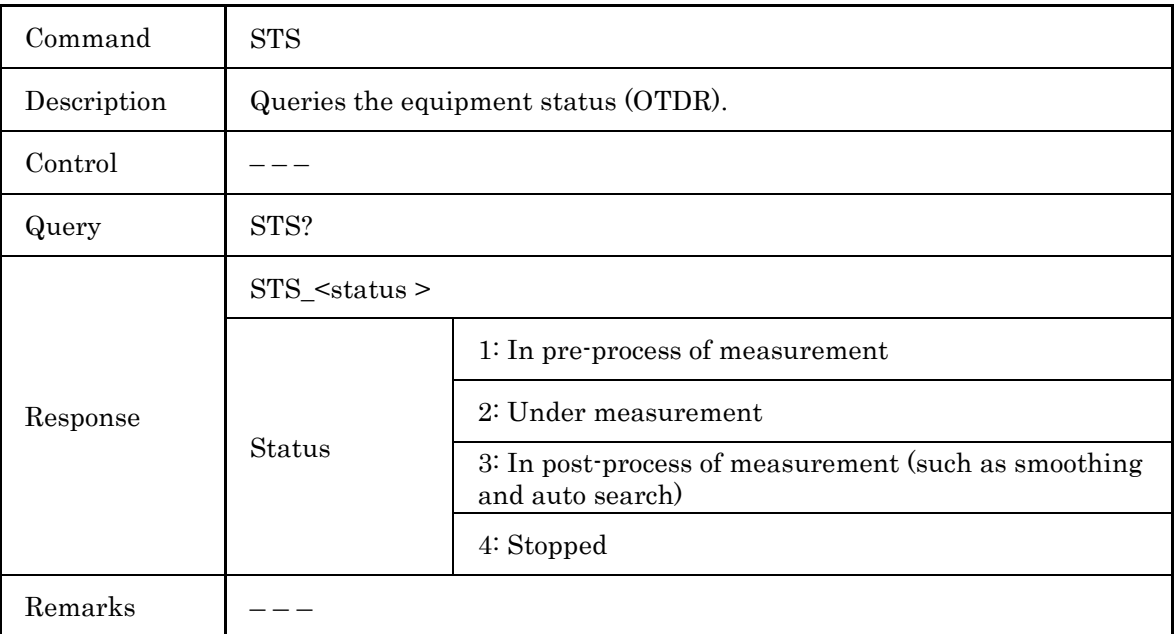

#### (3) Query for Waveform Data Status

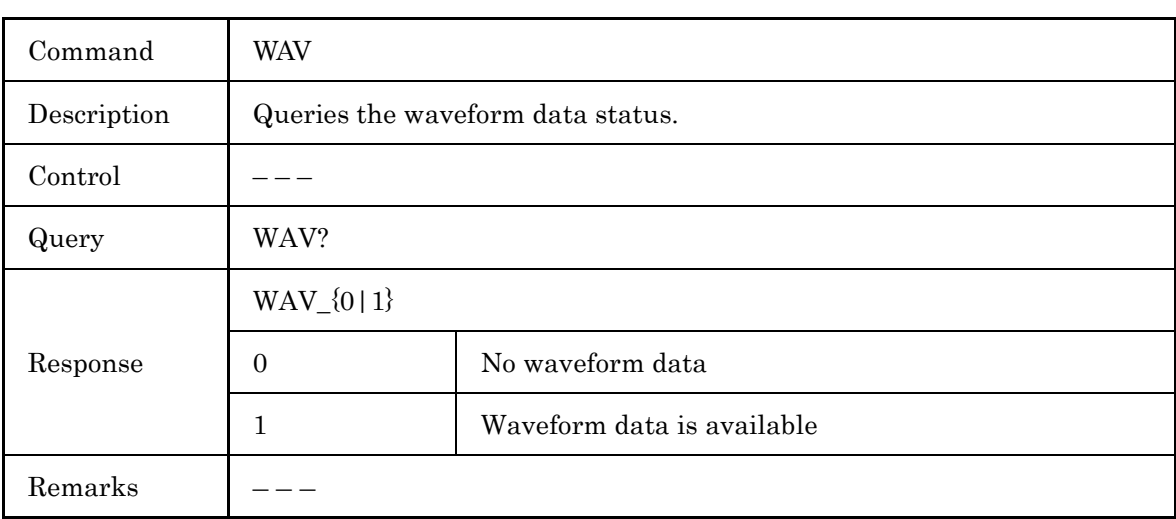

# **4.4.6 Settings for Data File**

#### (1) Data File Acquisition of Waveform

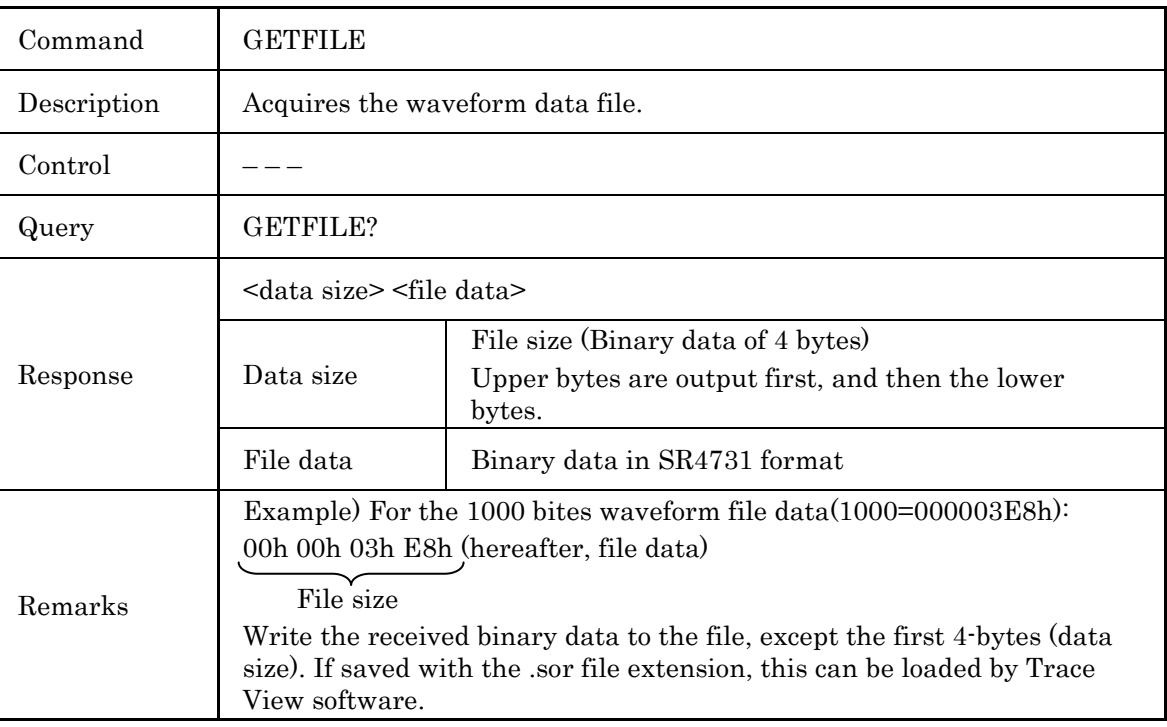

## (2) Data Flag Setup

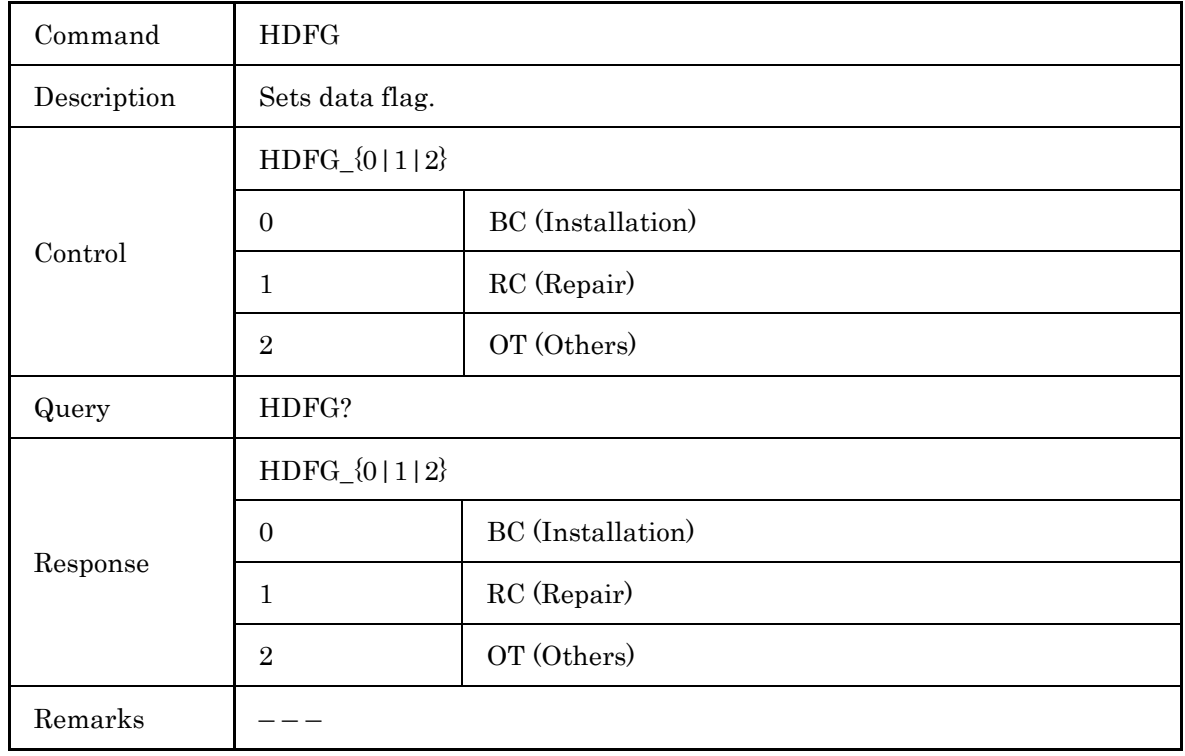

#### (3) Waveform Data File Transfer

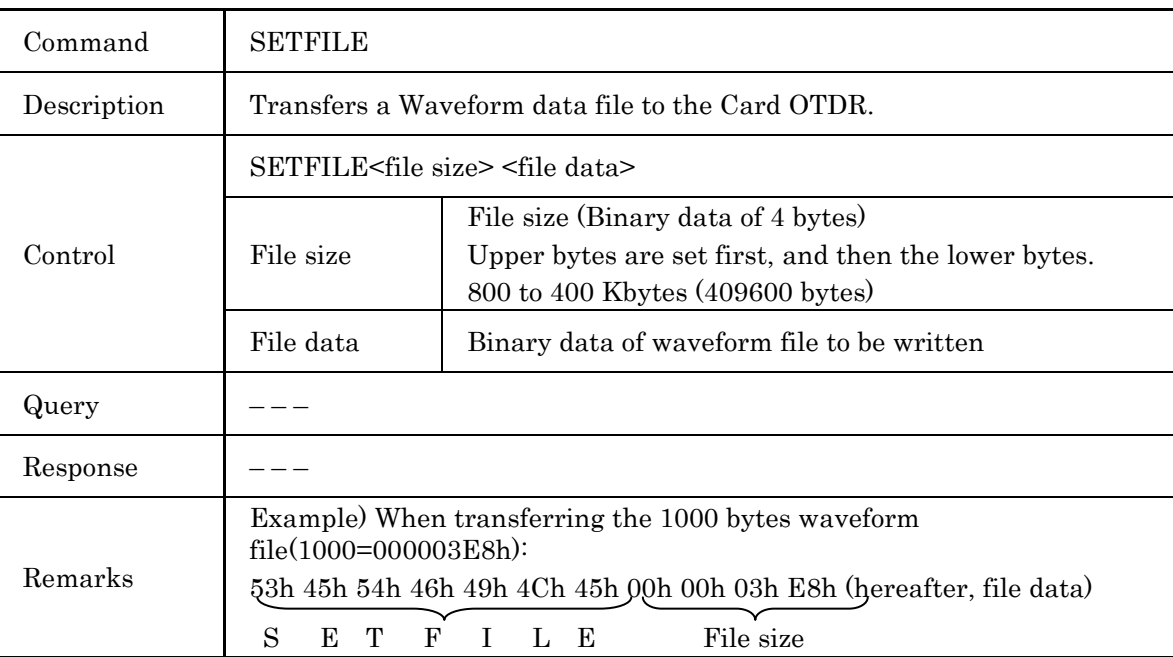

### (4) File Data Format Setup

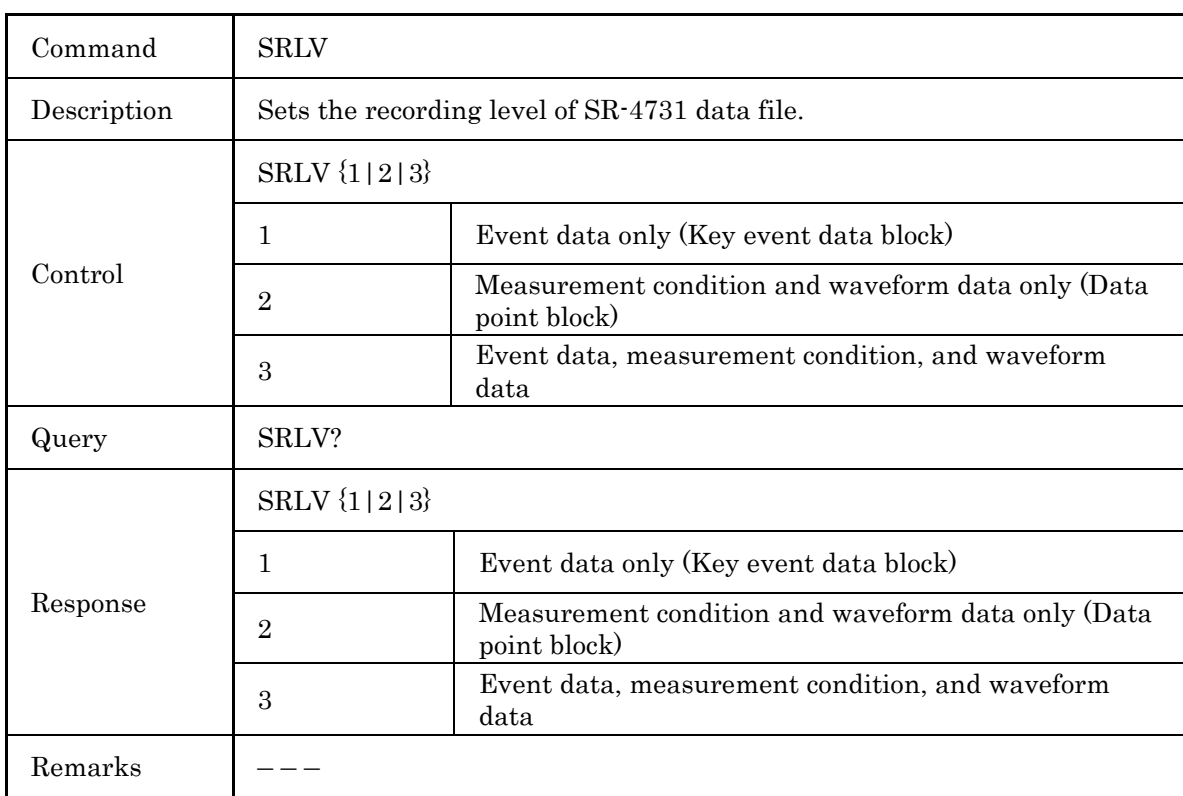

# **4.4.7 System Maintenance**

### (1) Date & Time Setup

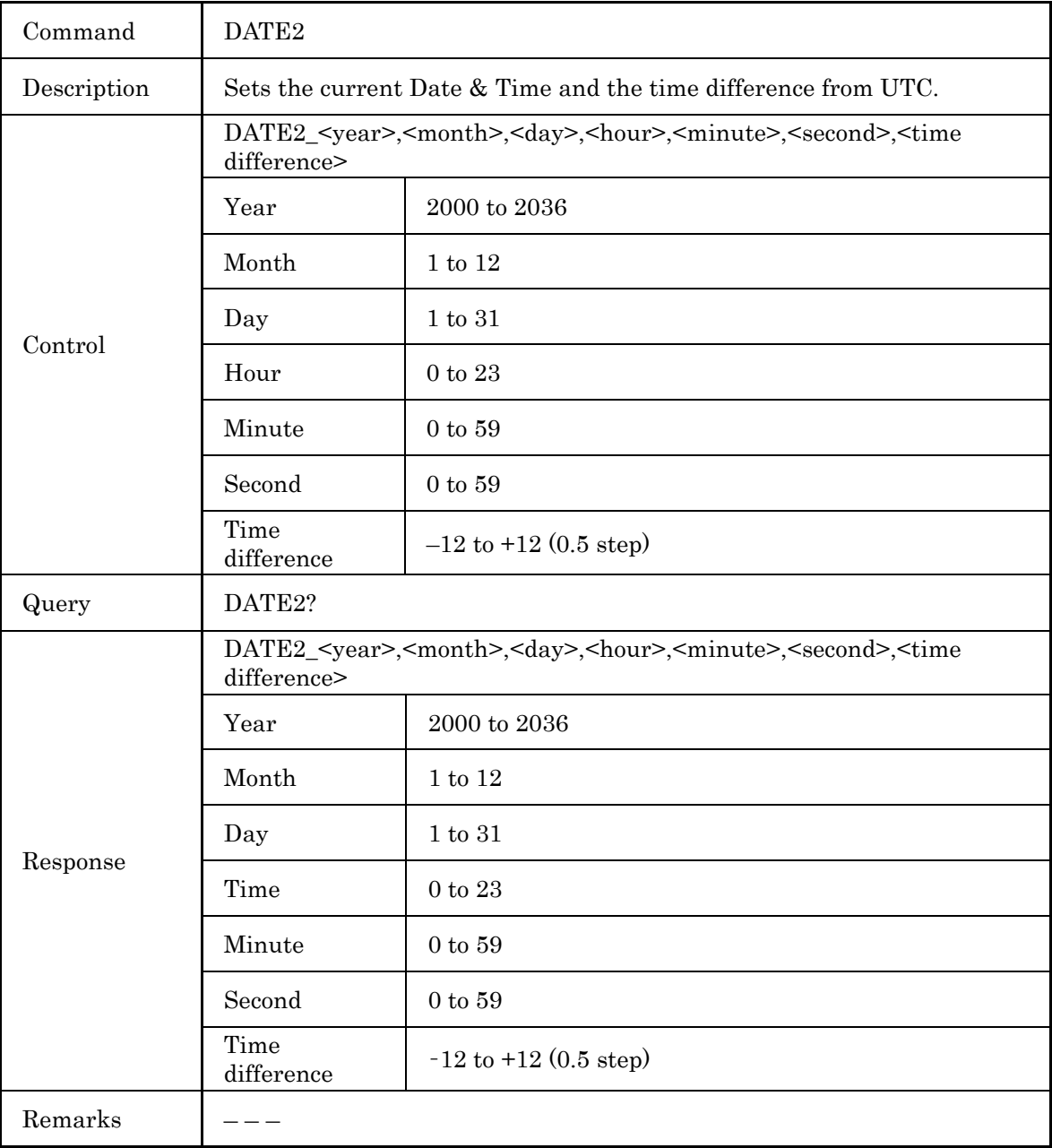

#### (2) Software Download

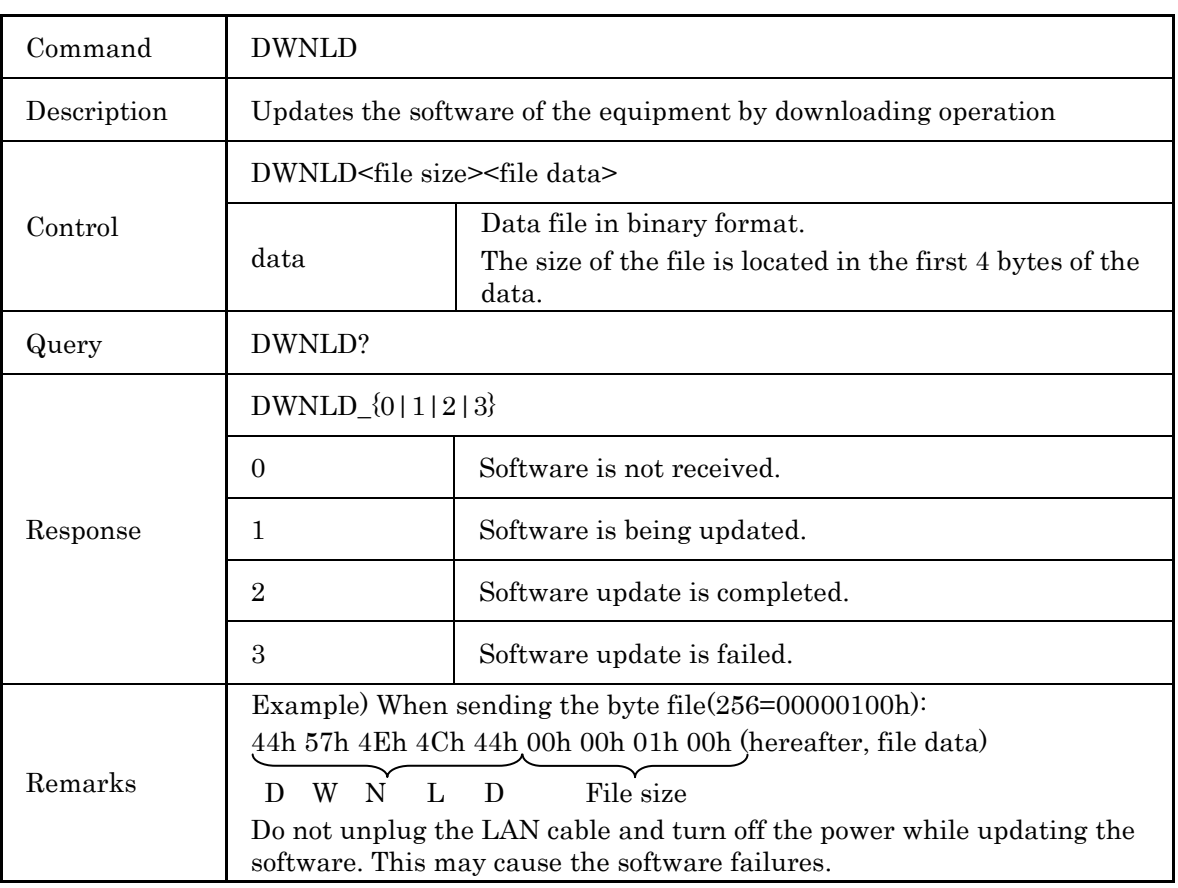

**4**

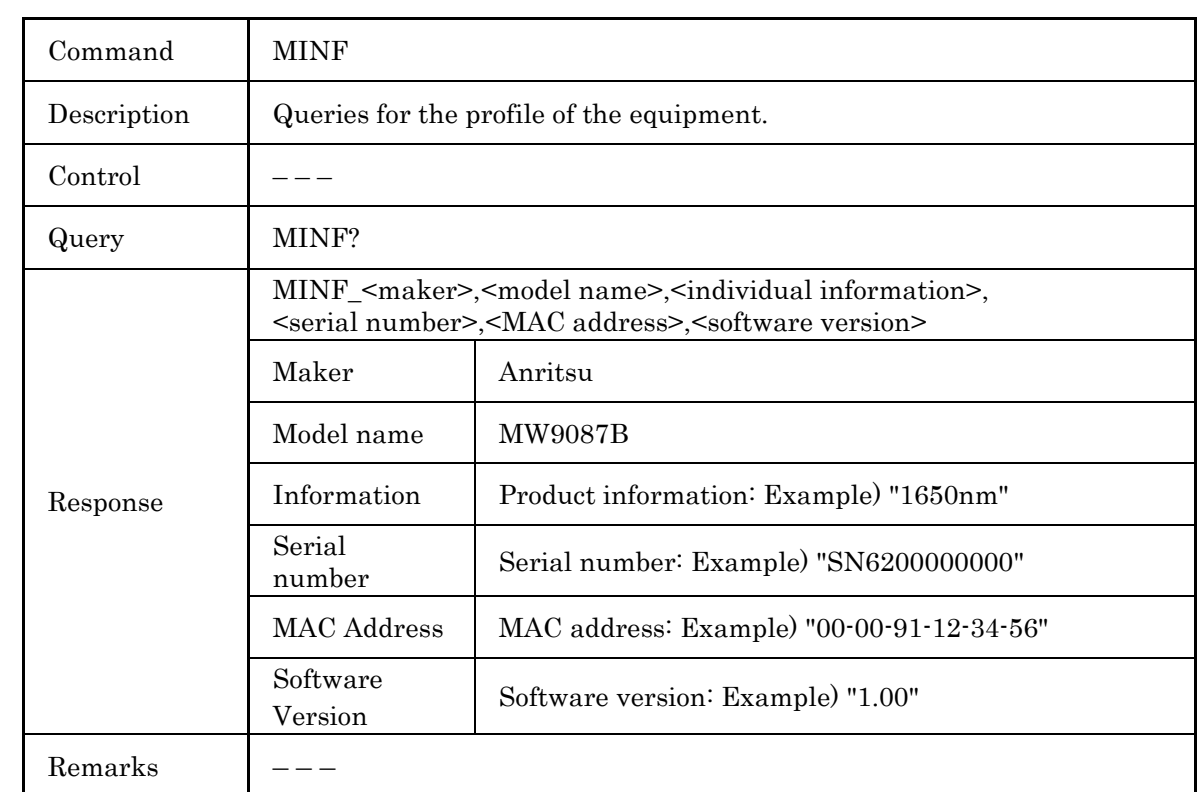

(3) Query for the Equipment Profile

#### (4) Self-diagnosis

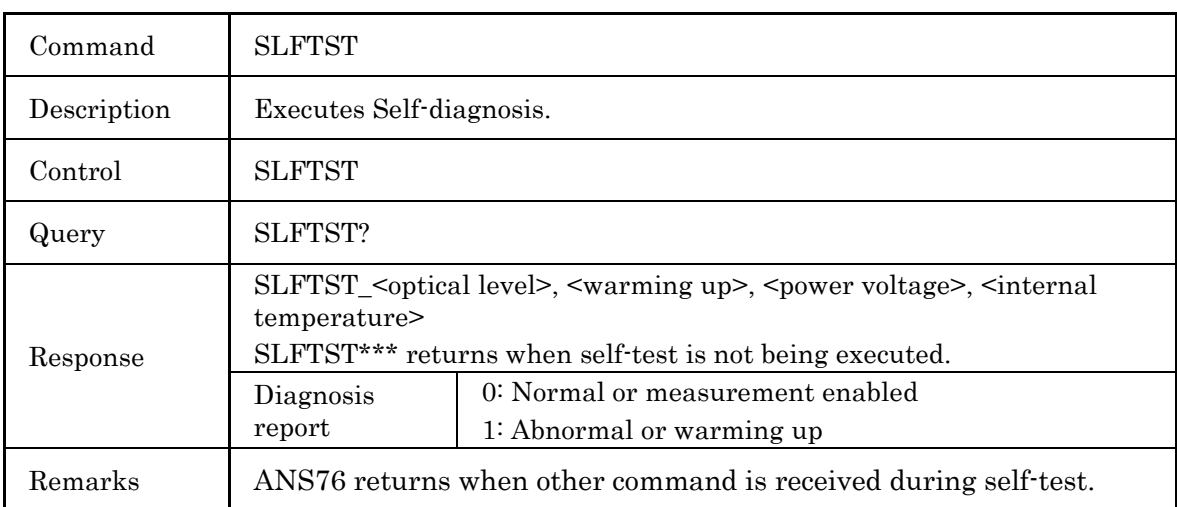

**A** CAUTION

**When performing the SLFTST command, the optical pulse is output.** 

**When the fiber is connected to the communication device, remove the fiber before performing the SLFTST command. The receiving part of the communication device may be damaged depending on the optical pulse output from the Card OTDR.** 

# **4.4.8 Network Configuration**

#### (1) Timeout Interval Setup

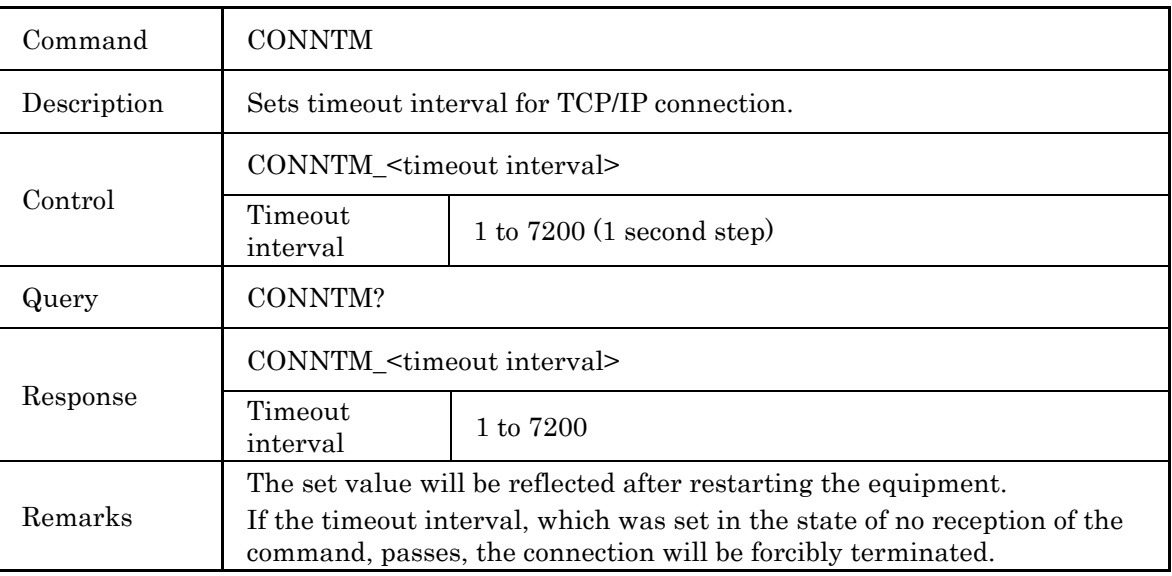

#### (2) Network Configuration

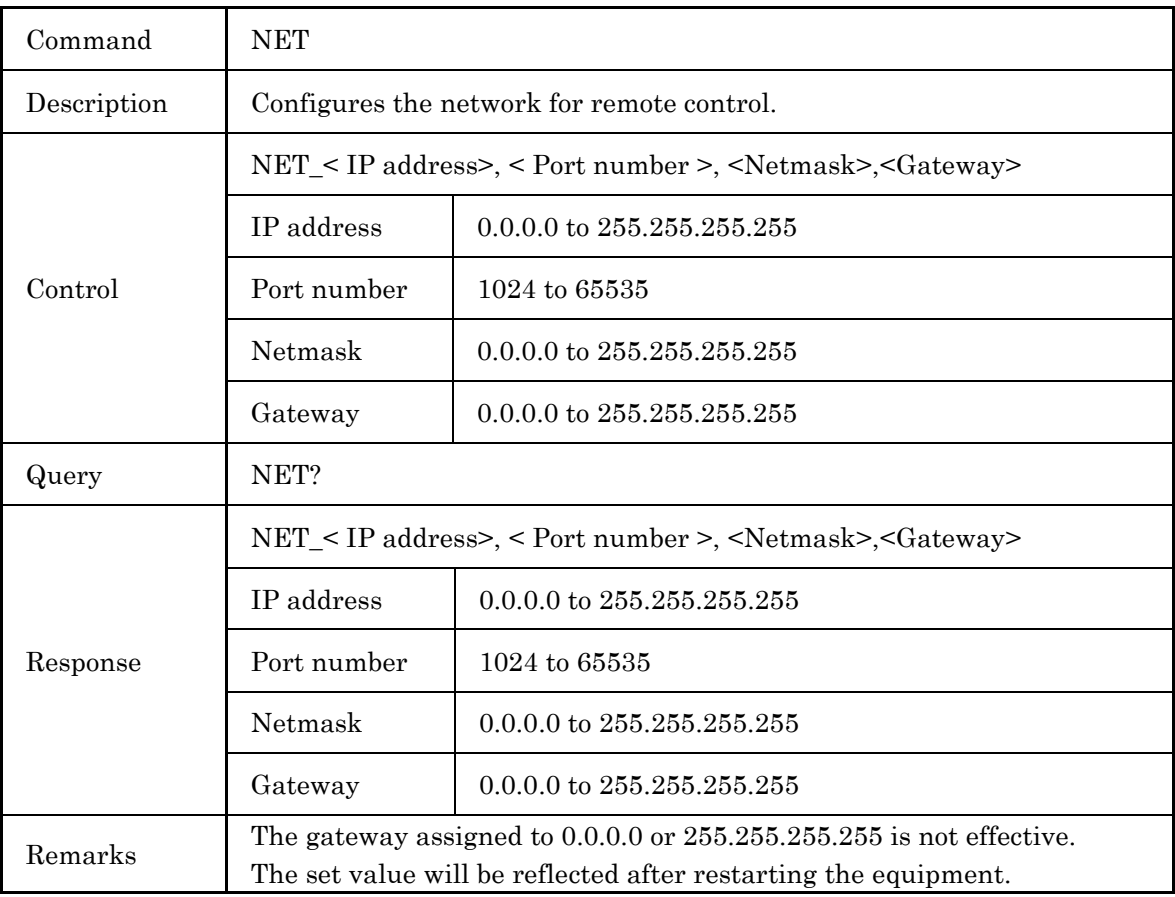

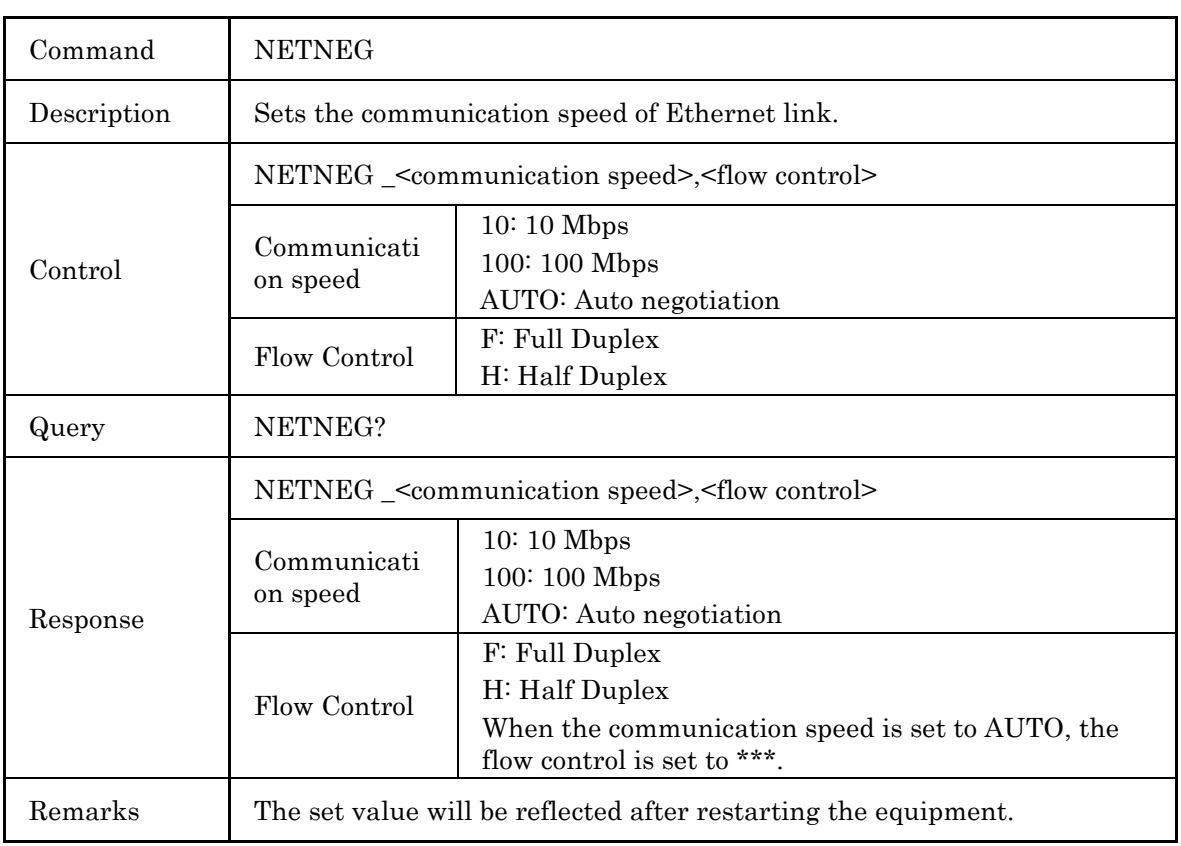

### (4) Timeout Interval for Alarm Setup

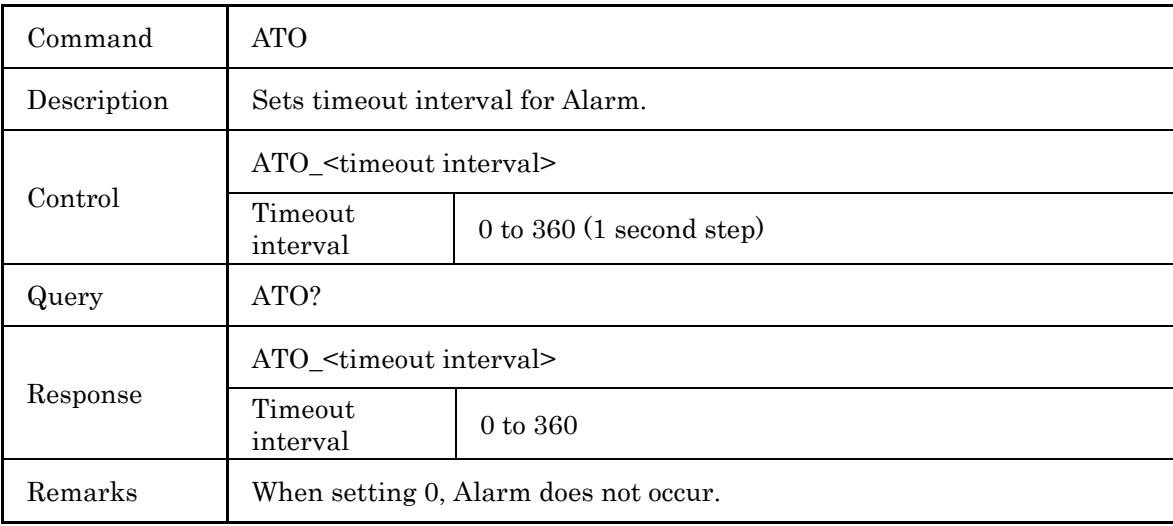

# **4.4.9 Other Settings**

### (1) Initialization

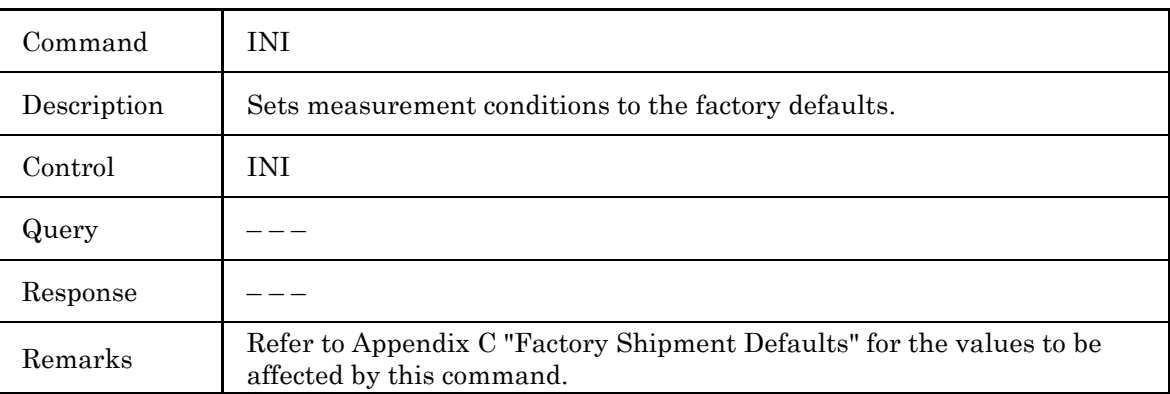

#### (2) Reset Execution

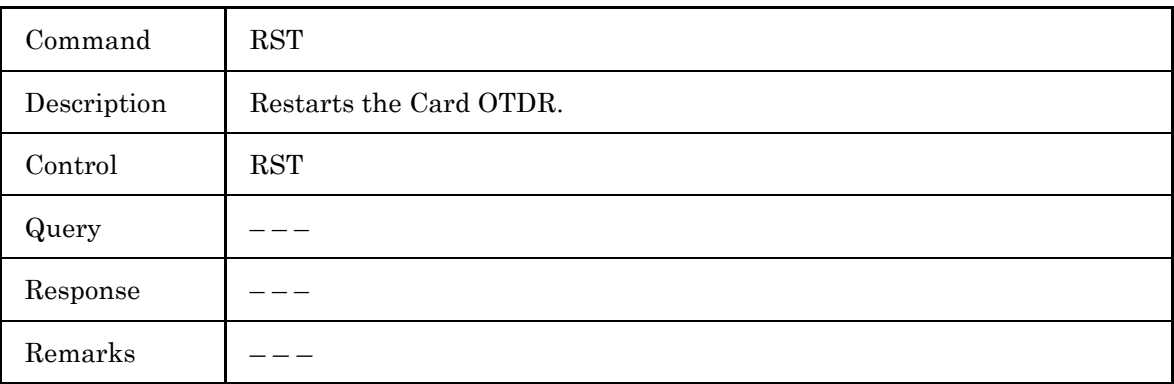

# **4.5 Error Code**

#### **Table 4.5-1 Error Code**

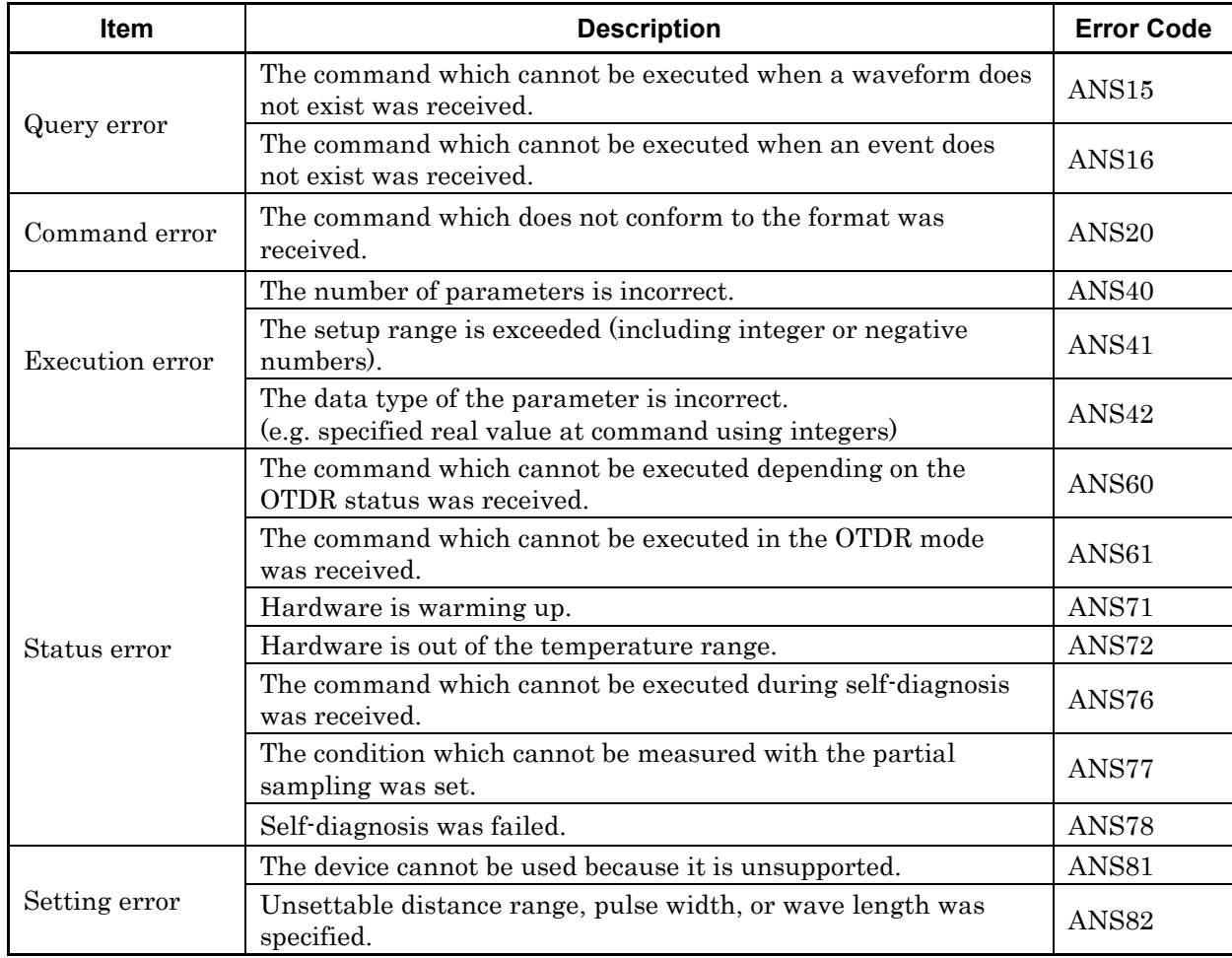

**4**

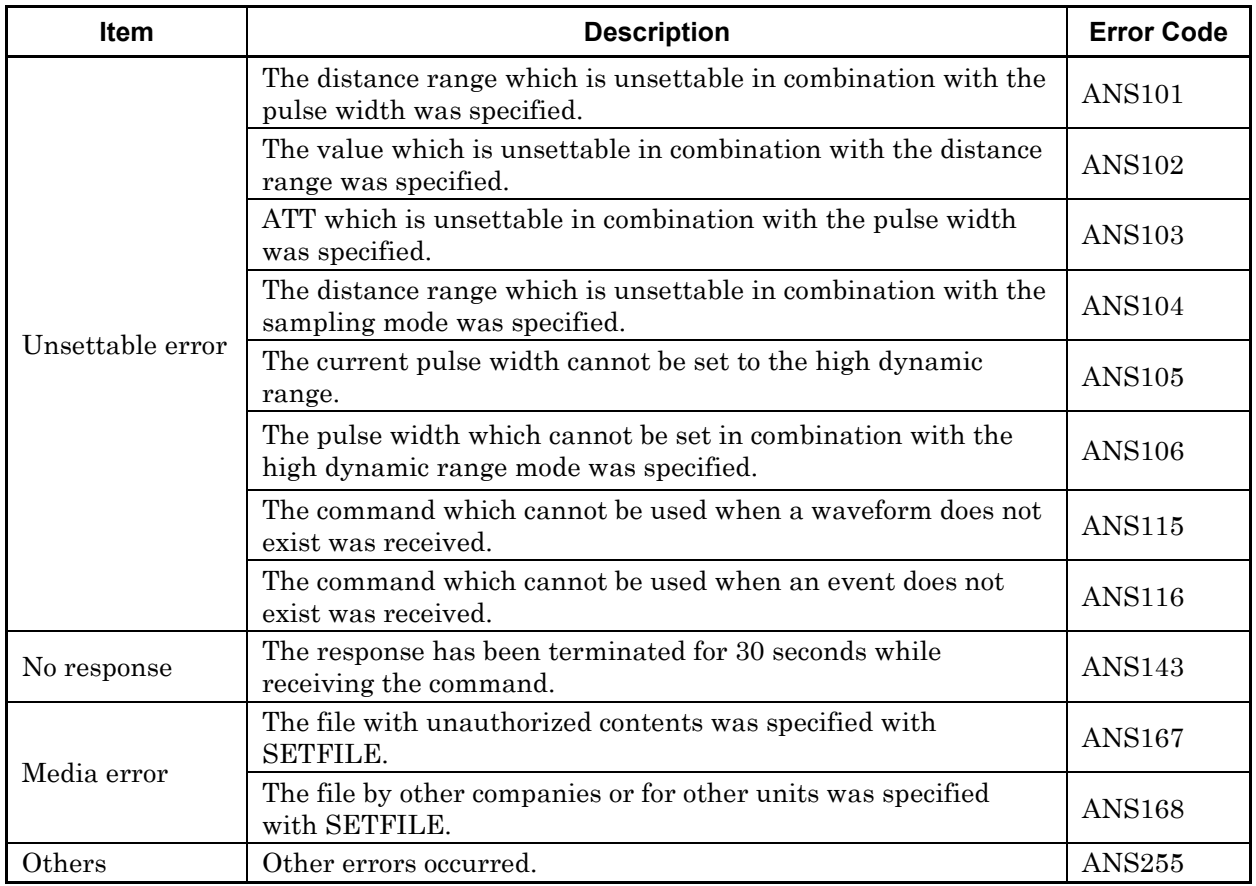

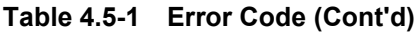

This chapter describes the performance test, maintenance, storage and disposal procedures.

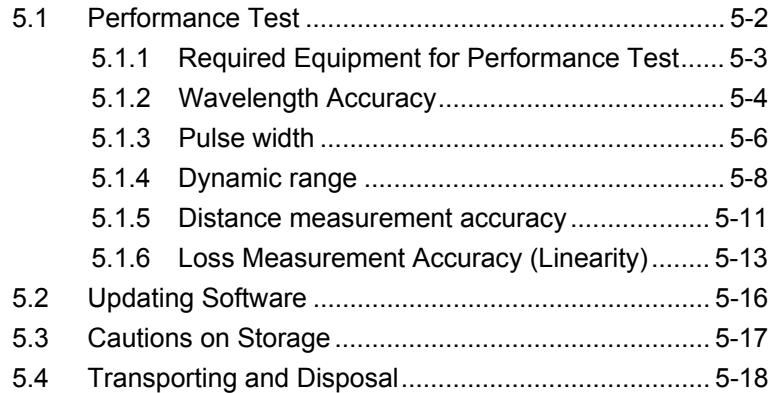

# <span id="page-135-0"></span>**5.1 Performance Test**

The following 5 items should be tested to check the performance of the Card OTDR.

- Optical output and wavelength for optical pulse test
- Pulse width
- Dynamic range (One-way back-scattered light dynamic range test)
- Distance measurement accuracy
- Loss measurement accuracy (Linearity)

Refer to Appendix E "Performance Test Result Form" for recording the performance test results.

Before the test, clean the optical connector. The test procedure explained here starts from the state where the power supply is ON and the Card OTDR is running.

## <span id="page-136-0"></span>**5.1.1 Required Equipment for Performance Test**

The following table lists the required equipment for the performance test.

| Item                              | <b>Required Performance</b>        | <b>Recommended Model</b><br>(Model Name) |
|-----------------------------------|------------------------------------|------------------------------------------|
| Optical<br>spectrum<br>analyzer   | Wavelength:600 nm to 1650 nm       | <b>MS9740A</b>                           |
|                                   | Level: $-65$ dBm to $+20$ dBm      | (Anritsu)                                |
|                                   | Wavelength stability: $\pm 0.3$ nm |                                          |
| Optical<br>variable<br>attenuator | Wavelength: 1200 nm to 1650 nm     | 8163B+81570A                             |
|                                   | Input loss: 3 dB or less           | (Agilent Technologies)                   |
|                                   | Attenuation: 0 dB to 30 dB         |                                          |
|                                   | Resolution: 0.1 dB or less         |                                          |
| $O/E$ converter                   | Wavelength: 1100 nm to 1650 nm     | P6703B                                   |
|                                   | Uplink/Downlink:                   | (Tektronix)                              |
|                                   | 500 ps or less                     |                                          |
|                                   | Compatible fiber: Single-mode      |                                          |
| Oscilloscope                      | Band frequency:                    | <b>TDS5104B</b>                          |
|                                   | DC GHz to 1 GHz                    | (Tektronix)                              |
| Single mode<br>Optical fiber      | Fiber length: 2 km per piece       |                                          |
|                                   | 20 km or more per piece            |                                          |
|                                   | 40 km to 50 km per piece           |                                          |
|                                   | 800 m per piece                    |                                          |
|                                   | 300 m to 400 m per piece           |                                          |
|                                   | 2 m to 3 m in two pieces           |                                          |
| Optical                           | Shape: 1×2                         |                                          |
| coupler                           | Branch ratio: 50%:50%              |                                          |
|                                   | Excess loss: 1 dB or less          |                                          |

**Table 5.1.1-1 Required Equipment for Performance Test** 

#### Chapter 5 Performance Test and Maintenance

| <b>Item</b>                                    | <b>Required Performance</b>   | <b>Recommended Model</b><br>(Model Name) |
|------------------------------------------------|-------------------------------|------------------------------------------|
| Light<br>source                                | Wavelength: 1550 nm           | 8163B+81940A                             |
| (DFB-LD)                                       | Laser type: DFB-LD            | (Agilent Technologies)                   |
|                                                | Output: $-5$ dBm or more      |                                          |
| Optical<br>power                               | Wavelength: 1550 nm           | 8163B+81634B                             |
| meter<br>(Wavelength)<br>$1550 \; \text{nm}$ ) | Level: $-50$ to $+10$ dBm     | (Agilent Technologies)                   |
|                                                | Level stability: $\pm 0.2$ dB |                                          |
| Light source                                   | Wavelength:1550±20 nm         | CMA5 (Anritsu)                           |
|                                                | Level: $-10$ to 0 dBm         |                                          |
|                                                | Level stability: $\pm 0.1$ dB |                                          |
|                                                | fiber:<br>Compatible          |                                          |
|                                                | Single-mode                   |                                          |
| Optical coupler                                | Shape: $1\times 2$            |                                          |
| (10:1)                                         | Branch ratio: 10%:90%         |                                          |
|                                                | Excess loss: 1 dB or less     |                                          |

**Table 5.1.1-1 Required Equipment for Performance Test** 

## <span id="page-137-0"></span>**5.1.2 Wavelength Accuracy**

Confirm whether the wavelength of the measurement light is satisfied with the specifications.

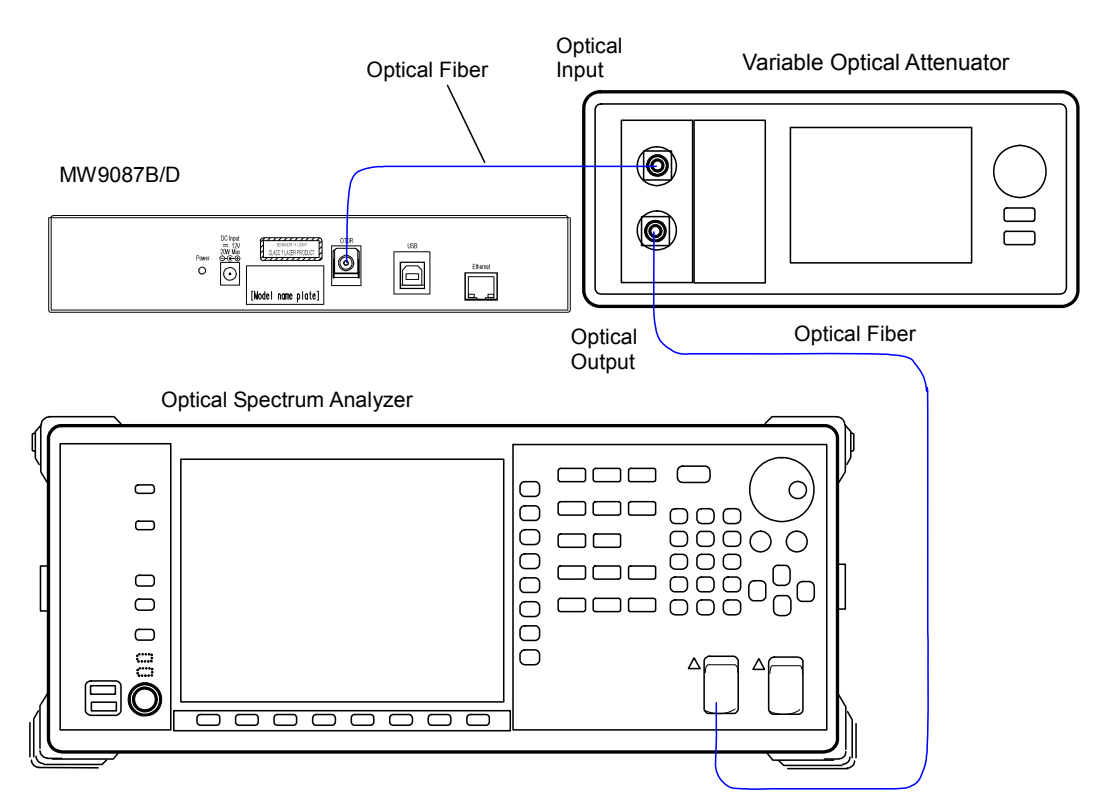

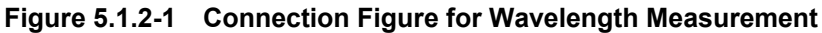

<Test procedure >

- 1. Setup and connect as shown in Figure 5.1.2-1.
- 2. Set the optical spectrum analyzer as follows. Span: 50 nm Res: 0.05 nm VBW: 1 kHz Sampling Point: 2001 Analysis: RMS  $K = 1$ , S. Level: 20 dB
- 3. Set the wavelength of the main frame to the Center of the optical spectrum analyzer.
- 4. Set the distance range to 25 km using the DSA 0 or DSR 25000 command.
- 5. Set the pulse width to 1µs using the PLA 0 or PLS 1000 command.
- 6. Set to the real time measurement using the AVG 0 command.
- 7. Output the optical pulse when starting the measurement by LD 1 command.
- 8. Measure the spectrum of the optical pulse for the mainframe using the optical spectrum analyzer.
- 9. If the waveform level measured by the optical spectrum analyzer is saturated, adjust the attenuation of the variable optical attenuator.
- 10. Record the center wavelength measured with the optical spectrum analyzer.

#### <span id="page-139-0"></span>**5.1.3 Pulse width**

Check whether the optical pulse width for the measurement is satisfied with the specifications.

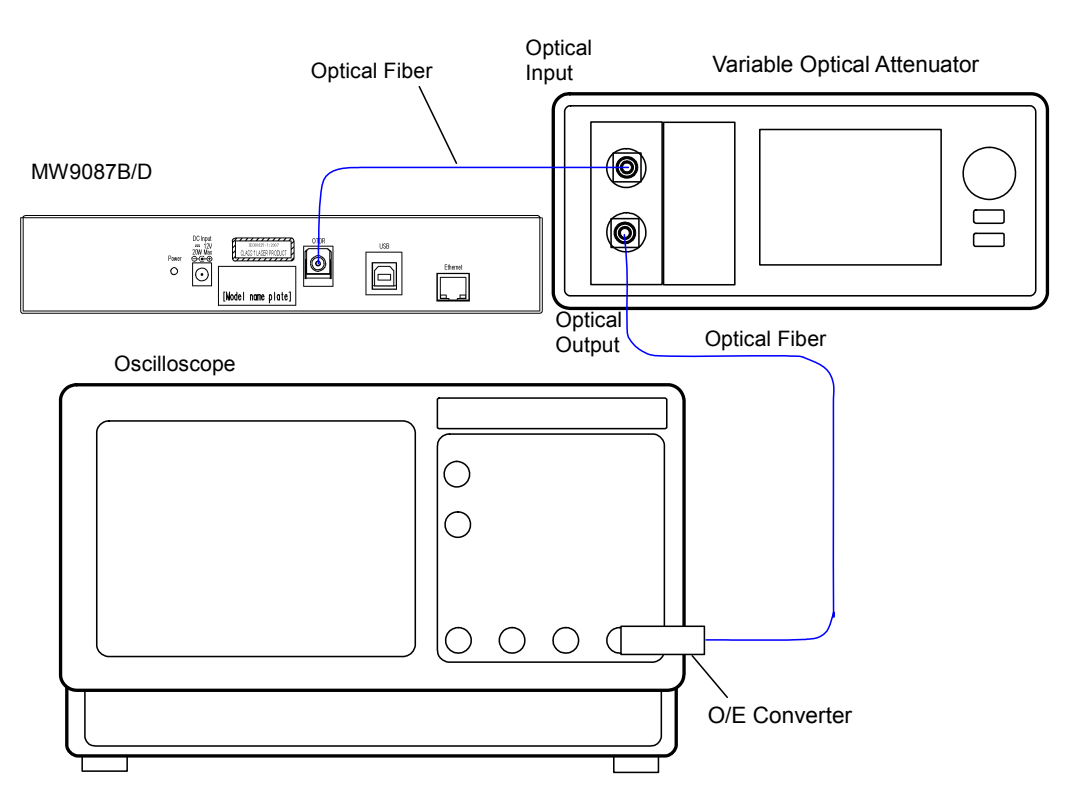

**Figure 5.1.3-1 Pulse Width Measurement Setup** 

<Test procedure>

- 1. Connect the mainframe to the measurement equipment as shown in Figure 5.1.3-1.
- 2. Set the distance range to 100 km using the DSA 0 or DSR 100000 command.
- 3. Set the pulse width to 10 ns using the PLA 0 or PLS 10 command.
- 4. Set to the real time measurement using the AVG 0 command.
- 5. Output the optical pulse when starting the measurement by the LD 1 command.
- 6. Adjust the oscilloscope trigger level, amplitude, and time base scale to display the waveform in the oscilloscope. Adjust the optical variable attenuator to prevent the waveform monitor from becoming saturated.
- 7. Monitor the waveform with the oscilloscope and measure the pulse width at half the amplitude of the peak level as shown in Figure 5.1.3-2 and record the results.
- 8. Change the pulse width at the step 2 and repeat the steps 4 thru 6.

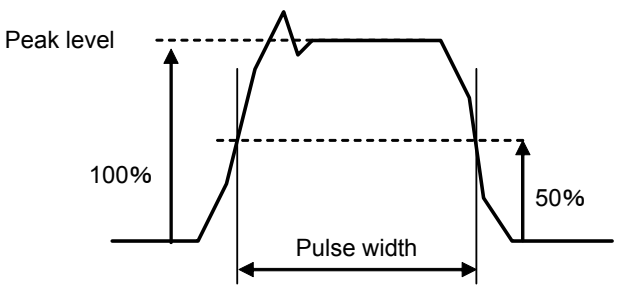

**Figure 5.1.3-2 Waveform Measurement Points** 

9. Change the pulse width from 20 ns to 20 µs at the step 2 and repeat steps 4 to 6.

Performance Test and Maintenance

#### <span id="page-141-0"></span>**5.1.4 Dynamic range**

Check whether the dynamic range (One-way back-scattered light dynamic range) is satisfied with the specifications. The measurement method varies with the model.

<Test Procedures for MW9087B>

For the dynamic range measurement for MW9087B, the background light is entered with the use of the light source.

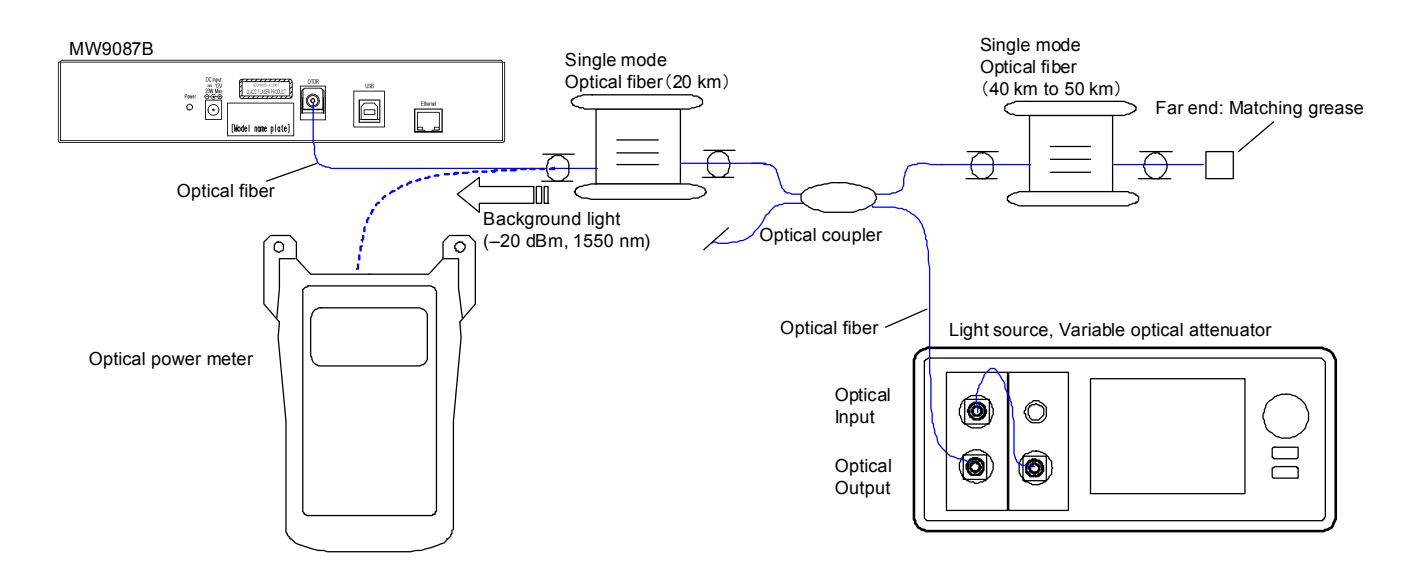

**Figure 5.1.4-1 Dynamic Range Measurement Setup (MW9087B)** 

- 1. Connect the optical source, variable optical attenuator, Optical coupler, single mode optical fiber, and optical power as shown in Figure 5.1.4-1.
- 2. Set the wavelength of the optical power meter to 1550 nm.
- 3. Turn on the optical source.
- 4. Adjust the attenuation of the variable optical attenuator so that the optical power meter displays –19±0.1 dBm.
- 5. Disconnect the optical fiber connected to the optical power meter and connect to the Card OTDR.
- 6. Set to the average measurement using the AVG1 command.
- 7. Set the averaging time to 180 seconds using the ALA 1,180 command.
- 8. Set the sampling to Coarse using the RES 0 command.
- 9. Set the pulse width to 100 ns using the PLA 0 or PLS 100 command.
- 10. Output the optical pulse when starting the measurement using the LD 1 command.
- 11. After the measurement is finished, obtain the waveform data using the GETFILE? command.
- 12. Display the waveform data using the waveform analysis software.
- 13. Move the cursor A to the position of the optical output connector (Refer to Figure 5.1.4-2), move the cursor B to the noise peak position, and then record 2-pt Loss.
- 14. Add 2.6 dB to the value recorded at the step 13. Record the measurement results.
- 15. Set the pulse width to 10µs using the PLS 10000 command at the step 9 and repeat steps 10 to 14.

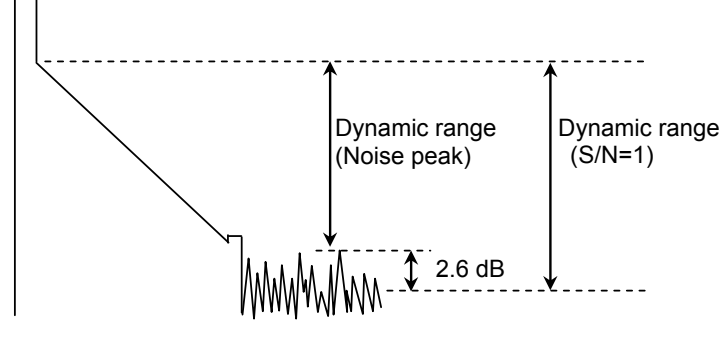

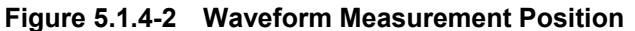

<Test Procedures for MW9087D>

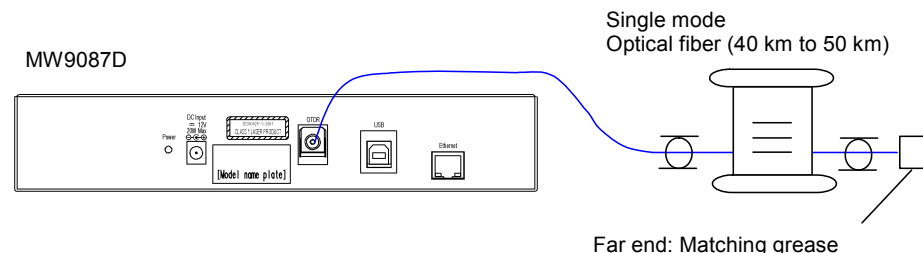

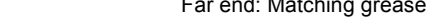

**Figure 5.1.4-3 Dynamic Range Measurement Setup (MW9087D)** 

<Test Procedures>

- 1. Connect the measurement equipment to the mainframe as shown in Figure 5.1.4-3.
- 2. Set the average measurement using the AVG 1 command.
- 3. Set the averaging time to 180 seconds using the ALA 1,180 command.
- 4. Set the sampling to Coarse using the RES 0 command.
- 5. Set the pulse width to 100 ns using the PLA 0 or PLS 100 command.
- 6. Output the optical pulse when starting the measurement using the LD 1 command.
- 7. After the measurement is finished, obtain the waveform data using the GETFILE? command.
- 8. Display the waveform data using the waveform analysis software.
- 9. Move the cursor A to the position of the optical output connector (Refer to Figure 5.1.4-2), move the cursor B to the noise peak position, and then record 2-pt Loss.
- 10. Add 2.6 dB to the value recorded at the step 10. Record the measurement results.
- 11. Set the pulse width to 10µs using the PLS 10000 command at the step 5 and repeat steps 6 to 10.
## **5.1.5 Distance measurement accuracy**

Measure the optical fiber whose length and index of refraction are known, then perform a horizontal axis (i.e., measurement distance) accuracy test. This is not required for other ranges when this test is performed at a certain distance range.

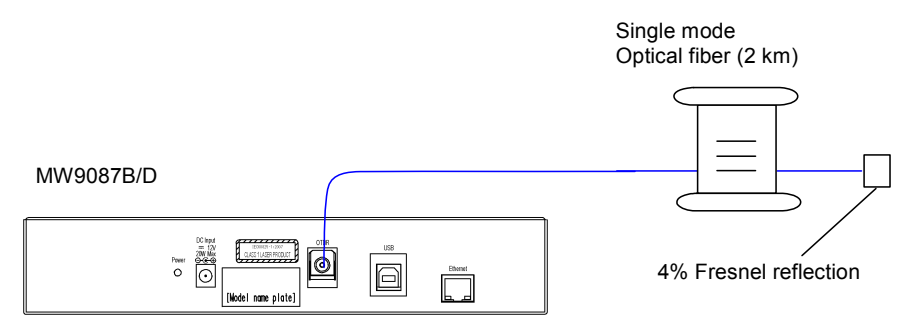

**Figure 5.1.5-1 Accuracy Measurement for Distance Measurement** 

<Test Procedures>

- 1. Connect the measurement equipment to the mainframe as shown in Figure 5.1.5-1.
- 2. Set the average measurement using the AVG 1 command.
- 3. Set the distance range to 5 km using the DSA 0 or DSR 5000 command.
- 4. Set the pulse width to 10 ns using the PLA 0 or PLS 10 command.
- 5. Set the averaging time to 180 seconds using the ALA 1,180 command.
- 6. Set the optical fiber's index of refraction using the IOR command.
- 7. Output the optical pulse using the LD 1 command.
- 8. After the measurement is finished, obtain the waveform data using the GETFILE? command.
- 9. Display the waveform data using the waveform analysis software.
- 10. Move the cursor to the Fresnel reflection position (Refer to Figure 5.1.5-2).
- 11. Set the horizontal axis scale to 0.005 km/div centering around the cursor position.
- 12. Place the cursor on the rising point of the Fresnel reflection accurately, and read the absolute distance. Record the measurement results.

**5** 

Chapter 5 Performance Test and Maintenance

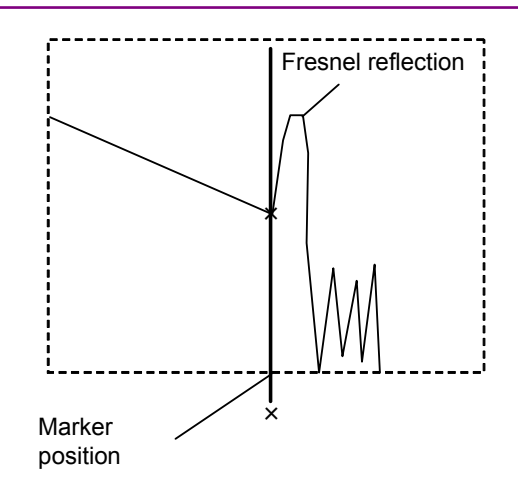

**Figure 5.1.5-2 Waveform Measurement Position** 

## **5.1.6 Loss Measurement Accuracy (Linearity)**

Check the accuracy of the vertical axis (level measurement).

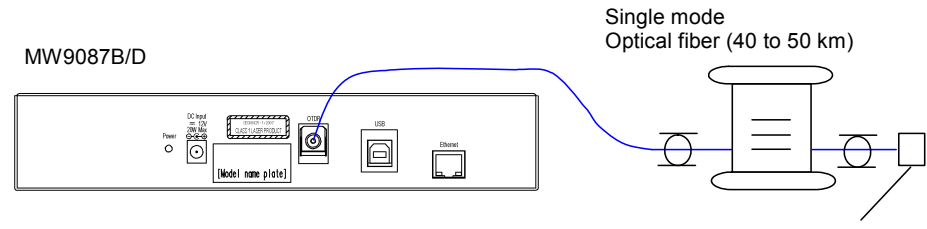

Far end: Matching list covering

**Figure 5.1.6-1 Linearity Measurement Setup** 

<Test Procedures for One Fiber Setup>

- 1. Connect the measurement equipment to the mainframe as shown in Figure 5.1.6-1.
- 2. Set the average measurement using the AVG 1 command.
- 3. Set the averaging time to 180 seconds using the ALA 1,180 command.
- 4. Set the sampling to Coarse using the RES 0 command.
- 5. Set the pulse width to 100 ns using the PLA 0 or PLS 100 command.
- 6. Output the optical pulse when starting the measurement using the LD 1 command.
- 7. After the measurement is finished, obtain the waveform data using the GETFILE? command.
- 8. Display the waveform data using the waveform analysis software.
- 9. Move the cursor A to the 0 km position.
- 10. Move the cursor B to the 4 km position, and record the dB/km LSA.
- 11. Move the cursor A to the 2 km position.
- 12. Move the cursor B to the 6 km position, and record the dB/km LSA.
- 13. Move the cursor A and B in 2 km increments until cursor B reaches the 30 km position, and record the dB/km LSA (Refer to Figure 5.1.6-2).
- 14. Calculate the averaging value recorded at the steps 10 thru 13.
- 15. Calculate the difference between the value calculated at the step 14 and the values recorded at the steps 10 thru 13, and multiply this value by four.

**5** 

<Test Procedures for Multiple-Fiber Setup>

- 1. Execute the same operations as described for <Test Procedures for One Fiber Setup> up to step 9.
- 2. Move the cursor B to the 4 km position, and record the dB/km LSA.
- 3. With cursor B inside the splice point range, move cursor A and cursor B in 2 km increments and measure the dB/km LSA.
- 4. Calculate the averaging value recorded at the steps 2 thru 3.
- 5. Calculate the difference between the value calculated at the step 4 and the values recorded at the steps 2 thru 3, and multiply this value by four.
- 6. Move the cursor A to the position that is a multiple of 2 km further than the splice point.
- 7. Move the cursor B to a position 4 km distant from cursor A, and record the dB/km LSA.
- 8. With cursor B inside the splice point range, move cursor A and cursor B in 2 km increments and measure the dB/km LSA.
- 9. Calculate the average of the values recorded at the steps 7 thru 8.
- 10. Calculate the difference between the value calculated at the step 9 and the value recorded at the steps 7 thru 8, and multiply this value by four.
- 11. Move the cursor B to the position 4 km distant from cursor A, and record the dB/km LSA.
- 12. Repeat the steps 6 thru 10 until cursor B reaches the 30 km position.

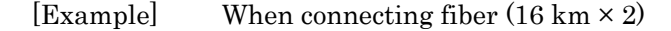

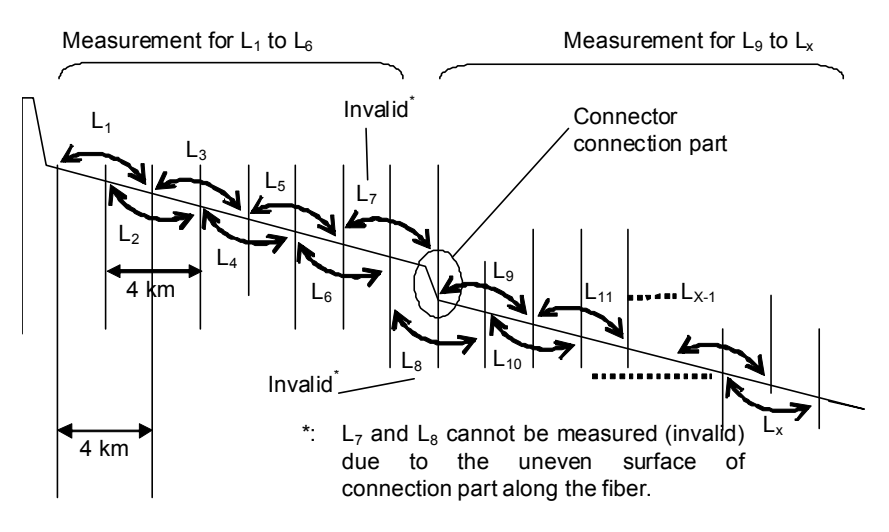

**Figure 5.1.6-2 Loss Measurement Positions**

```
Measurement for L_1 to L_6Averaging value L_{ave\_1} = (L_1 + L_2 + L_3 + L_4 + L_5 + L_6)/6L_{diff\_1} = (L_1 - L_{ave\_1}) \times 4L_{diff_2} = (L_2 - L_{ave_1}) \times 4・・・・・
L_{diff_6} = (L_6 - L_{ave_1}) \times 4Measurement for L9 to Lx
Averaging value L_{ave\_2} = (L_9 + L_{10} + L_{11} + \cdots + L_x)/((x - 9 + 1))L_{diff\_9} = (L_{9} - L_{ave\_2}) \times 4L_{diff\_10} = (L_{10} - L_{ave\_2}) \times 4・・・・
L_{diff_x} = (L_x - L_{ave_2}) \times 4L_{diff_n}{L_{diff_1}, L_{diff_2}, ……L<sub>diff_6</sub>, L_{diff_3}, ……L<sub>diff_X</sub>}: Check it is \pm 0.1 or less.
```
## **5.2 Updating Software**

When the software version is upgraded, update the software for the main frame using the following procedures.

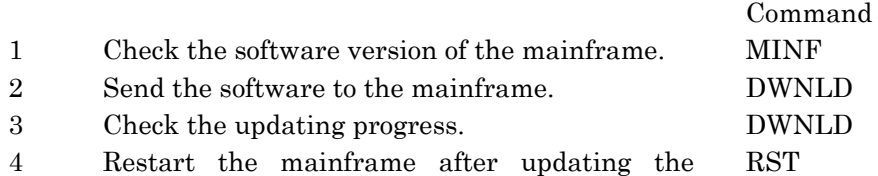

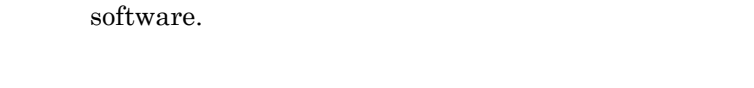

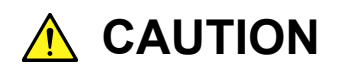

**Do not turn off the power while updating the software. Otherwise, the Card OTDR may cause failure.** 

## **5.3 Cautions on Storage**

Avoid storing the Card OTDR in these places:

- (1) Wipe off dust, fingerprint marks, stains, spots, etc. from the surface of the Card OTDR before storing it.
- (2) Places with temperatures and relative humidity in the following ranges: Temperature: lower than −20°C or higher than 60°C Humidity: 95% or more
- (3) Places that are exposed to direct sunlight and dusty places.
- (4) Damp places where condensation may occur on the MS9740A surface or places where the Card OTDR may be corroded by active gases
- (5) Places where the Card OTDR may be exposed to strong vibration and shock or be oxidized

#### Recommended storage conditions

The Card OTDR should be stored in a place that meets the ambient conditions above, plus the following conditions if it is not to be used for a long time:

- (1) Temperature: 5° to 30°C
- (2) Humidity: 40% to 75%
- (3) Slight daily change in temperature and humidity.

## **5.4 Transporting and Disposal**

The following describes precautions for transporting and disposing of the Card OTDR.

#### Repackaging

Repack the Card OTDR in the packing material (box) in which it was delivered. If the packing materials have not been kept, repack it as indicated in step (3) and (4) below.

The repackaging procedure is as follows.

- (1) Clean the module surface with a dry cloth.
- (2) Check that the screws are tight.
- (3) Cover the projections and portions which can be easily deformed, and wrap this module in a polyester sheet.
- (4) Place the wrapped module into a corrugated paper box and seal the box with an adhesive tape. Then, insert this into a wooden box suitable for long-distance transportation.

#### **Transporting**

Avoiding vibrations as much as possible and meet the recommended storage conditions during transport.

#### Disposal

Follow the instructions of your local waste disposal office when finally disposing of the Card OTDR.

To prevent leakage of information stored in the internal memory of the Card OTDR, destroy the Card OTDR before disposing.

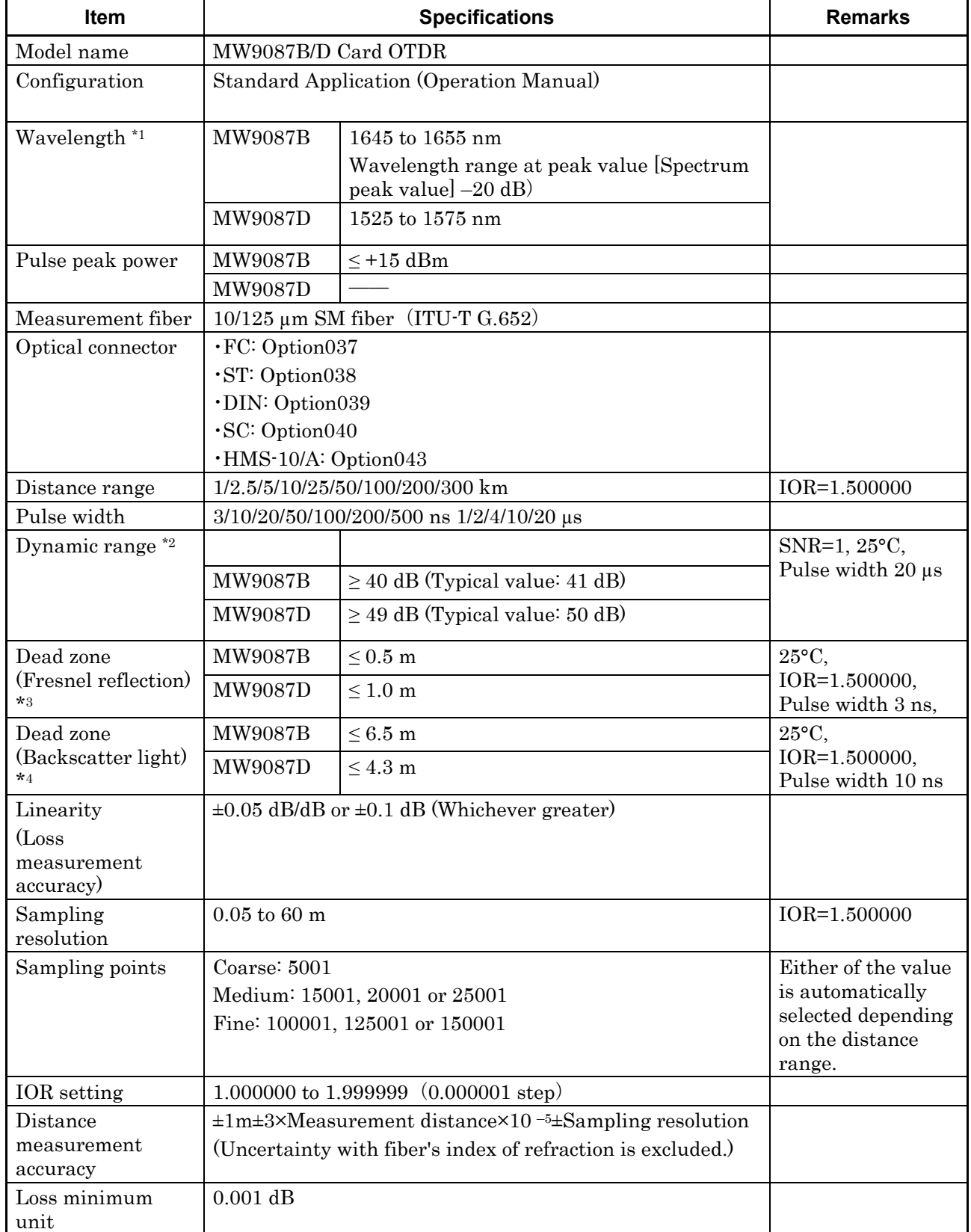

### **Table A-1 Specifications of MW9087 Series**

## Appendix A Specifications

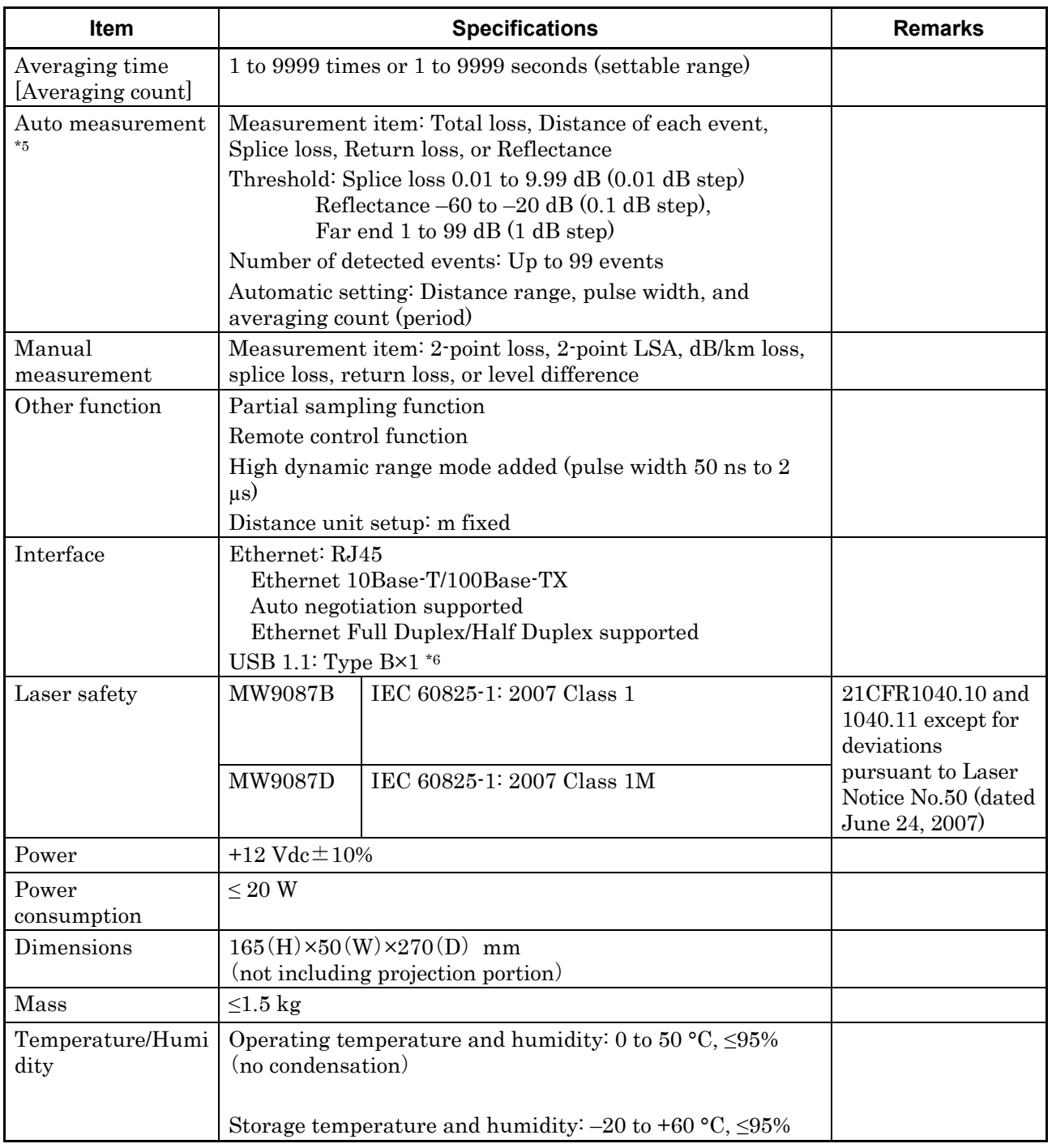

### **Table A-1 Specifications of MW9087 Series (Cont'd)**

- \*1 Pulse width:1 µs at 25°C
- \*2 Distance range: 100 km, Average: 180 seconds, 25°C. With background light, 1310/1550 mm –19 dBm Continuous light (MW9087B) Standard/High dynamic range mode added (pulse width 50 ns to 2
- \*3  $l_1$  in the right figure. Return loss: 40 dB

 $\mu$ s)

\*4  $l_2$  in the right figure. Return loss: 55 dB

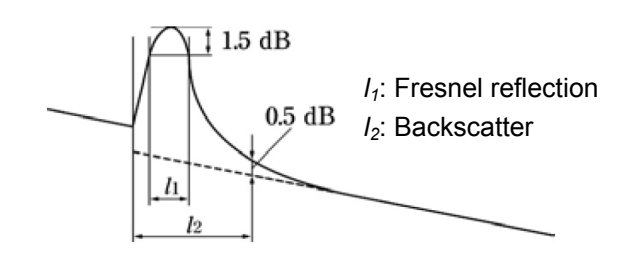

\*5 So that the

automatic measurement function is used for simplifying the measurement, any detected results are not guaranteed. The faulty values might be detected. Be sure to check the waveform data when the final judgement is made.

\*6 Interface for IP address setup. The specified driver installation is required for connection.

# Appendix B Relationship between Pulse Width Distance Range

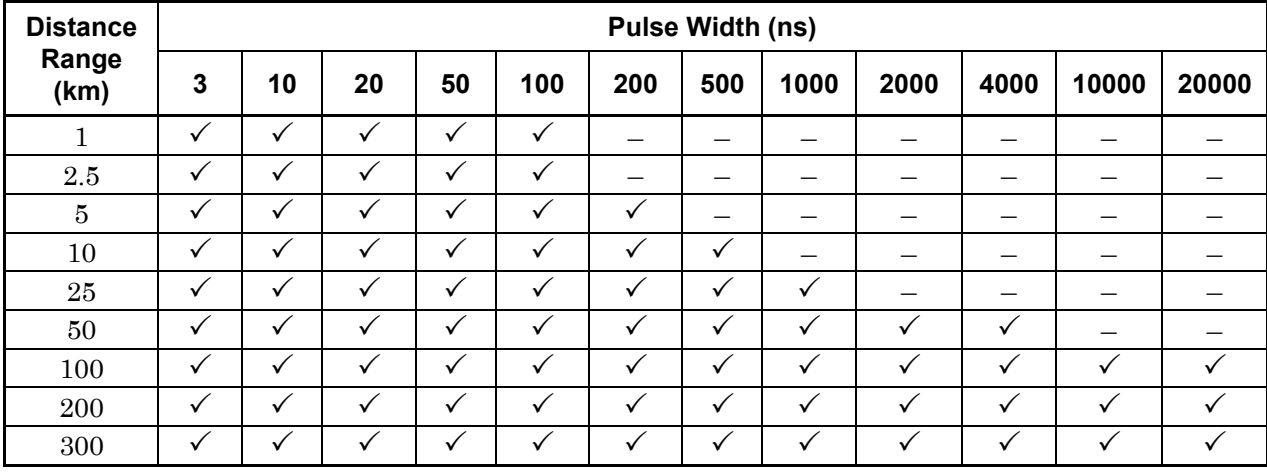

#### **Table B-1 Settable Pulse Width**

 $\checkmark$ : Settable

–: Not settable

# Appendix C Factory Shipment Defaults

The Card OTDR is set as follows at the factory default.

Items described in Table C-1 "Factory Shipment Defaults (Initialized Items)" are initialized when the remote command (INI command) is executed.

| Item                                              | <b>Command</b>   | <b>Setting Value</b>                                        |
|---------------------------------------------------|------------------|-------------------------------------------------------------|
| Averaging                                         | <b>ALA</b>       | Auto setting                                                |
| Averaging unit                                    | <b>ALA</b>       | times                                                       |
| Wavelength                                        | <b>WLS</b>       | First wavelength<br>(Shortest wavelength)                   |
| Distance range setting<br>method                  | <b>DSA</b>       | Auto setting                                                |
| Distance range                                    | <b>DSR</b>       | Auto                                                        |
| Pulse width setting<br>method                     | <b>PLA</b>       | Auto setting                                                |
| Pulse width                                       | <b>PLS</b>       | Auto                                                        |
| Attenuator                                        | <b>ATA</b>       | Auto setting                                                |
| Index of refraction (IOR)                         | <b>IOR</b>       | 1550 nm:1.466100<br>1650 nm:1.466500                        |
| Enhance mode                                      | <b>ENH</b>       | Standard                                                    |
| Sampling mode                                     | <b>RES</b>       | Standard                                                    |
| Partial sampling setting                          | <b>SSMP</b>      | Starting distance 0 m,<br>Resolution 0.05 m, 5001<br>points |
| Backscatter coefficient<br>level correction value | <b>CAL</b>       | $0.00$ dB                                                   |
| Average setting                                   | <b>AVG</b>       | Average measurement                                         |
| Approximate line method<br>setting                | <b>APR</b>       | Least square method                                         |
| Relative distance                                 | <b>OFS</b>       | 0.00 <sub>m</sub>                                           |
| Event automatic<br>detection                      |                  |                                                             |
| Splice loss threshold                             | <b>THS</b>       | $0.30$ dB                                                   |
| Reflection threshold                              | THR <sub>2</sub> | $-25.0$ dB                                                  |
| Fiber far end threshold                           | <b>THF</b>       | 5 dB                                                        |
| File                                              |                  |                                                             |
| File format                                       | <b>SRLV</b>      | Event data,<br>measurement condition,<br>and waveform data  |
| Data flag                                         | <b>HDFG</b>      | BC (When installed)                                         |

**Table C-1 Factory Shipment Defaults (Initialized Items)** 

Items described in Table C-2 "Factory Shipment Defaults (No Initialized Items)" are not initialized, even if the INI command is sent.

| Item                      | Command       | <b>Setting Value</b> |
|---------------------------|---------------|----------------------|
| Network address           | NET           |                      |
| Speed                     |               | 10M Full             |
| IP address                |               | 192.168.1.2          |
| Subnet mask               |               | 255.255.255.0        |
| Default gateway           |               | None                 |
| Port number               |               | 2288                 |
| Ethernet speed            | <b>NETNEG</b> |                      |
| Communication<br>speed    |               | Auto                 |
| Flow control              |               | Auto                 |
| Time out                  | <b>CONNTM</b> | 7200 seconds         |
| Serial port               |               |                      |
| Baud rate<br>(bit/second) |               | $115200$ bps         |
| Data bit                  |               | 8 bits               |
| Parity                    |               | None                 |
| Stop bit                  |               | 1 bit                |
| Flow control              |               | Hardware             |

**Table C-2 Factory Shipment Defaults (No Initialized Items)** 

# Appendix D Command Compatibility

MW9087 series remote command compatibility with MW9077A/A1 OTDR module remote command is shown below.

- $\checkmark$ : Compatible
- $\triangle:$  Compatible, parameter to be changed
- –: Not compatible

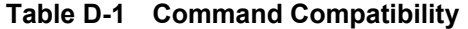

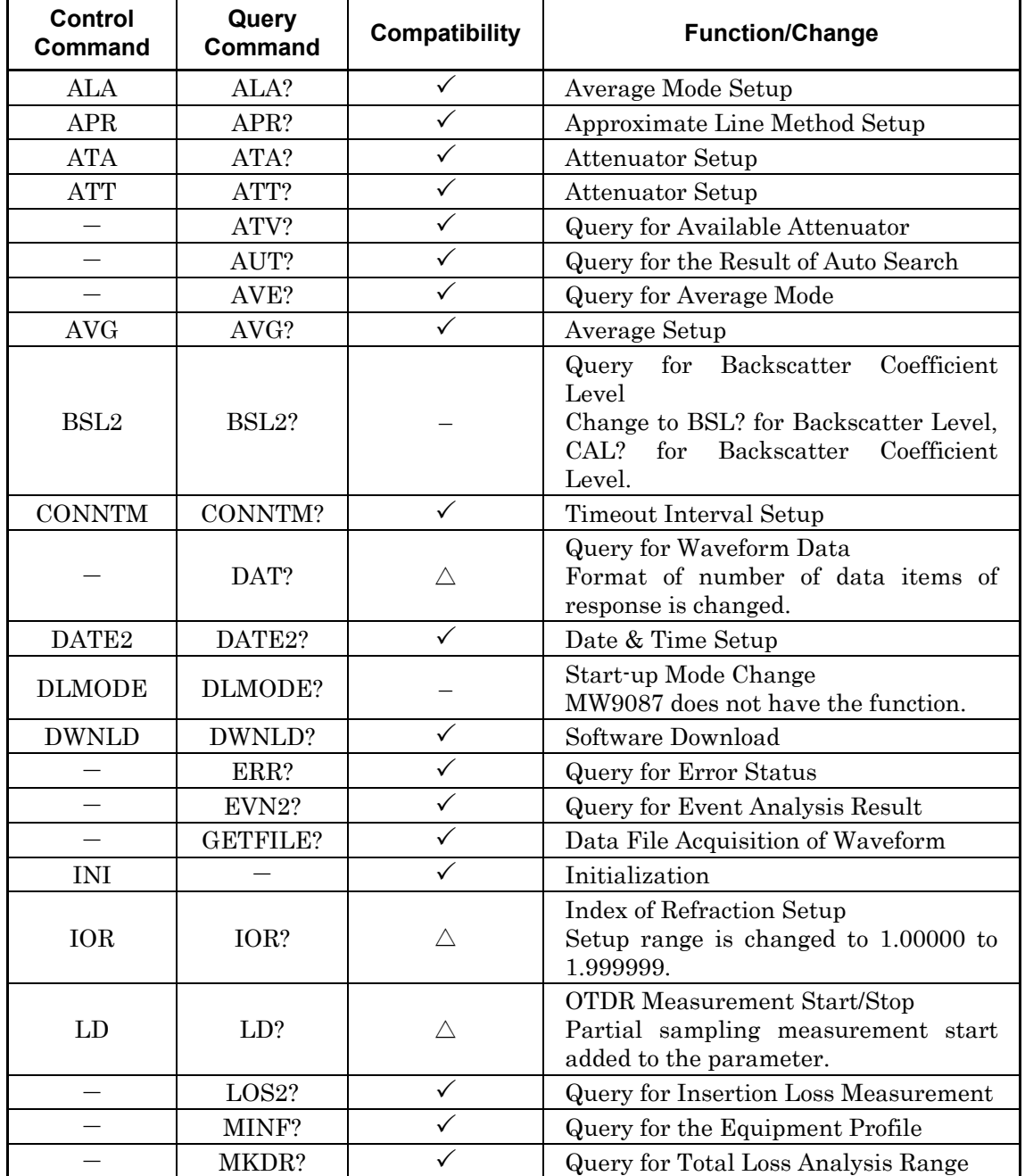

## Appendix D Command Compatibility

| Control<br><b>Command</b> | Query<br>Command  | <b>Compatibility</b> | <b>Function/Change</b>                                                          |
|---------------------------|-------------------|----------------------|---------------------------------------------------------------------------------|
| <b>NET</b>                | NET?              |                      | Network Configuration                                                           |
| <b>OFS</b>                | OFS?              |                      | Relative Distance Setup                                                         |
|                           | REFLCT?           | ✓                    | Query for Return Loss                                                           |
| <b>RST</b>                |                   | ✓                    | Reset Execution                                                                 |
| <b>SETFILE</b>            |                   |                      | File Data Write                                                                 |
|                           | SLFTST?           | ✓                    | Self-diagnosis                                                                  |
|                           | SMPINF?           | ✓                    | Query for Sampling Conditions                                                   |
|                           | SPLICE?           | ✓                    | Query for Splice Loss Measurement                                               |
| <b>SRLV</b>               | SRLV?             |                      | Assignment of File Data Format                                                  |
|                           | STATUS?           |                      | Query for Status (OTDR)<br>Changed to STS?                                      |
| <b>STP</b>                | STP?              |                      | Measurement Condition Setup<br>Setup for DSR, ENH, PLS, and RES<br>individually |
| <b>THF</b>                | THF?              |                      | Fiber Specific Setup                                                            |
| THR <sub>2</sub>          | THR <sub>2?</sub> | Λ                    | Return Loss Threshold Setup<br>Setup range is changed to $-60$ to $-20$ .       |
| <b>THS</b>                | THS?              | ✓                    | Splice Loss Threshold Setup                                                     |
|                           | TLOS?             | $\checkmark$         | Query for Total Loss                                                            |
|                           | WAV?              | ✓                    | Query for Waveform Data Status                                                  |
| WLS                       | WLS?              |                      | <b>Wavelengths Setup</b>                                                        |

**Table D-1 Command Compatibility (Cont'd)** 

#### **Table D-2 Command Added to MW9087 Series**

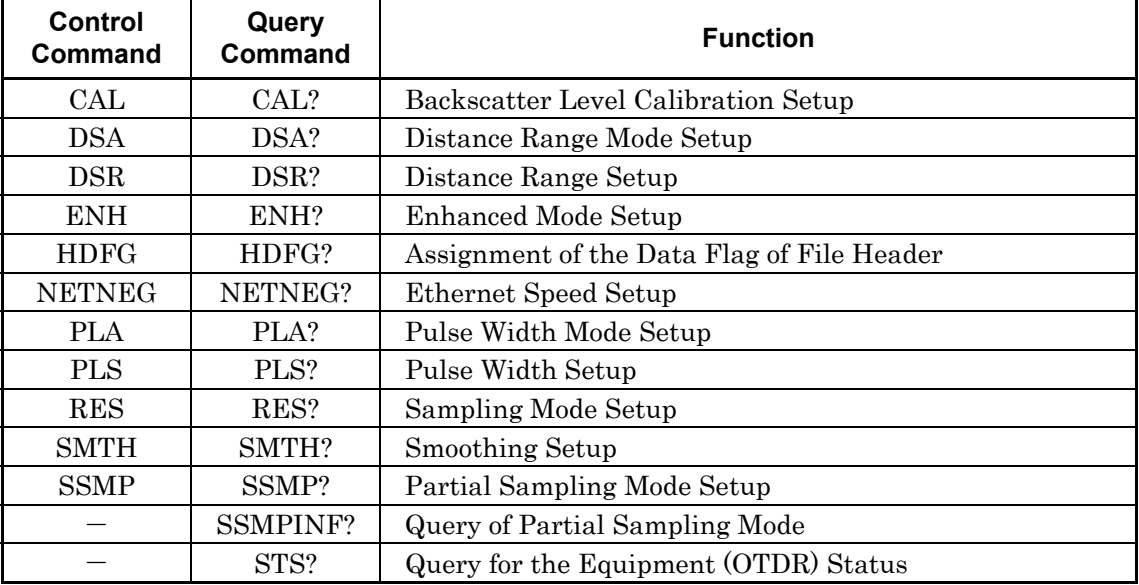

Appendix E Performance Test Result Form

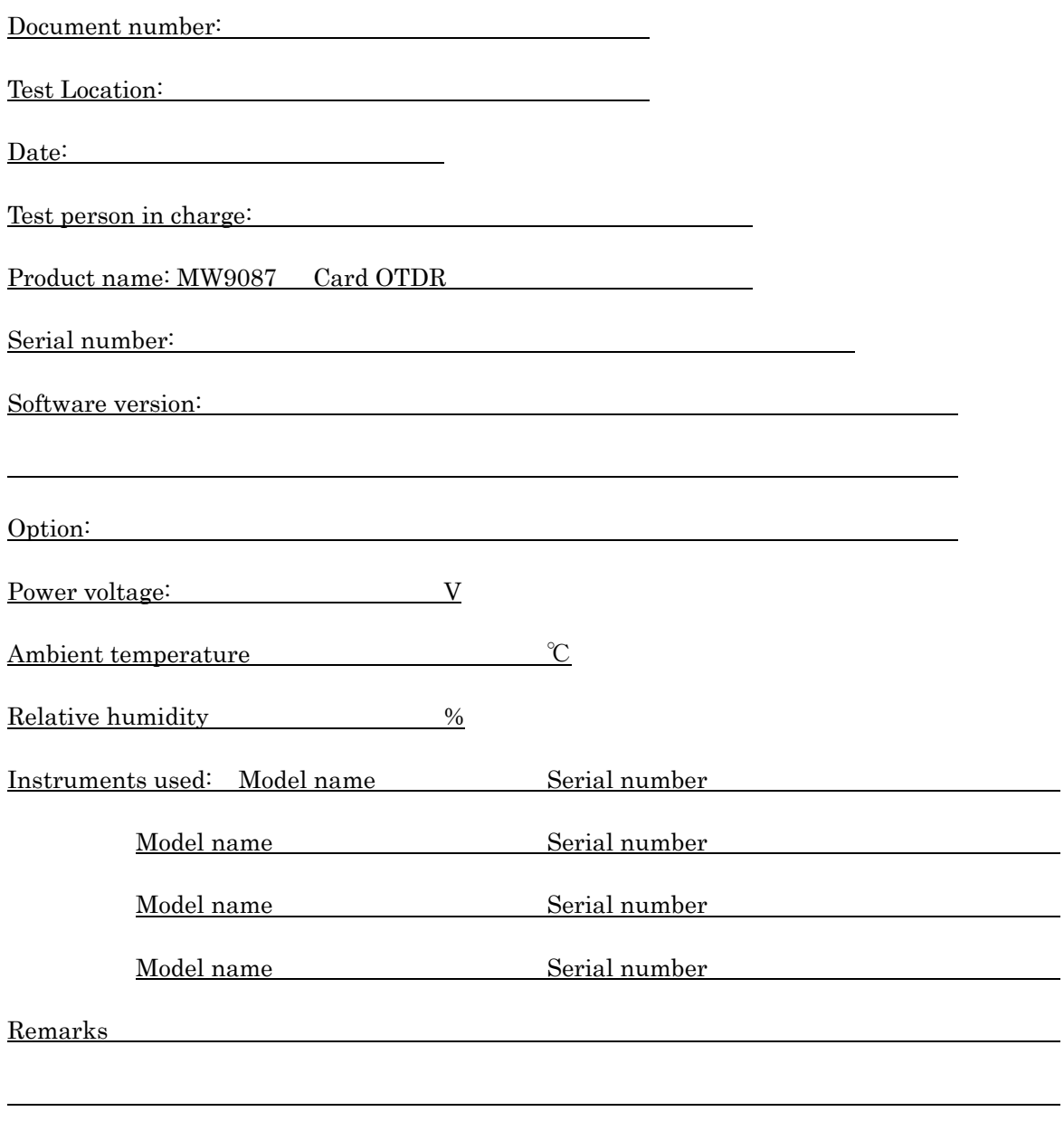

### Appendix E Performance Test Result Form

| <b>Test Item</b>                               |              | <b>Specifications</b>                                                                   | <b>Result</b> | <b>Remarks</b>                                                                        |                   |
|------------------------------------------------|--------------|-----------------------------------------------------------------------------------------|---------------|---------------------------------------------------------------------------------------|-------------------|
| Wavelength                                     | 1650 nm      | 1645 to 1655 nm                                                                         |               | Pulse width: 1<br>μs, wavelength<br>range of 20 dB<br>or lower than<br>the peak value |                   |
| Pulse width                                    | $10$ ns      | $10$ ns                                                                                 |               | $\pm 35\%$                                                                            |                   |
|                                                | $20$ ns      | $20$ ns                                                                                 |               | $\pm 35\%$                                                                            |                   |
|                                                | $50$ ns      | $50 \:\rm ns$                                                                           |               | $\pm 25\%$                                                                            |                   |
|                                                | $100$ ns     | $100$ ns                                                                                |               | $\pm 0\%$                                                                             |                   |
|                                                | $200$ ns     | $200$ ns                                                                                |               | $\pm 10\%$                                                                            | (Reference value) |
|                                                | $500$ ns     | $500$ ns                                                                                |               | $\pm 10\%$                                                                            |                   |
|                                                | $1 \mu s$    | $1 \mu s$                                                                               |               | $\pm 10\%$                                                                            |                   |
|                                                | $2 \mu s$    | $2~\upmu\text{s}$                                                                       |               | $\pm 10\%$                                                                            |                   |
|                                                | $4 \mu s$    | $4 \mu s$                                                                               |               | $\pm 10\%$                                                                            |                   |
|                                                | $10 \mu s$   | $10 \mu s$                                                                              |               | $\pm 10\%$                                                                            |                   |
|                                                | $20 \ \mu s$ | $20 \ \mu s$                                                                            |               | $\pm 10\%$                                                                            |                   |
| Dynamic<br>range                               | MW9087B      | $40$ dB $\,^\ast$                                                                       |               | $SNN=1$                                                                               |                   |
| Distance<br>measurement<br>accuracy            |              | $\pm 1$ m $\pm 3 \times$ Measurement<br>distance<br>$\times 10^{-5}$ ±Marker resolution |               |                                                                                       |                   |
| Loss<br>measurement<br>accuracy<br>(linearity) |              | $\pm 0.05$ dB/dB or $\pm 0.1$ dB<br>(Whichever greater)                                 |               |                                                                                       |                   |

**Table E-1 MW9087B Performance Test Recording Table** 

\*: Pulse width: 20 µs, Distance range: 100 km, Averaging time: 180 seconds

| <b>Test Item</b> |                  | <b>Specifications</b>                | <b>Result</b> | <b>Remarks</b> |                   |
|------------------|------------------|--------------------------------------|---------------|----------------|-------------------|
| Wavelength       | $1550$ nm        | 1525 to 1575 nm                      |               |                |                   |
| Peak value       |                  | $+15$ dBm or less                    |               |                |                   |
| Pulse width      | 10 <sub>ns</sub> | 10 <sub>ns</sub>                     |               | $\pm 35\%$     |                   |
|                  | $20$ ns          | $20$ ns                              |               | $\pm 35\%$     |                   |
|                  | $50$ ns          | $50$ ns                              |               | $\pm 25\%$     |                   |
|                  | $100$ ns         | $100$ ns                             |               | $\pm 20\%$     |                   |
|                  | $200$ ns         | $200$ ns                             |               | $\pm 10\%$     |                   |
|                  | $500$ ns         | $500$ ns                             |               | $\pm 10\%$     |                   |
|                  | $1 \mu s$        | $1 \mu s$                            |               | $\pm 10\%$     |                   |
|                  | $2 \ \mu s$      | $2~\upmu\text{s}$                    |               | $\pm 10\%$     | (Reference value) |
|                  | $4 \mu s$        | $4 \mu s$                            |               | $\pm 10\%$     |                   |
|                  | $10 \mu s$       | $10 \mu s$                           |               | $\pm 10\%$     |                   |
|                  | $20 \ \mu s$     | $20 \ \mu s$                         |               | $\pm 10\%$     |                   |
| Dynamic          | MW9087D          | $49$ dB $\,^\ast$                    |               | $S/N = 1$      |                   |
| range            |                  |                                      |               |                |                   |
| Distance         |                  | $\pm 1$ m $\pm 3 \times$ Measurement |               |                |                   |
| measurement      |                  | distance                             |               |                |                   |
| accuracy         |                  | $\times 10^{-5}$ ±Marker resolution  |               |                |                   |
| Loss             |                  | $\pm 0.05$ dB/dB or                  |               |                |                   |
| measurement      |                  | $\pm 0.1$ dB                         |               |                |                   |
| accuracy         |                  | (Whichever greater)                  |               |                |                   |
| (linearity)      |                  |                                      |               |                |                   |

**Table E-2 MW9087D Test Recording Table** 

Appendix E Performance Test Result Form

\*: Pulse width: 20 µs, Distance range: 100 km, Averaging time: 180 seconds